# Backup Exec Server Report

# DEMO-BKUPEXEC01

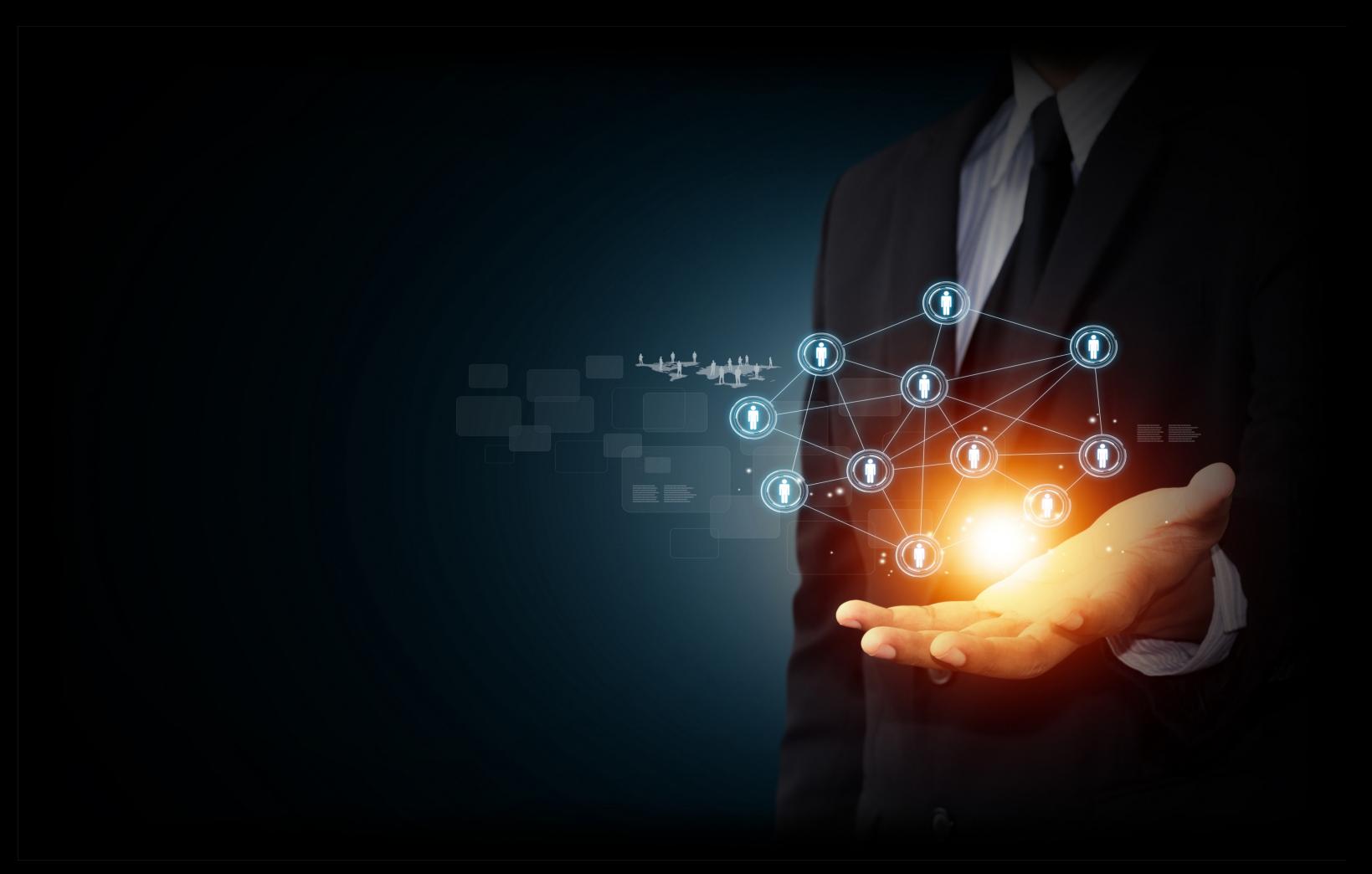

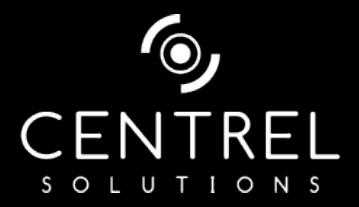

**Date** 19/01/2016 16:35:17 **Author** CENTREL Solutions **Version** 1.12 **Product** XIA Configuration Server [7.3.2.18308]

# Table of Contents

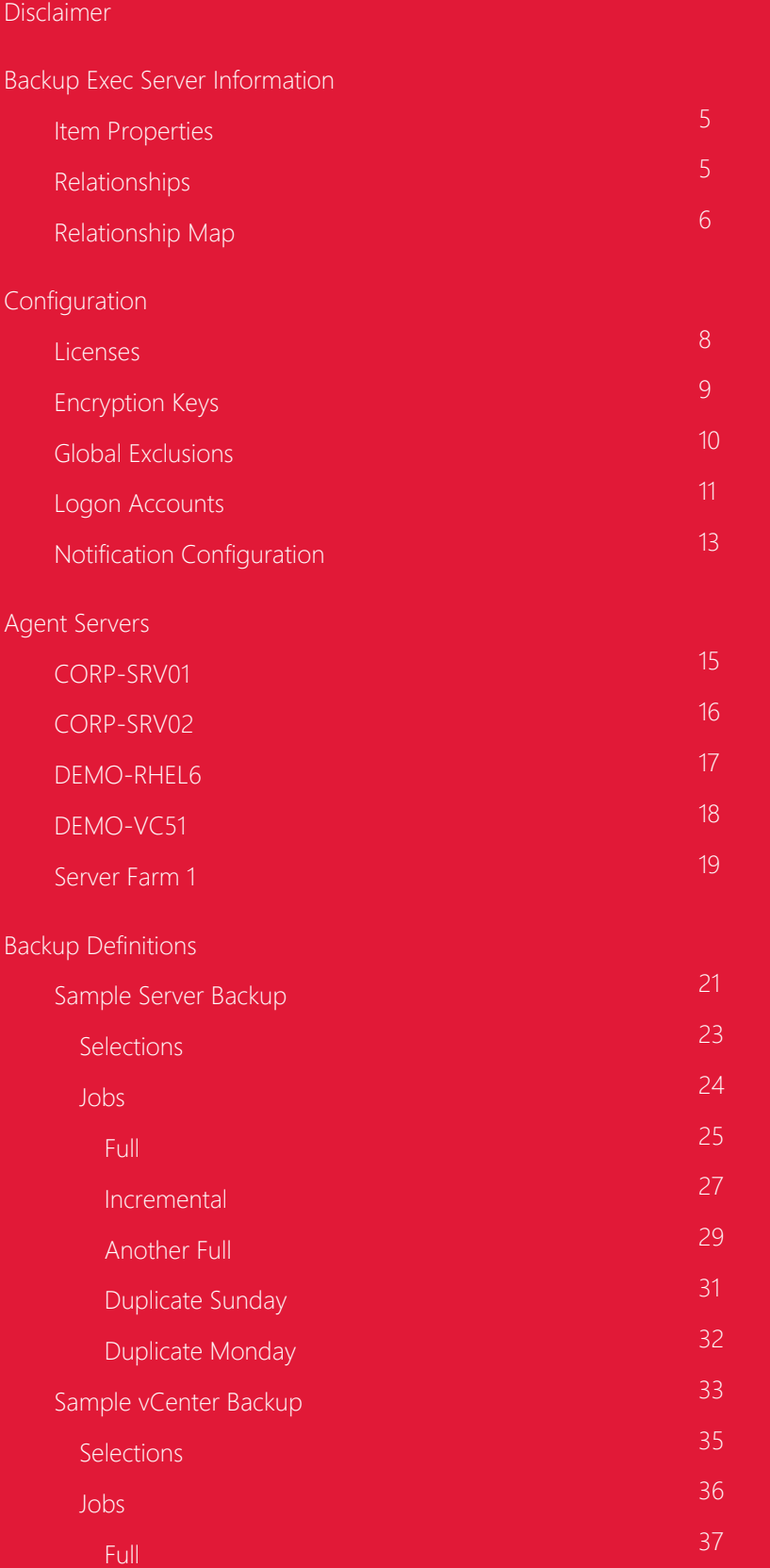

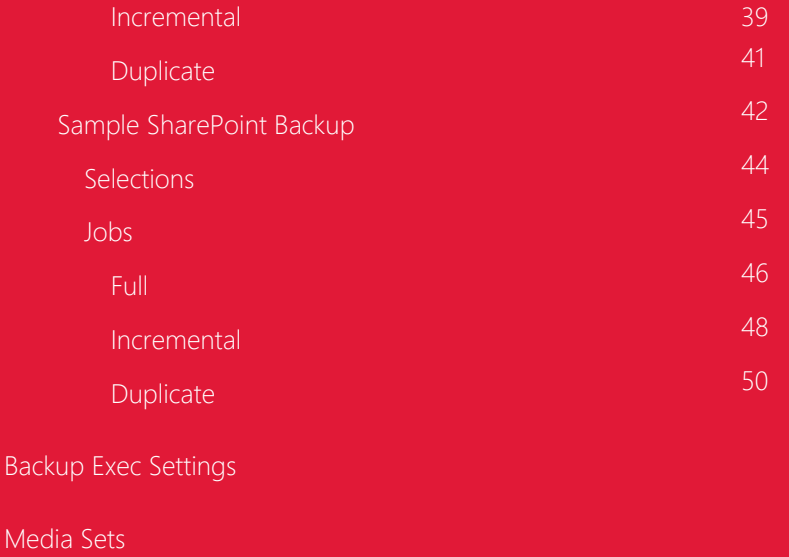

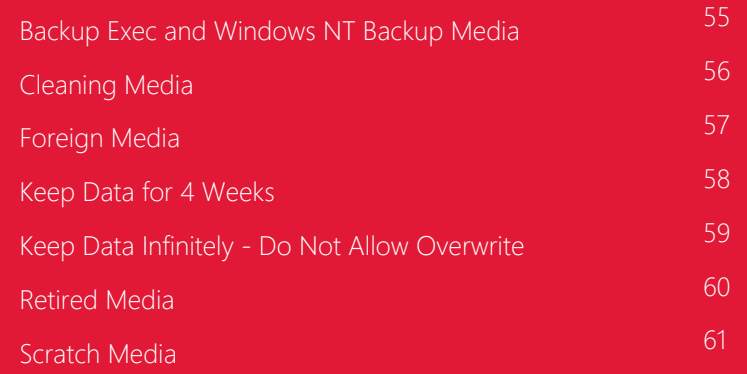

#### [Media Vaults](#page-61-0)

### [Storage Devices](#page-62-0)

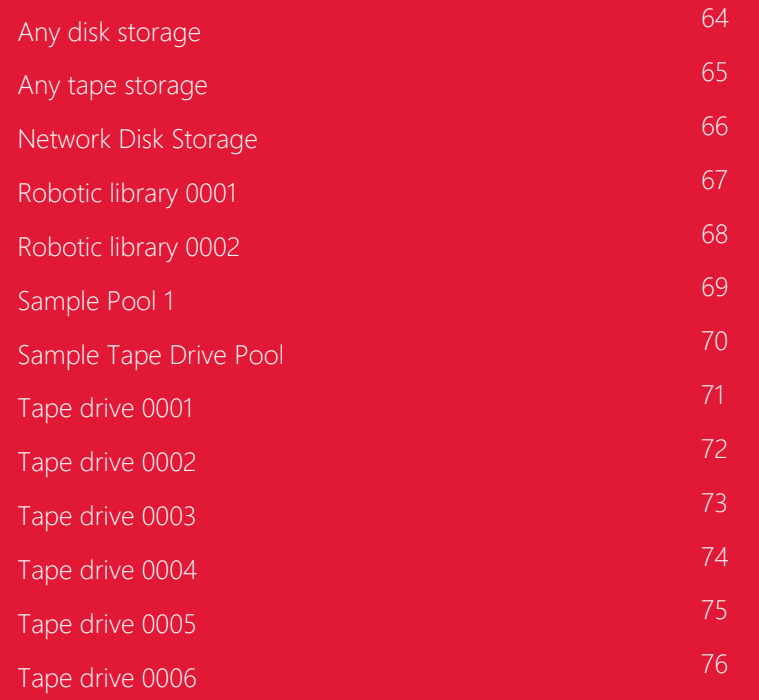

[Version History](#page-76-0)

# <span id="page-3-0"></span>Disclaimer

This document is for authorised use by the intended recipient(s) only. It may contain proprietary material, confidential information and, or be subject to legal privilege. It should not be copied, disclosed to, retained or used by, any other party.

# <span id="page-4-0"></span>Backup Exec Server Information

<span id="page-4-1"></span>This is the documentation for a sample Backup Exec v15 Server, created by XIA Configuration Server.

### Item Properties

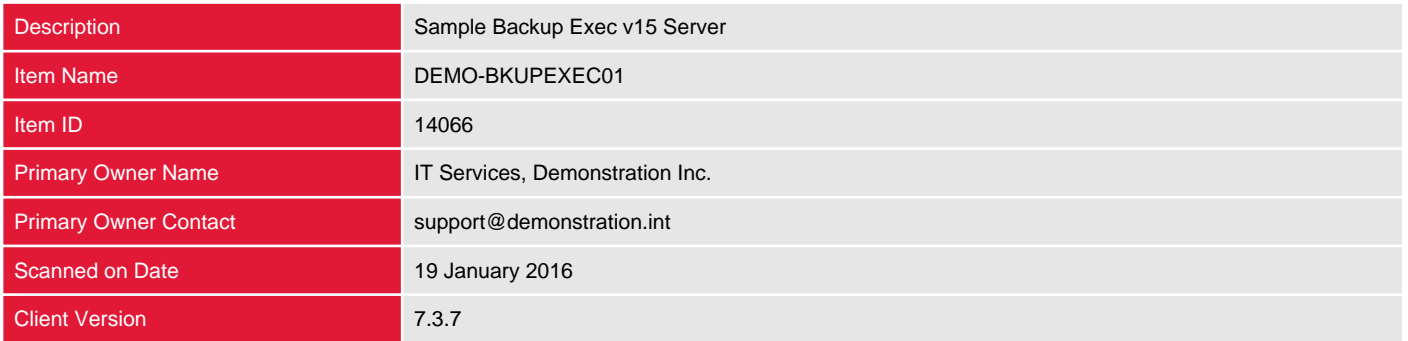

## <span id="page-4-2"></span>Relationships

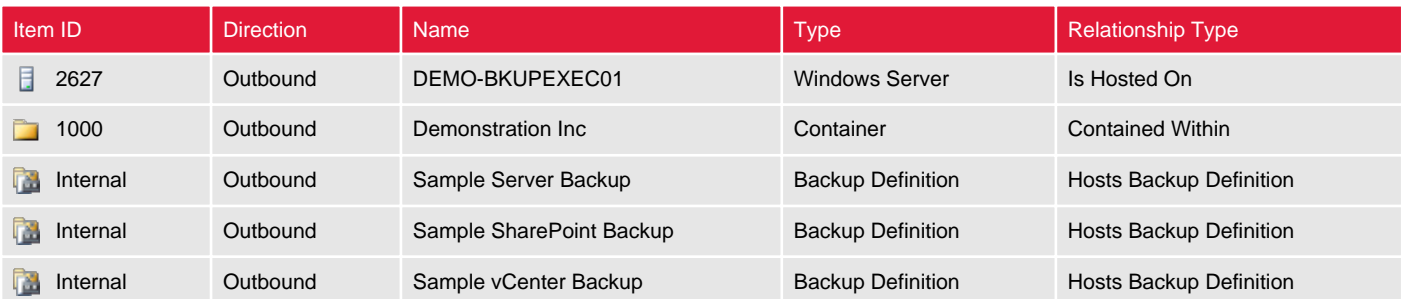

# <span id="page-5-0"></span>Relationship Map

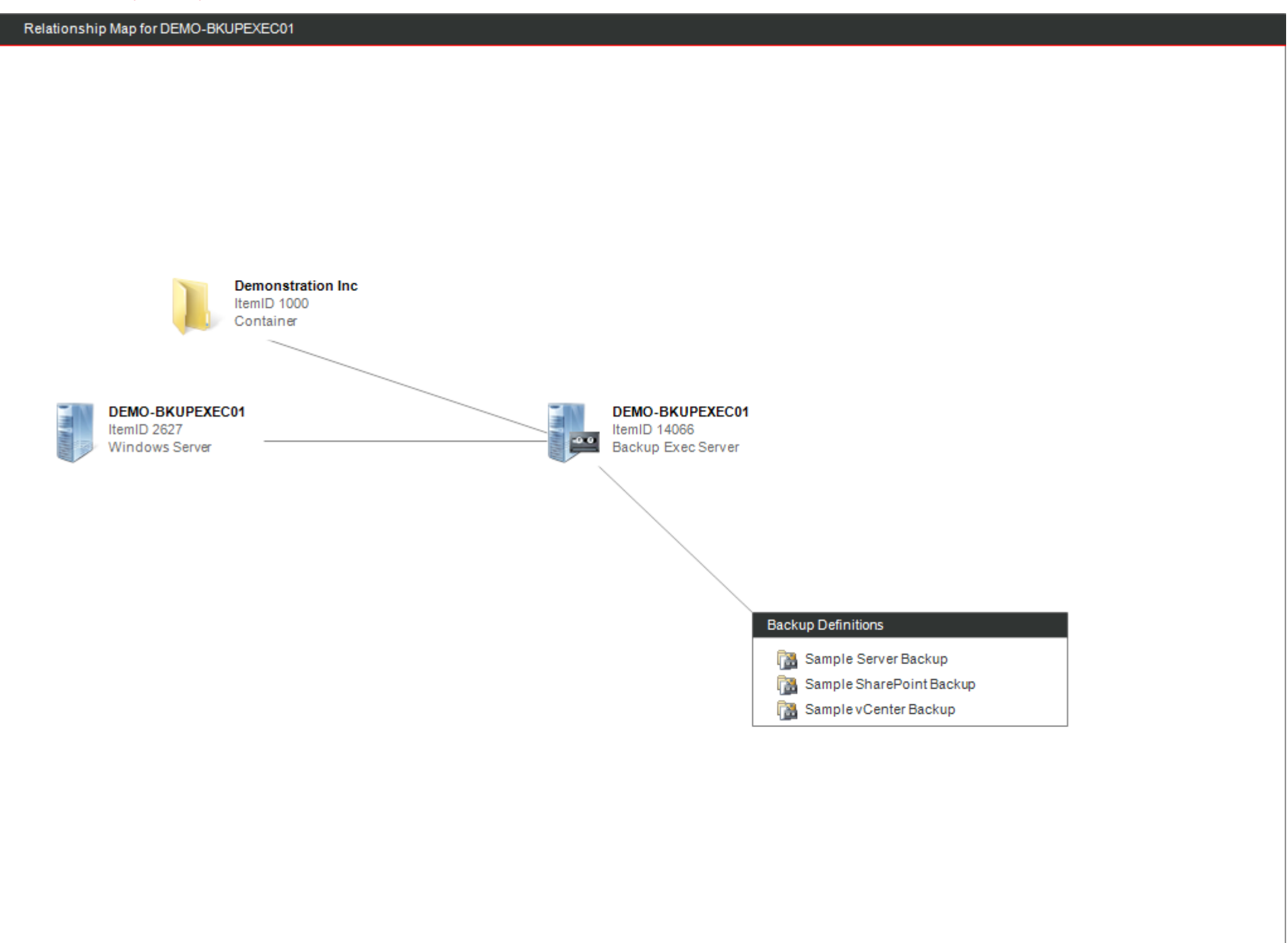

# <span id="page-6-0"></span>Configuration

Backup Exec is recovery software built for virtual and physical environments.

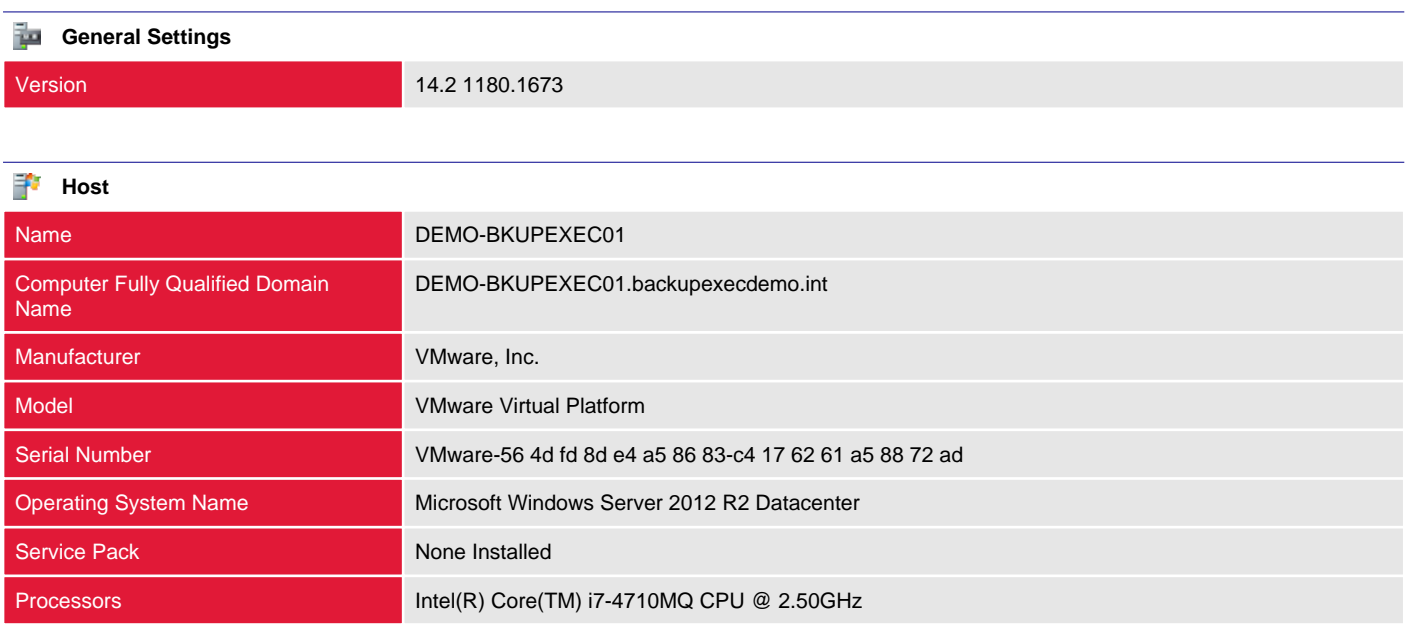

## <span id="page-7-0"></span>Licenses

This information pertains to licenses associated with this Backup Exec server.

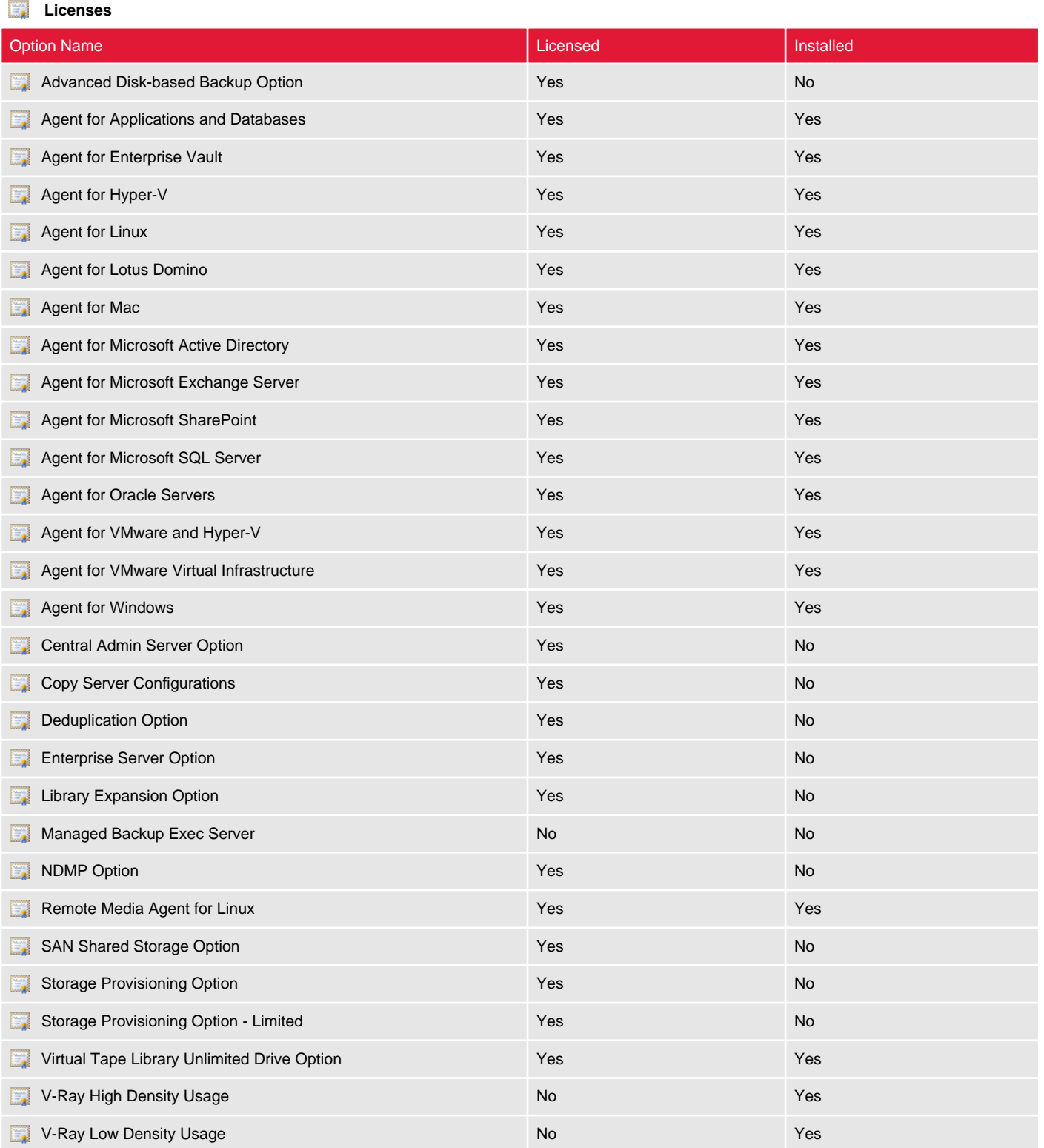

# <span id="page-8-0"></span>Encryption Keys

This section describes the encryption keys configured on the Backup Exec server.

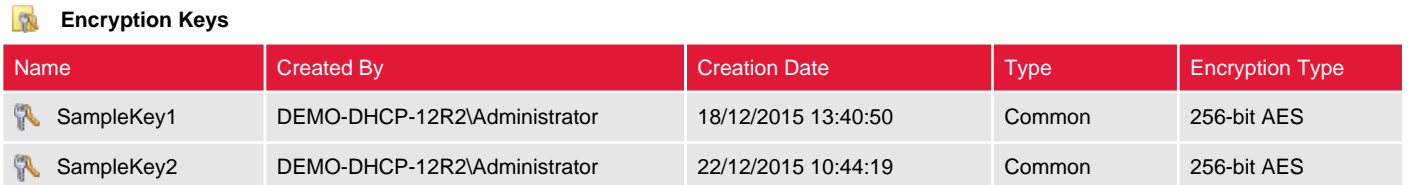

# <span id="page-9-0"></span>Global Exclusions

This section describes the global exclusions – files and folders which should be excluded from all backup jobs.

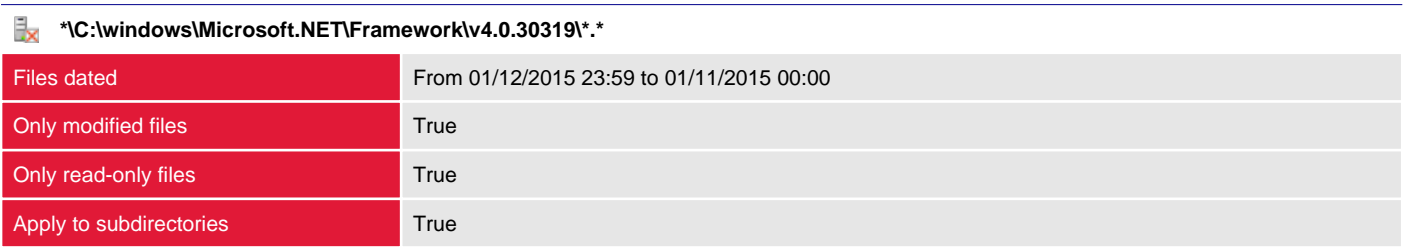

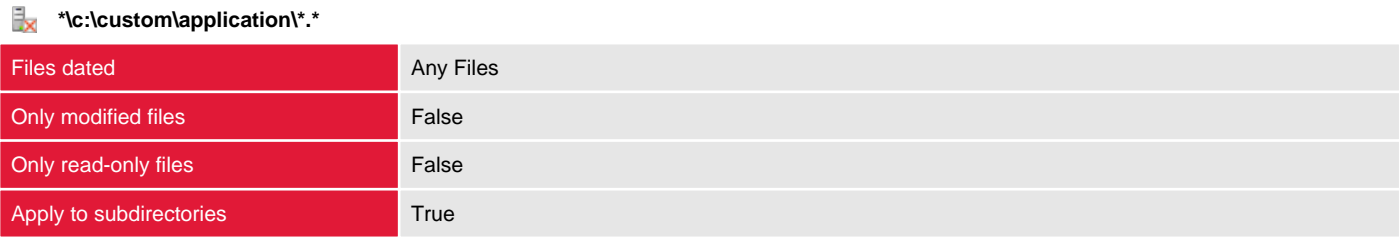

# <span id="page-10-0"></span>Logon Accounts

Backup Exec logon accounts store the credentials required to access computers allowing the browsing of resources and execution of jobs.

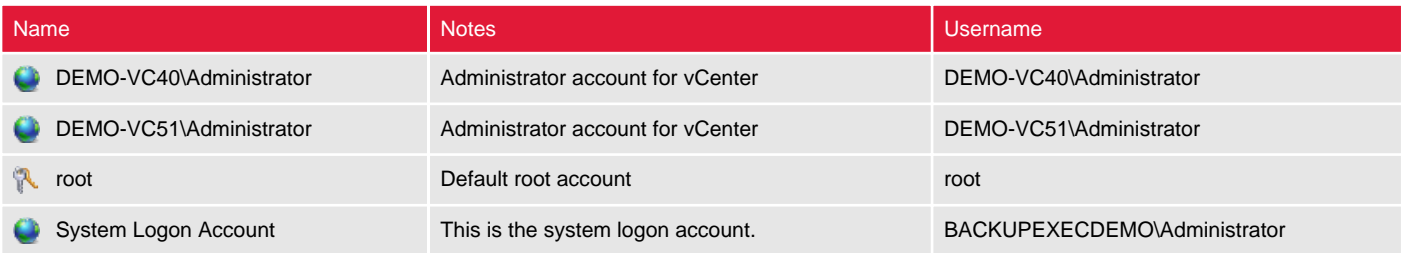

### DEMO-VC40\Administrator

### **CDEMO-VC40\Administrator**

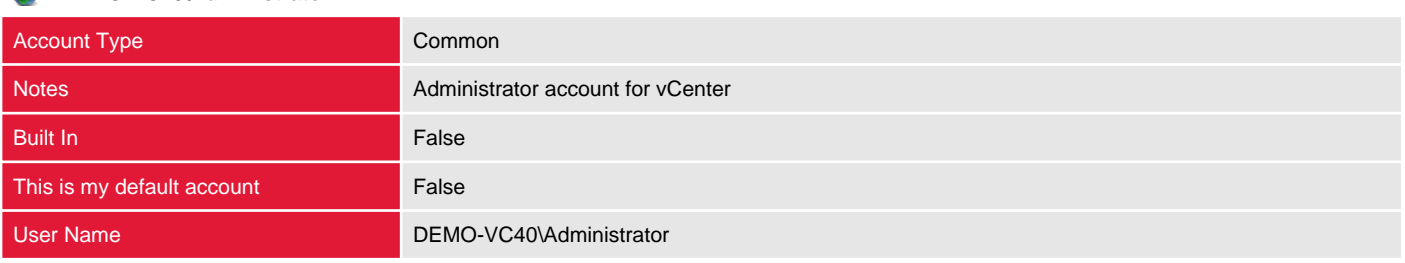

### DEMO-VC51\Administrator

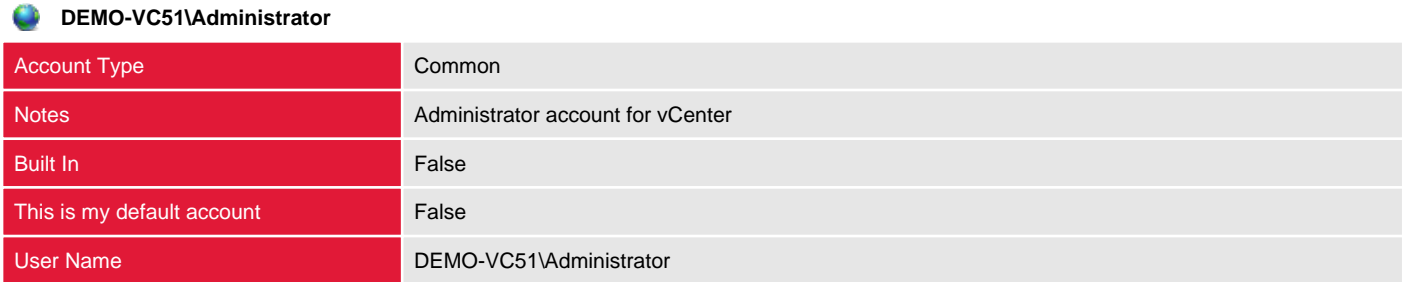

### root

### **R** root Account Type Restricted Notes **Default root account** Built In False This is my default account False User Name root and the state of the state of the state of the state of the state of the state of the state of the state of the state of the state of the state of the state of the state of the state of the state of the stat

### System Logon Account

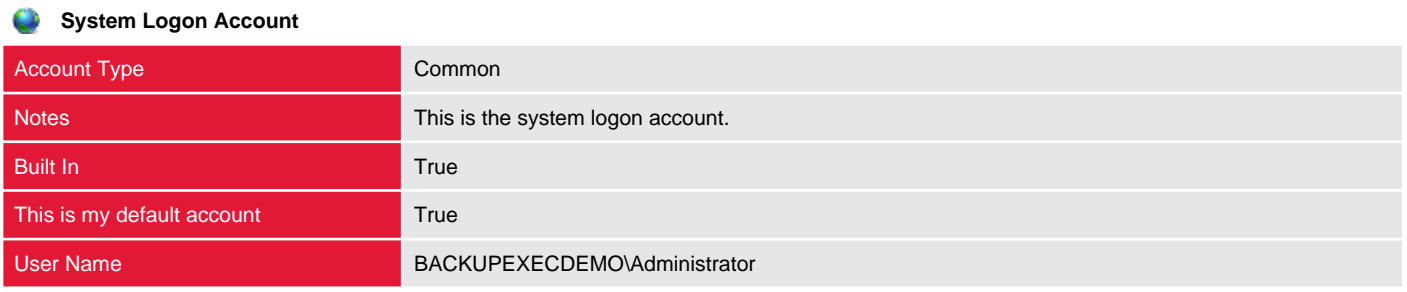

# <span id="page-12-0"></span>Notification Configuration

Individuals or groups can be set up to receive notifications when alerts occur in Backup Exec.

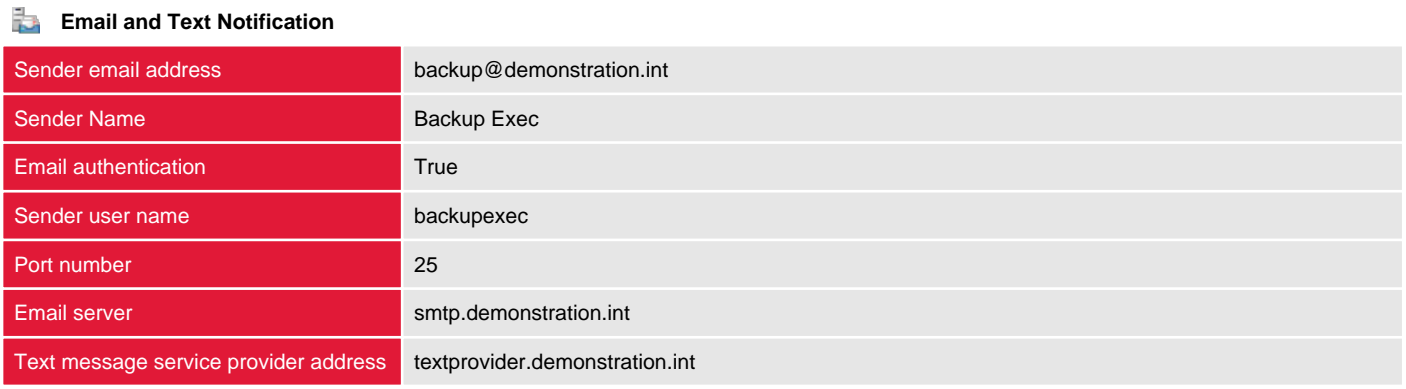

# <span id="page-13-0"></span>Agent Servers

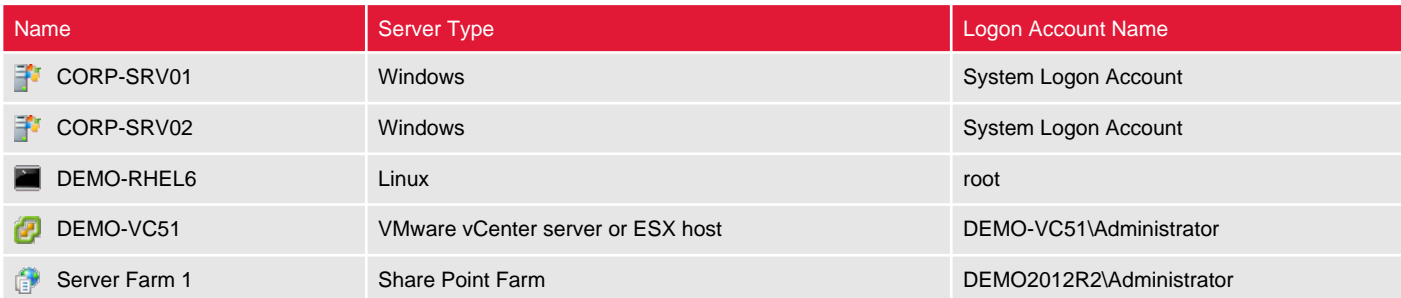

## <span id="page-14-0"></span>CORP-SRV01

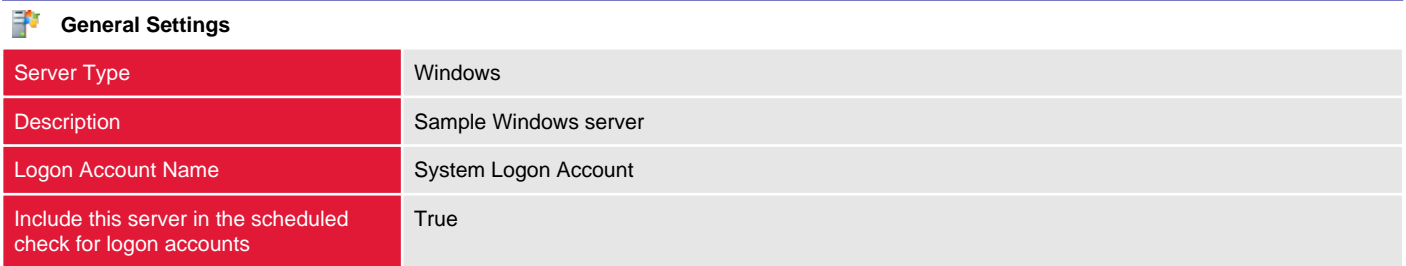

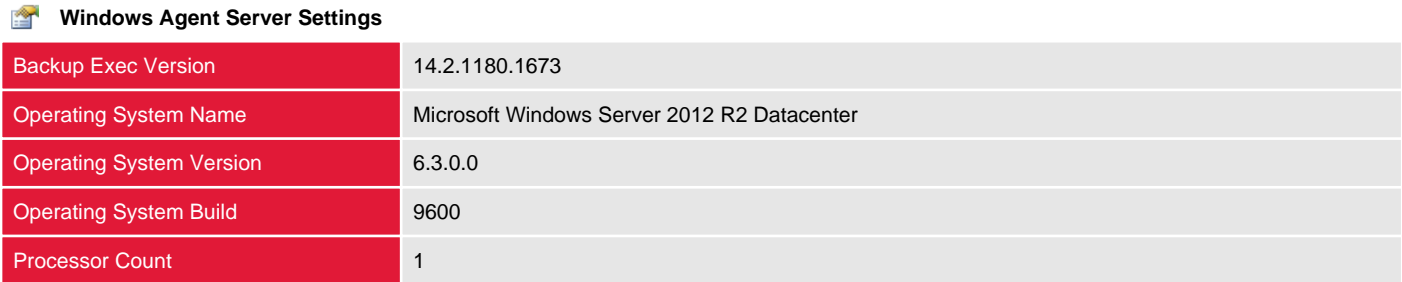

## <span id="page-15-0"></span>CORP-SRV02

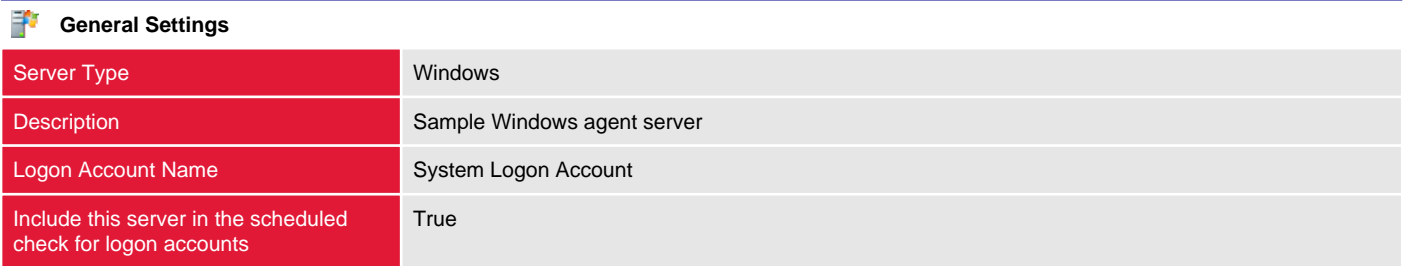

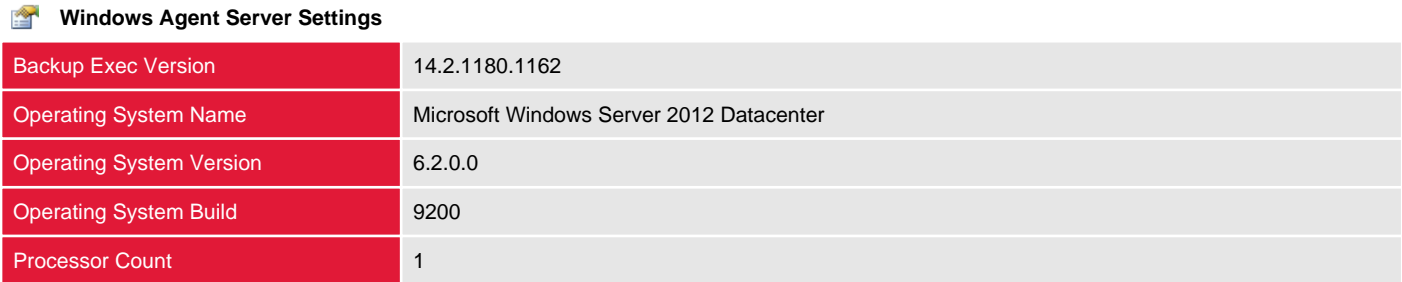

## <span id="page-16-0"></span>DEMO-RHEL6

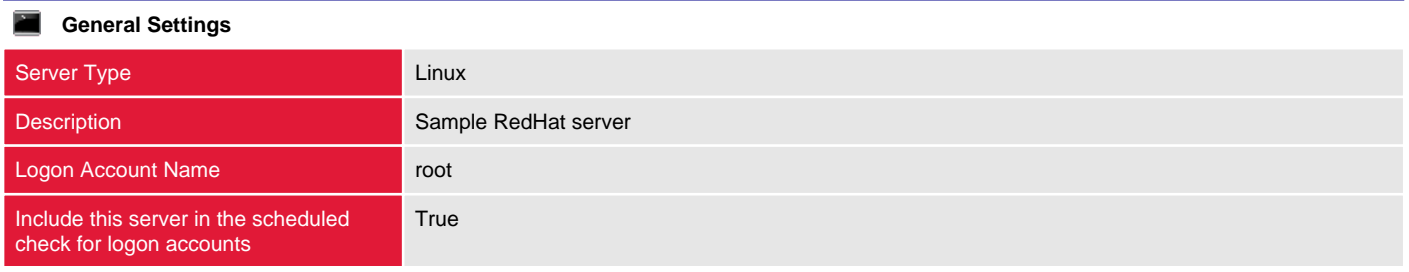

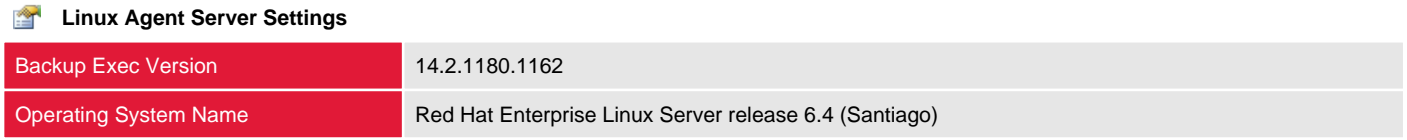

# <span id="page-17-0"></span>DEMO-VC51

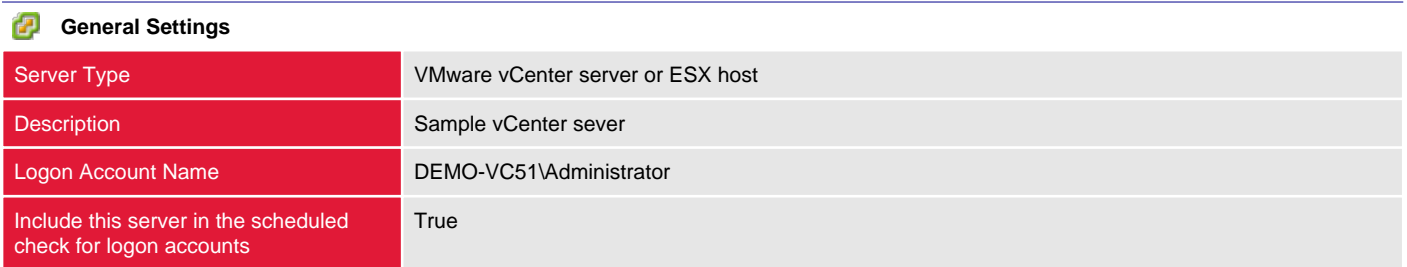

# <span id="page-18-0"></span>Server Farm 1

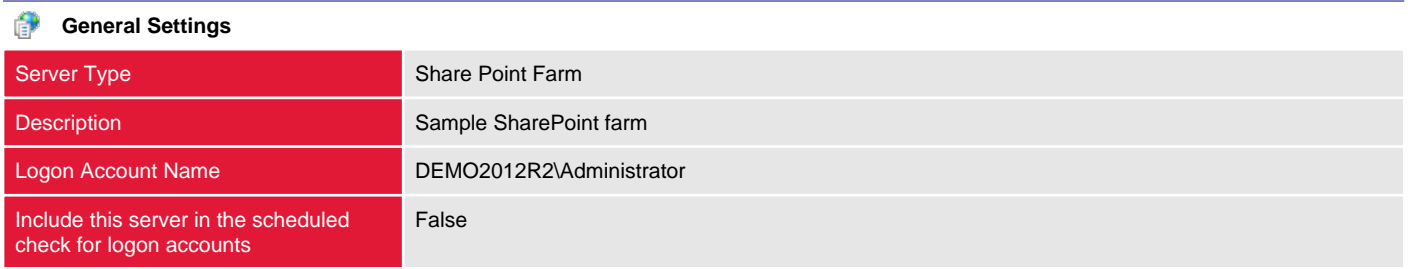

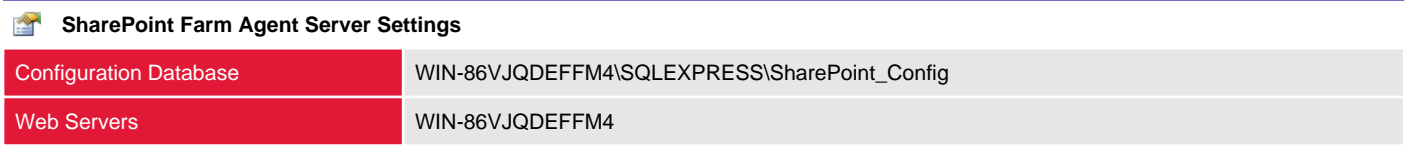

# <span id="page-19-0"></span>Backup Definitions

This section provides information about the backup definitions configured on the Backup Exec server.

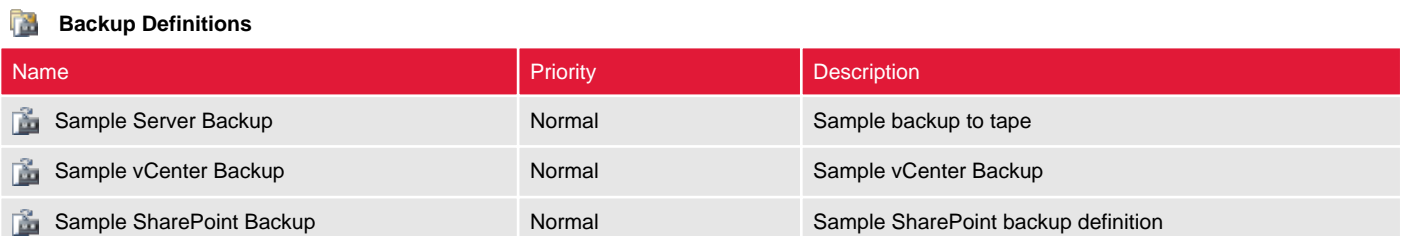

### <span id="page-20-0"></span>Sample Server Backup

This section provides information about the backup definitions configured on the Backup Exec server.

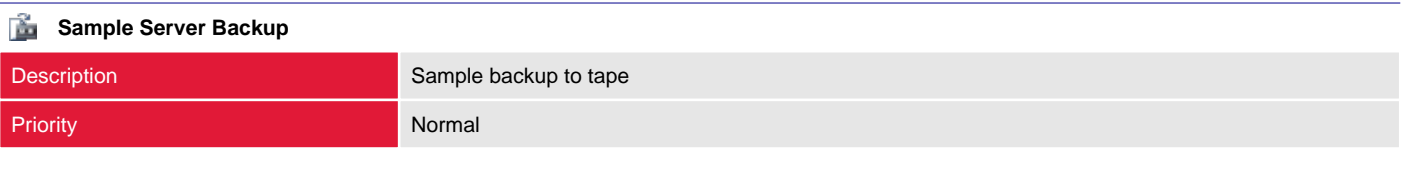

#### Å **Advanced Disk Based Backup**

Use Offhost Backup **False** 

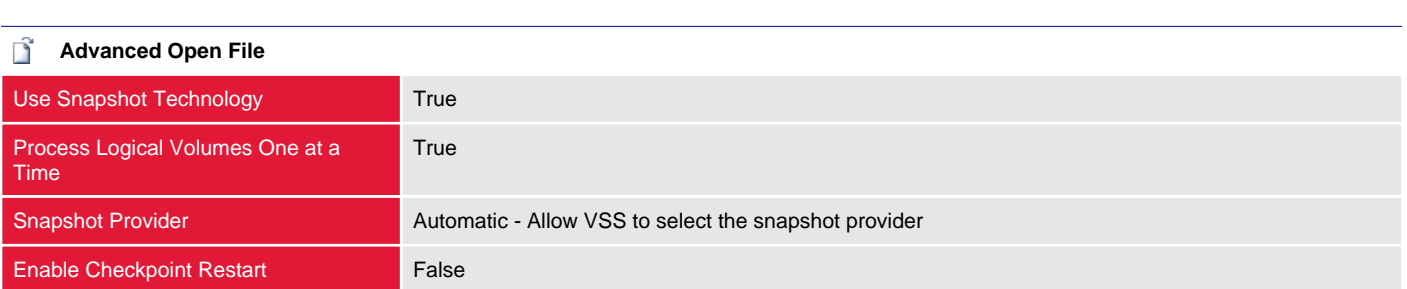

#### **File and Folder Settings**

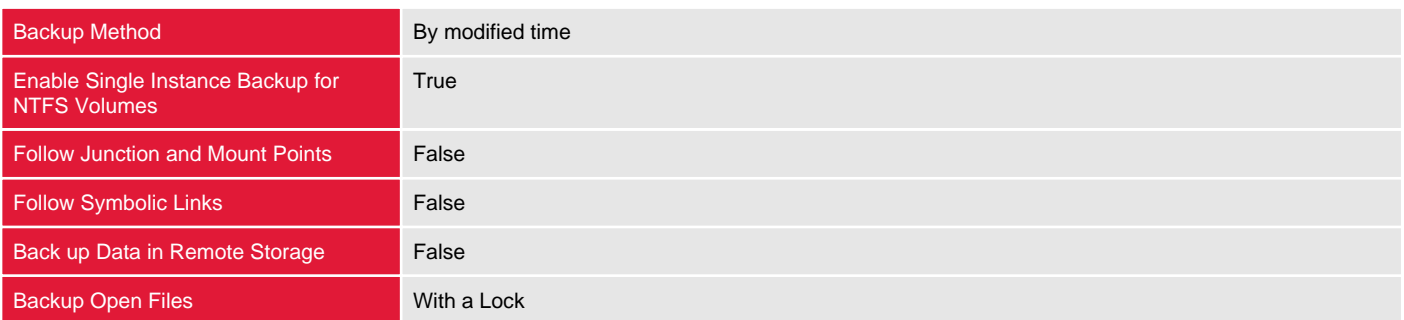

#### 6 **Microsoft Active Directory**

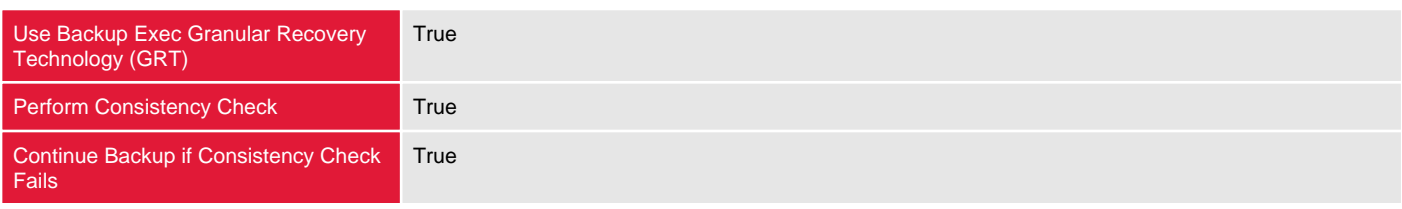

#### **Microsoft Exchange** Perform Consistency Check True Continue Backup if Consistency Check Fails **True** High Availability Server (Exchange 2007 and later) Backup from the passive copy and if not available, try the active copy

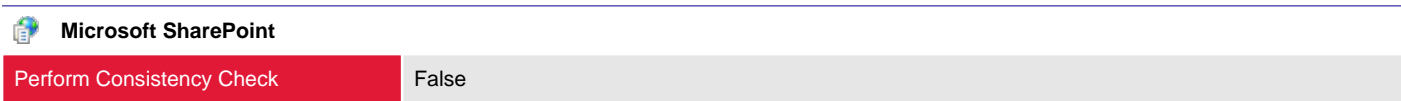

#### **Linux and Macintosh**

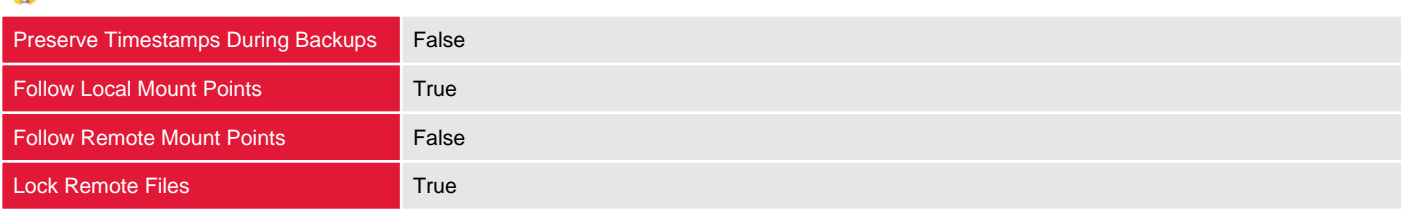

#### Q **Network Options**

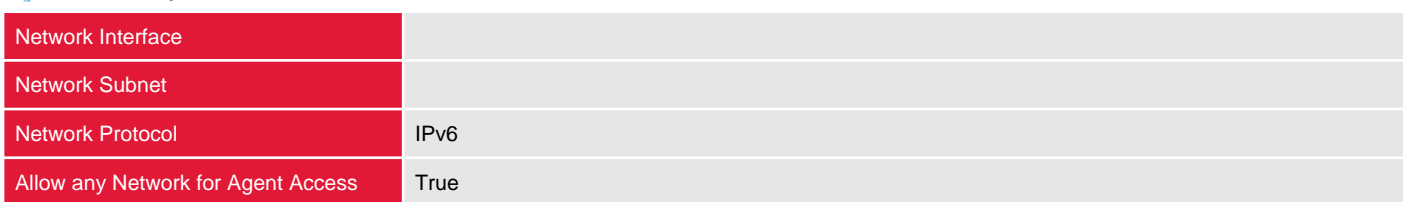

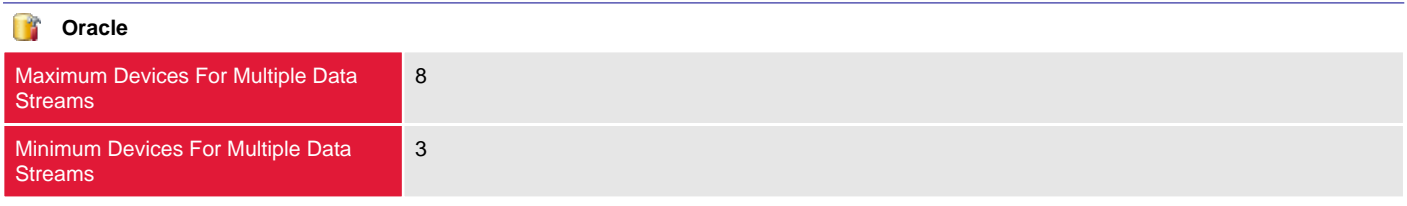

#### **Test Run**

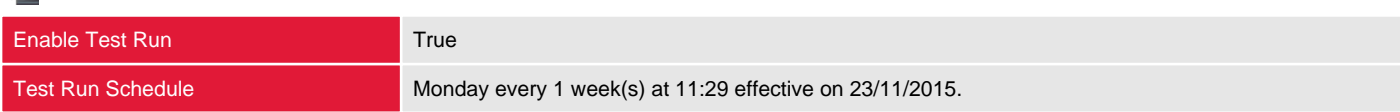

#### ₿ **Virtual Machines**

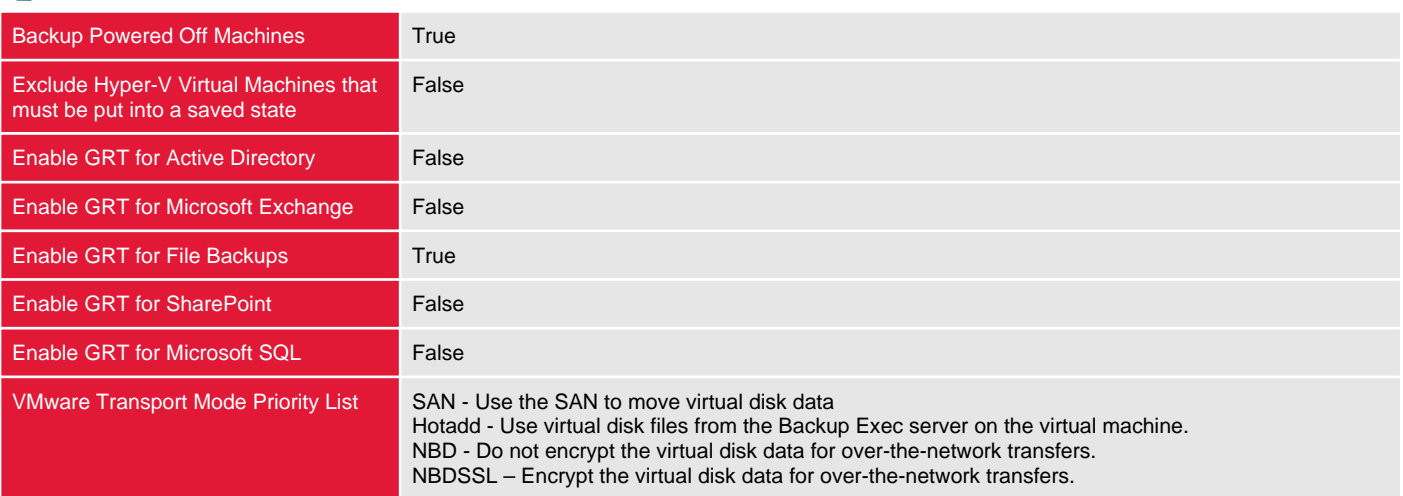

### <span id="page-22-0"></span>Selections

This section describes the selections for the current backup definition including specific selections as well as backup-level and globally configured exclusions.

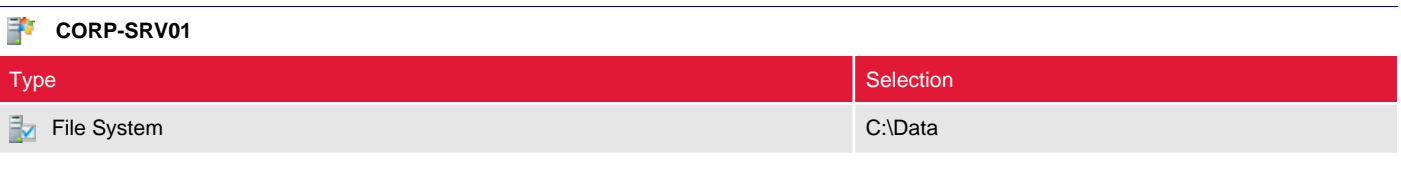

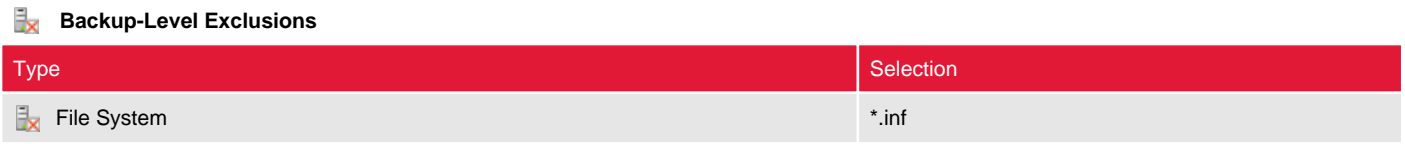

#### **Ex** Global Exclusions

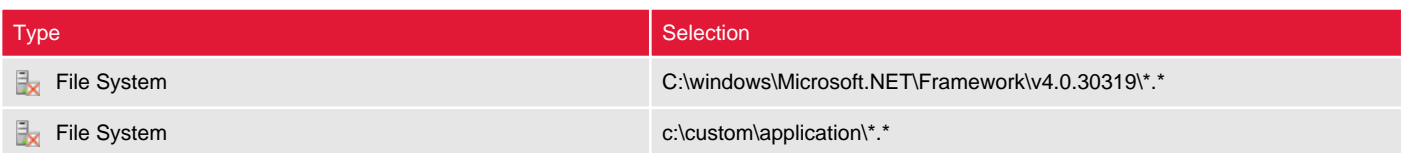

### <span id="page-23-0"></span>Jobs

This section provides information about the jobs configured for the backup definition.

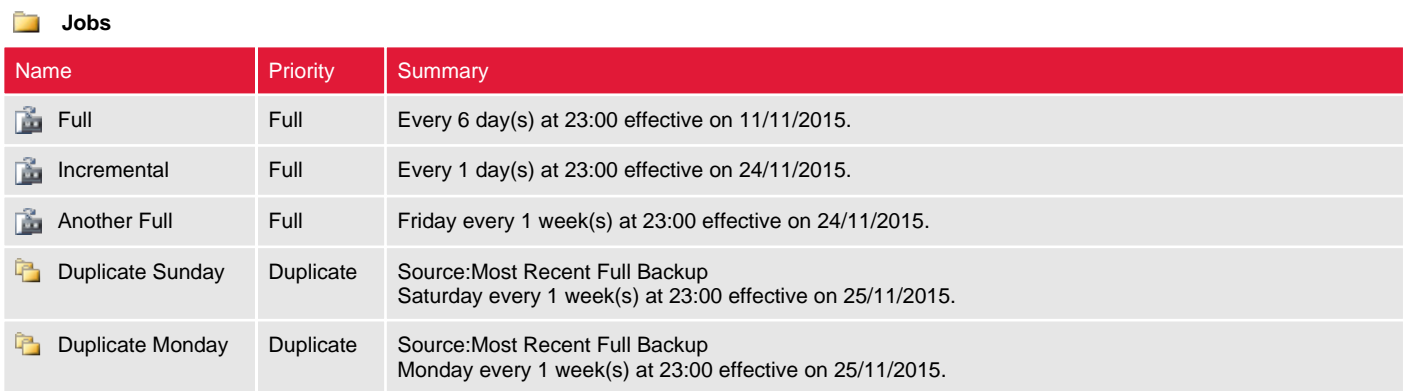

### <span id="page-24-0"></span>Full

This section provides information about the specified backup job.

True

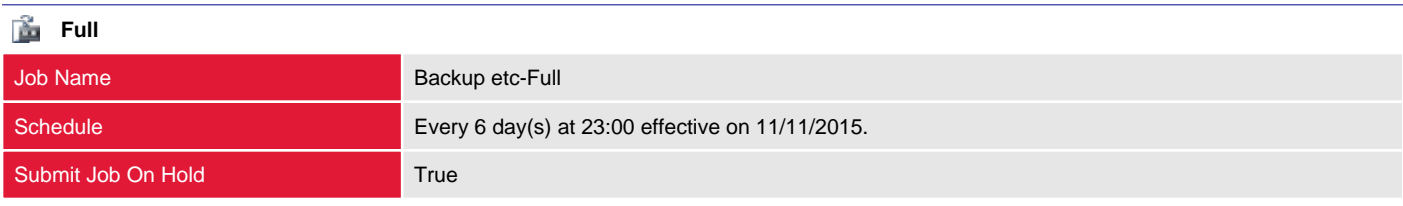

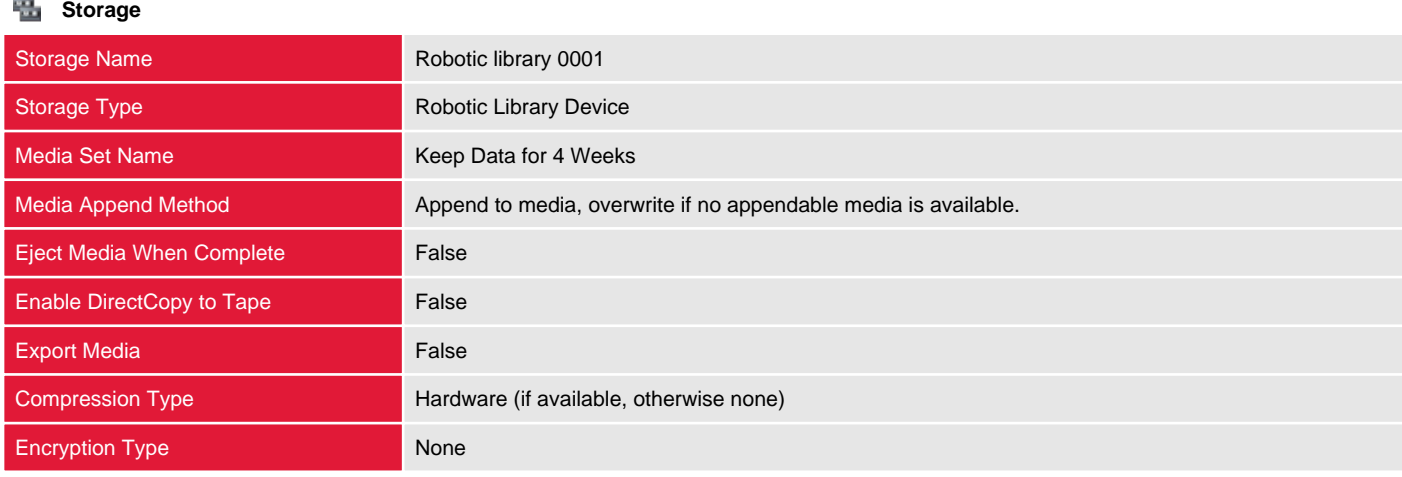

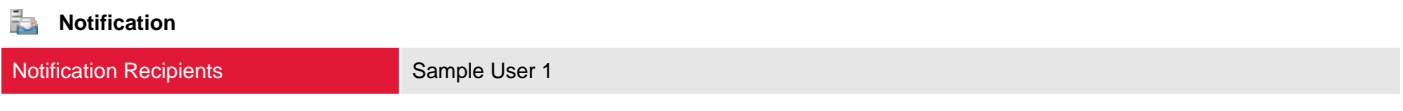

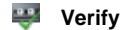

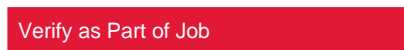

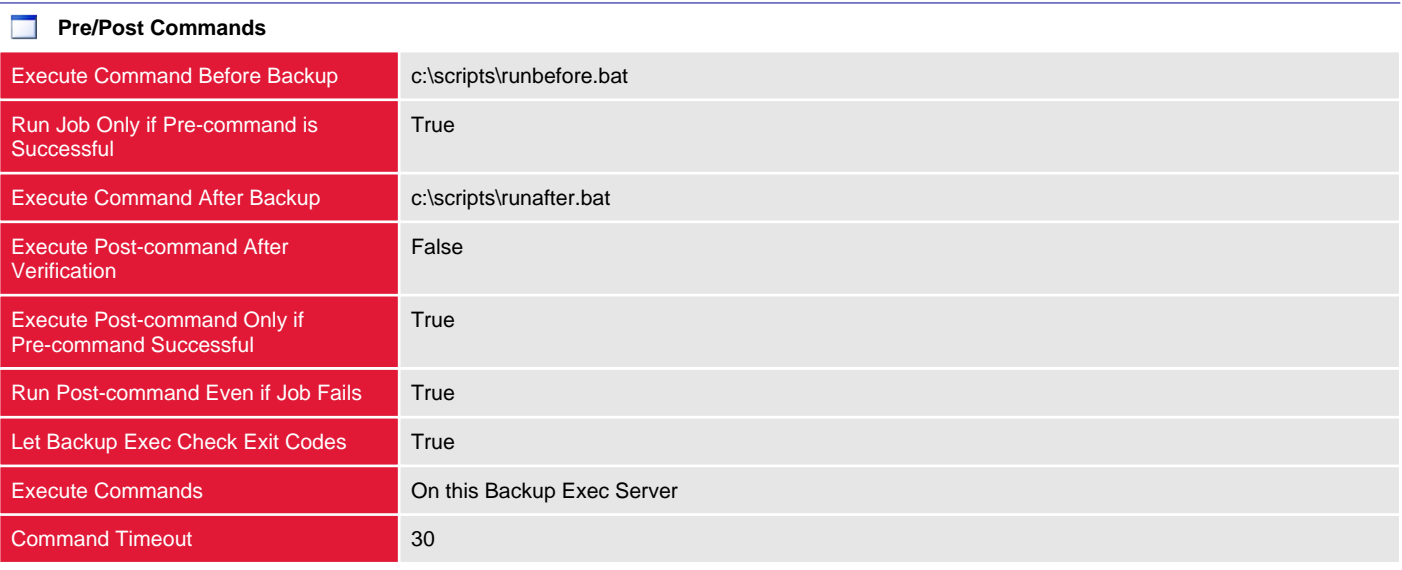

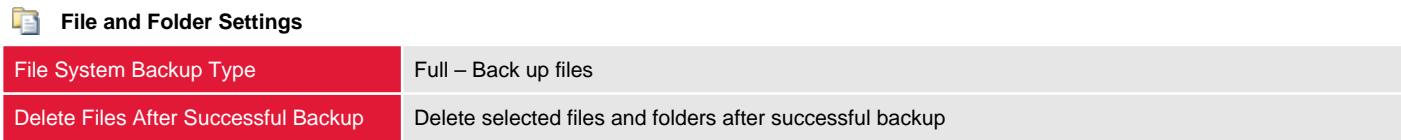

**Enterprise Vault** 

Enterprise Vault Backup Method Full - Back up components

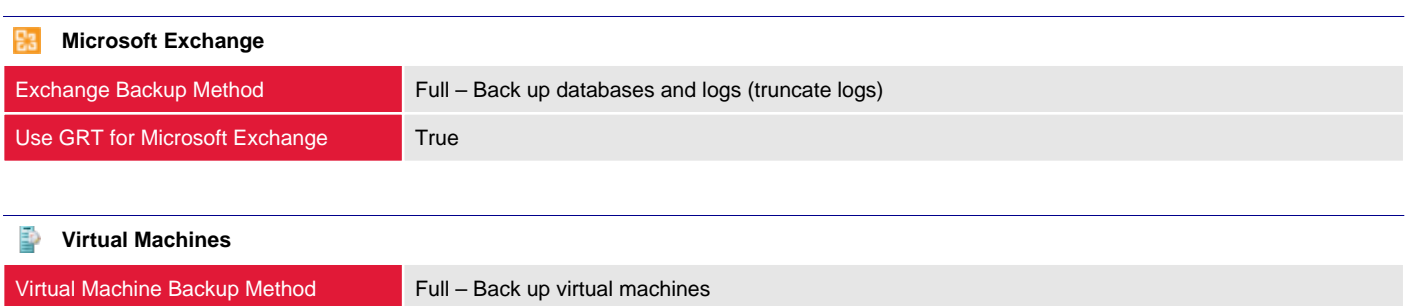

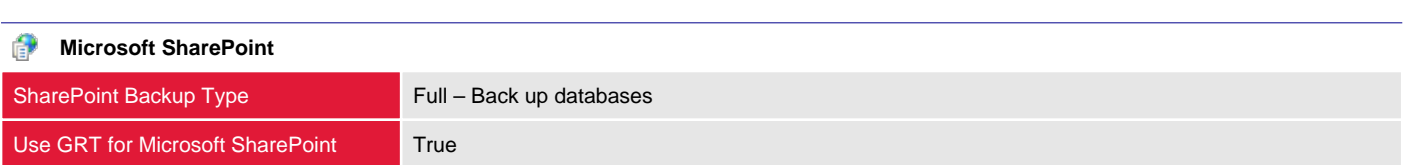

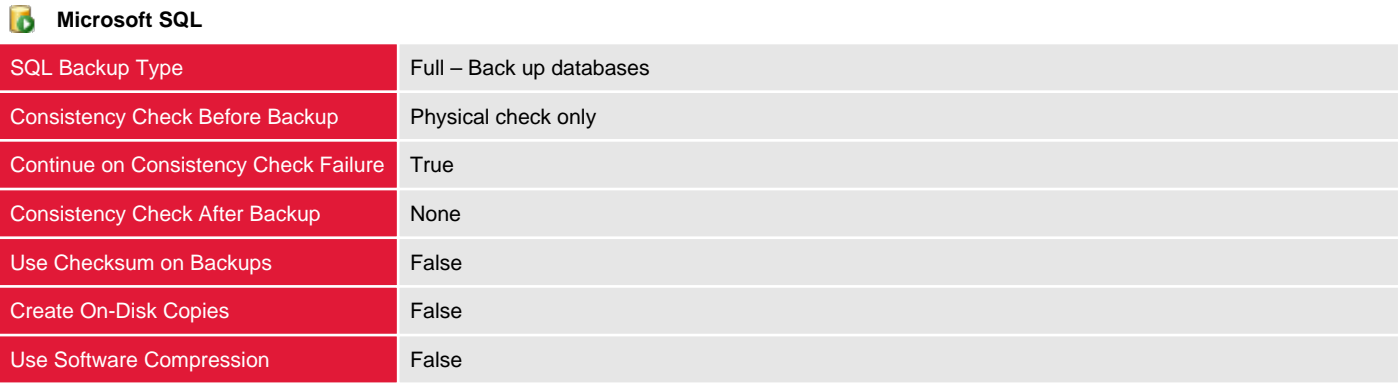

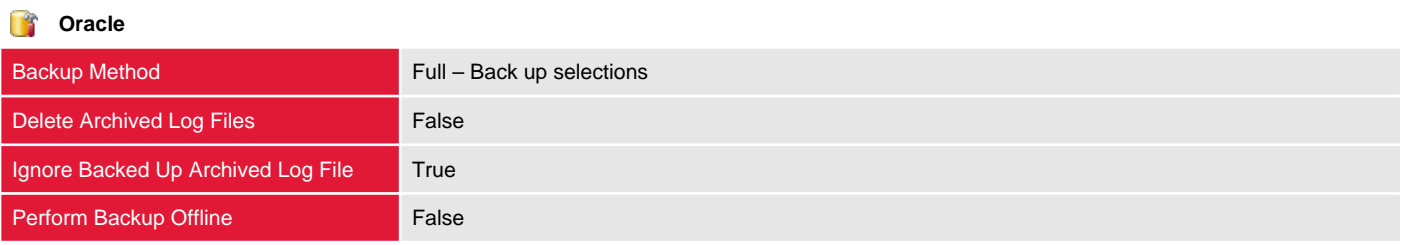

### <span id="page-26-0"></span>Incremental

This section provides information about the specified backup job.

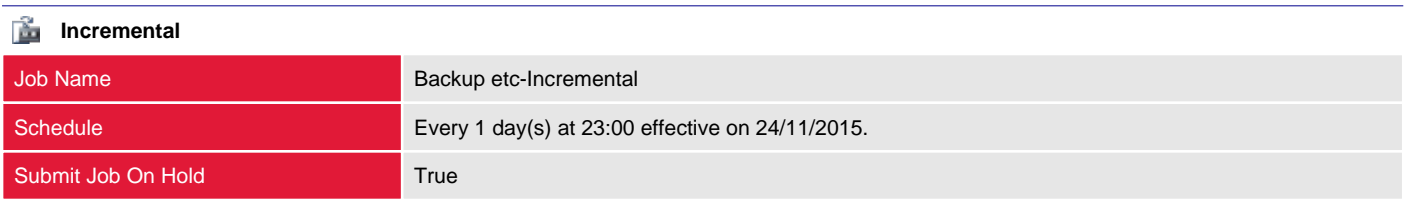

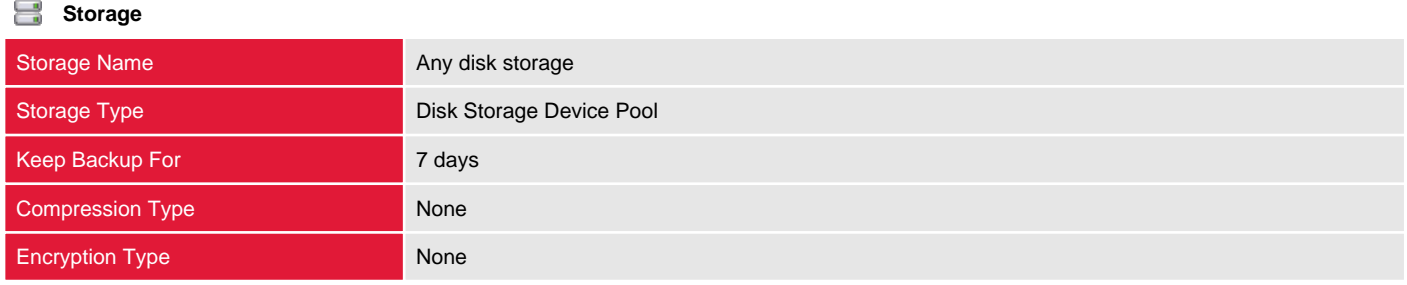

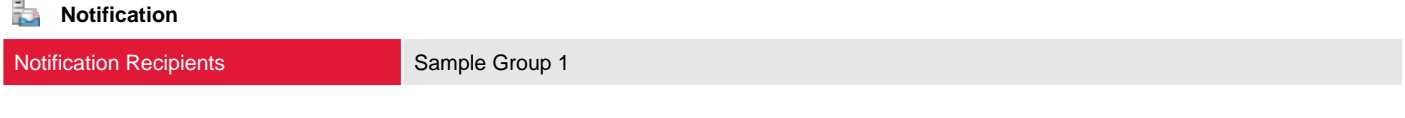

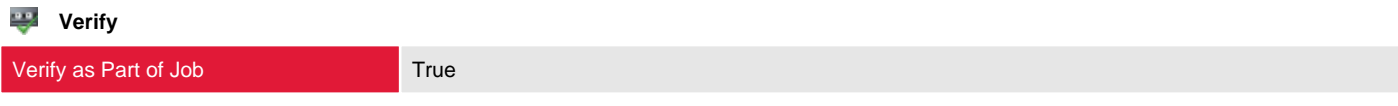

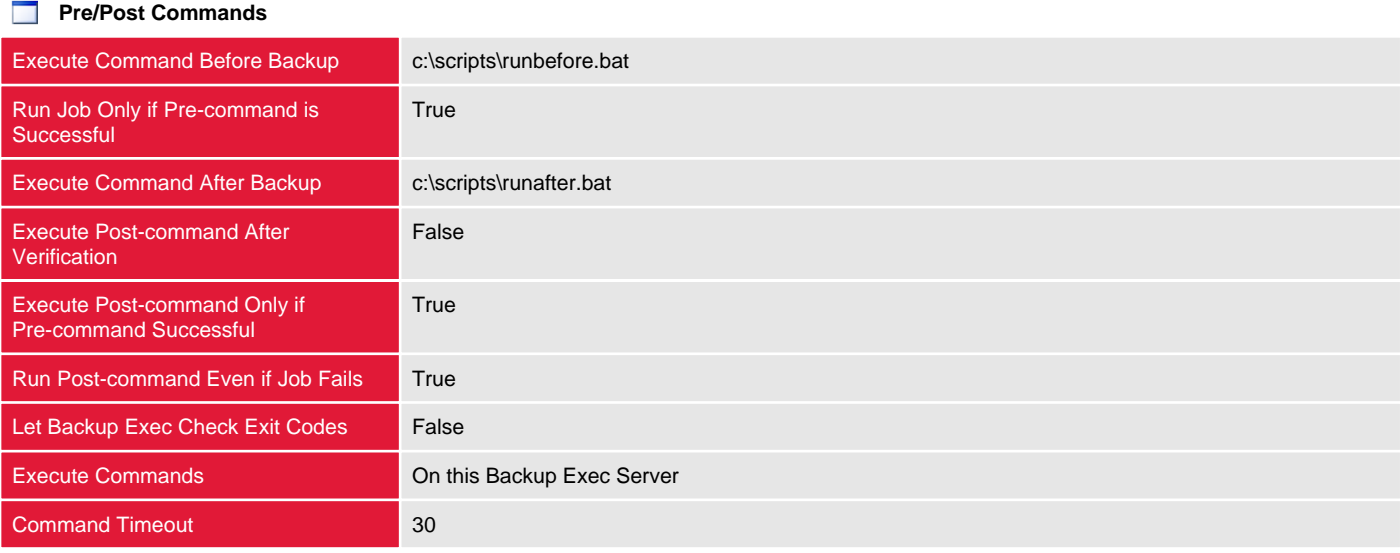

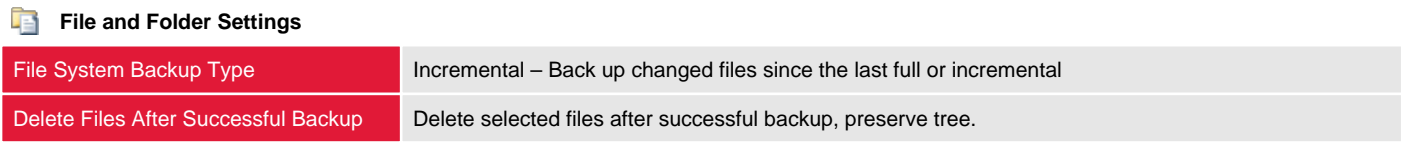

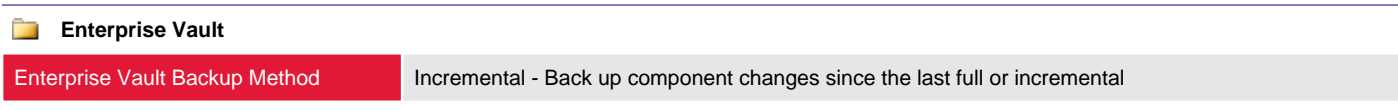

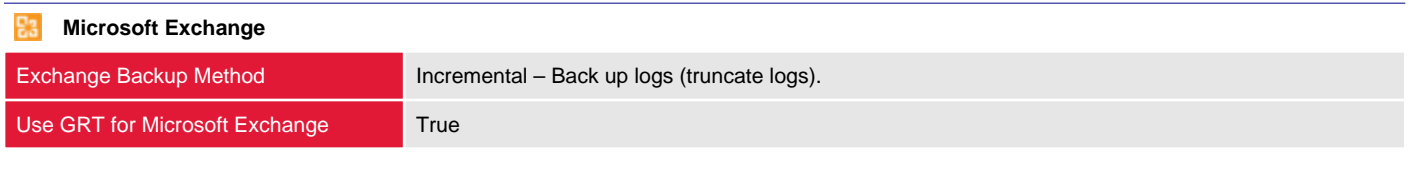

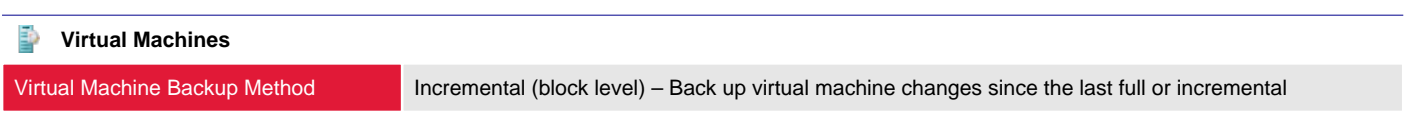

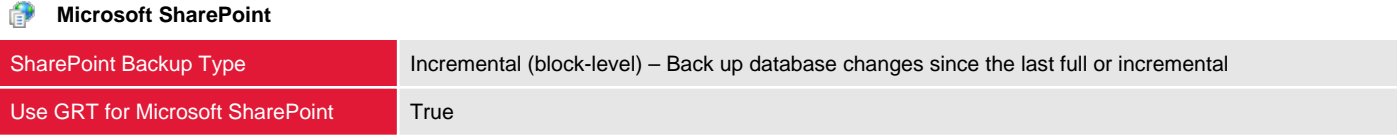

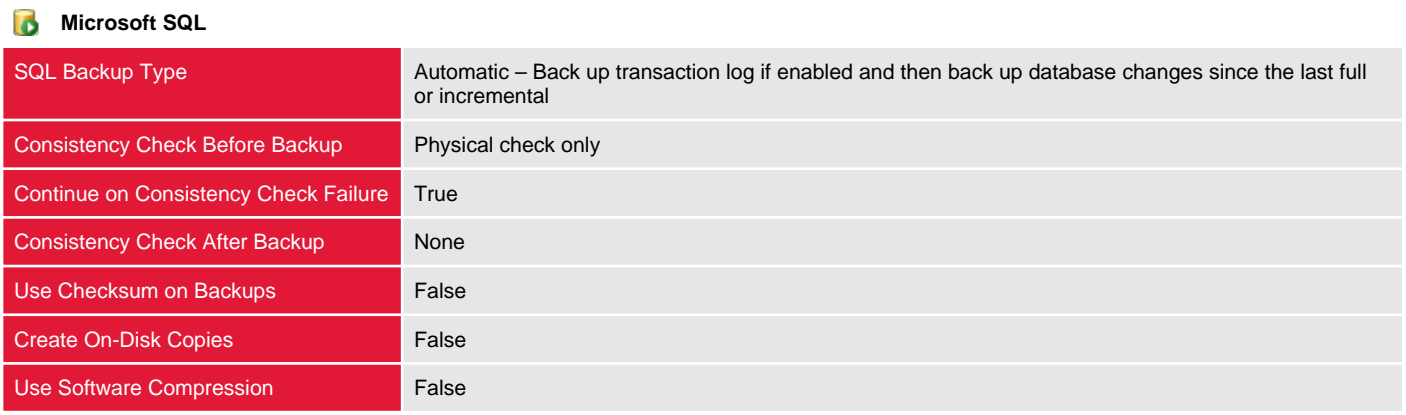

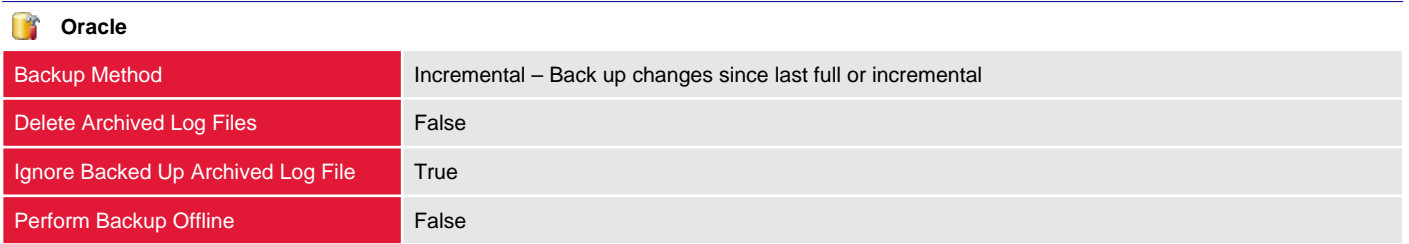

### <span id="page-28-0"></span>Another Full

This section provides information about the specified backup job.

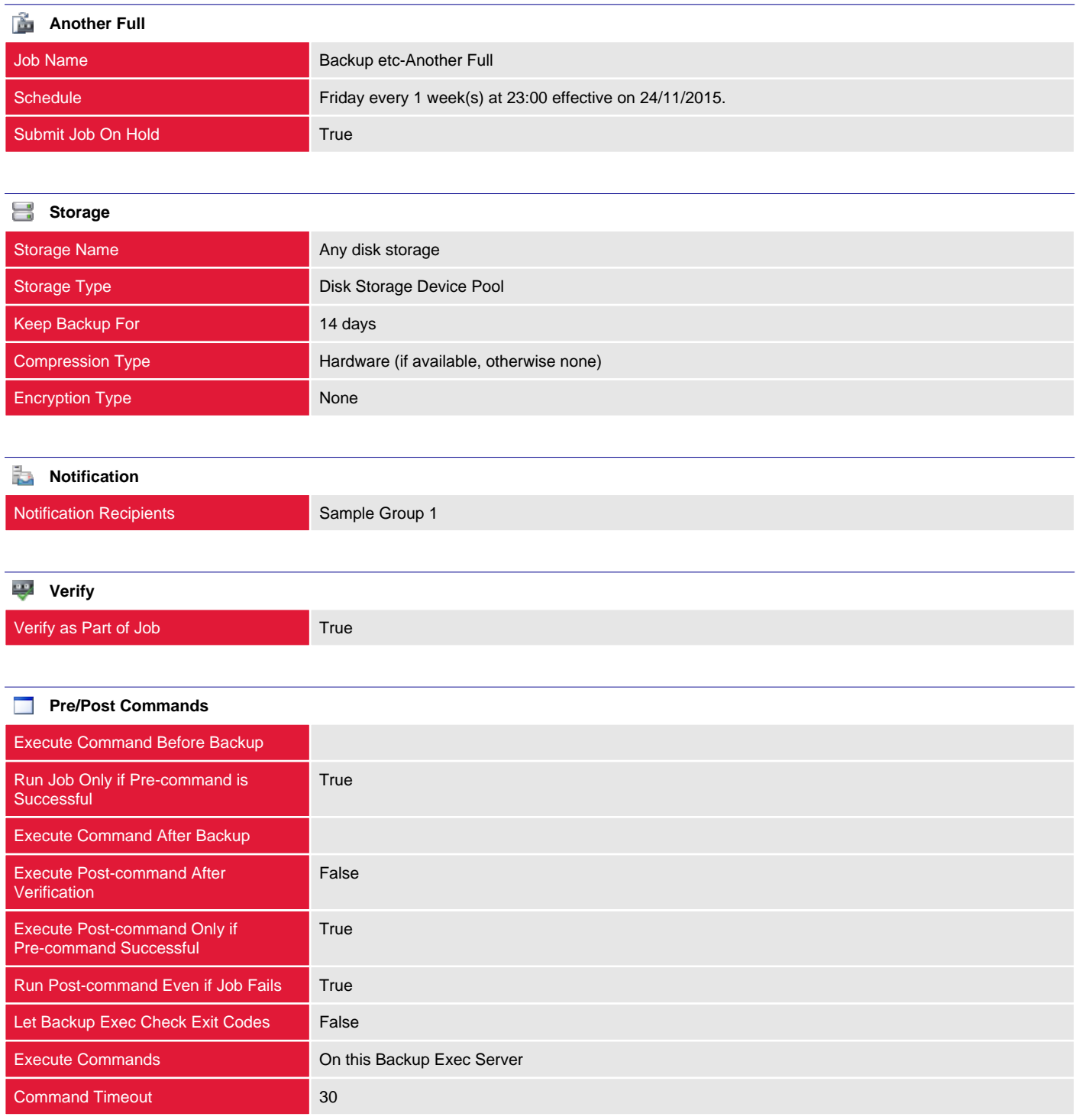

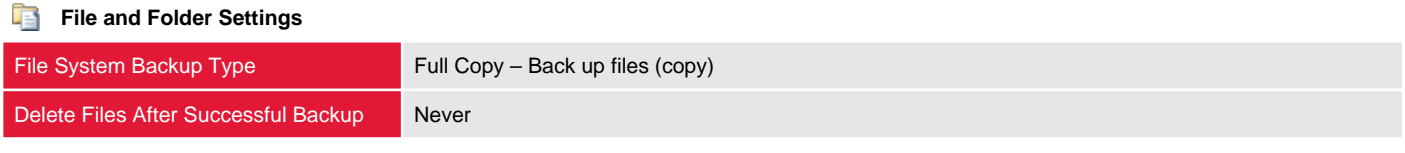

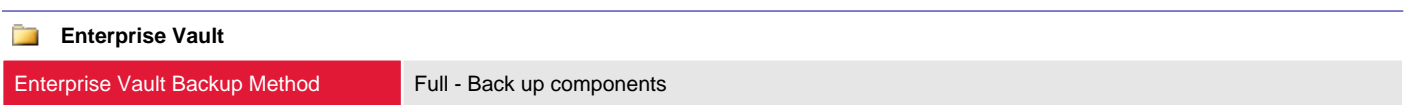

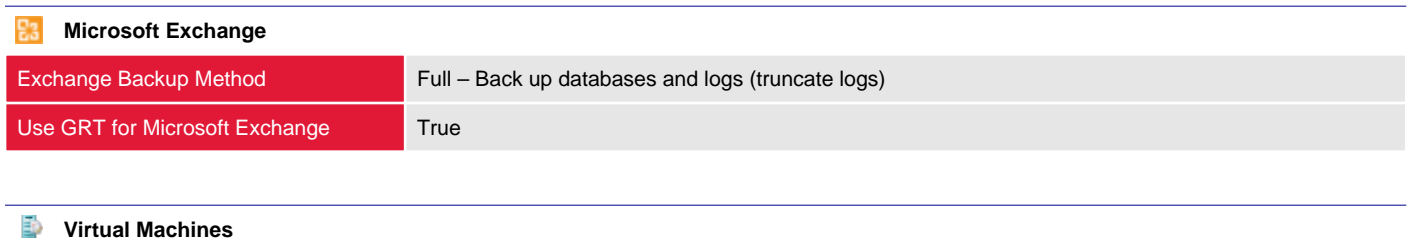

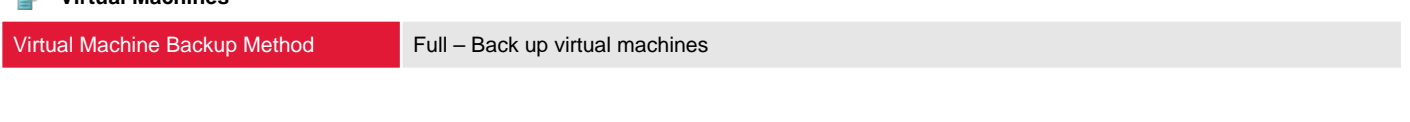

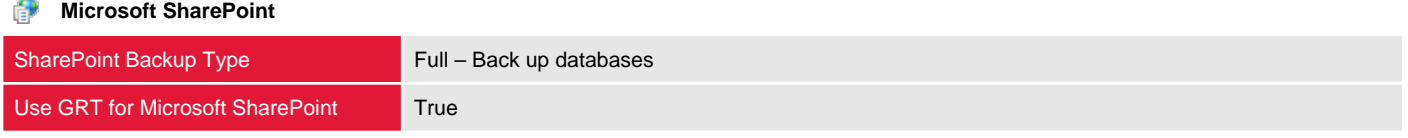

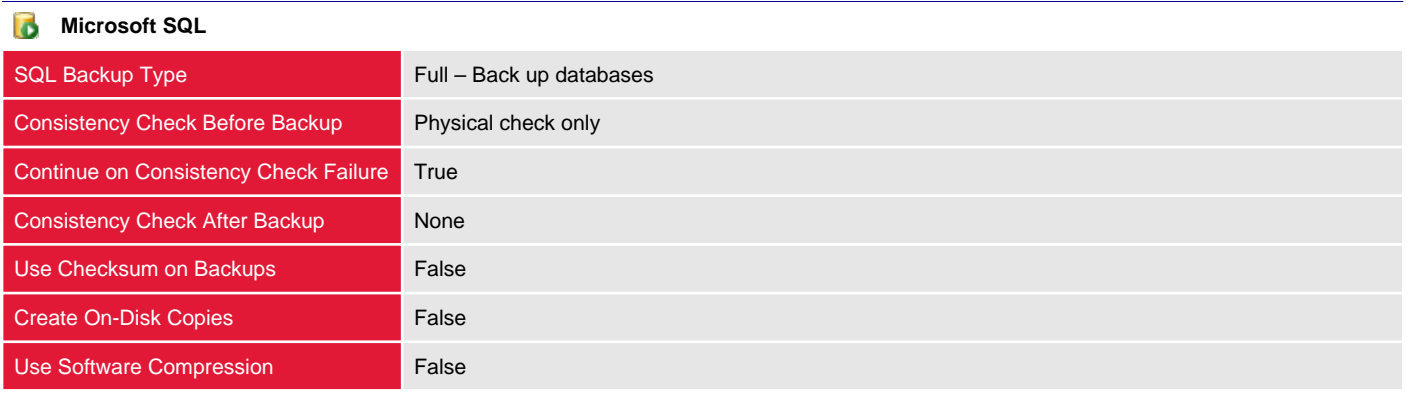

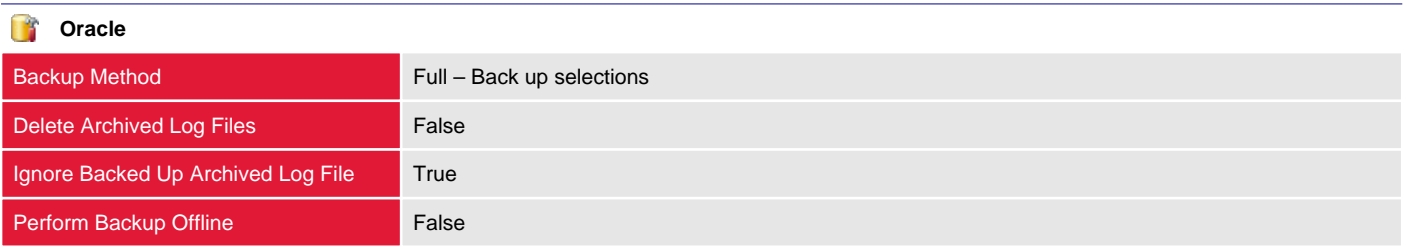

### <span id="page-30-0"></span>Duplicate Sunday

Duplication jobs enable the use of a multi-stage backup strategy for backing up data to disk and then copying it to tape. This allows for the staging of backup data and the reduction of the backup window.

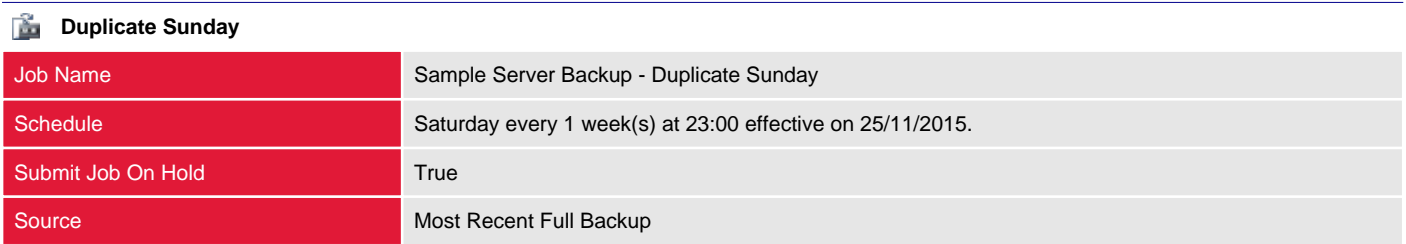

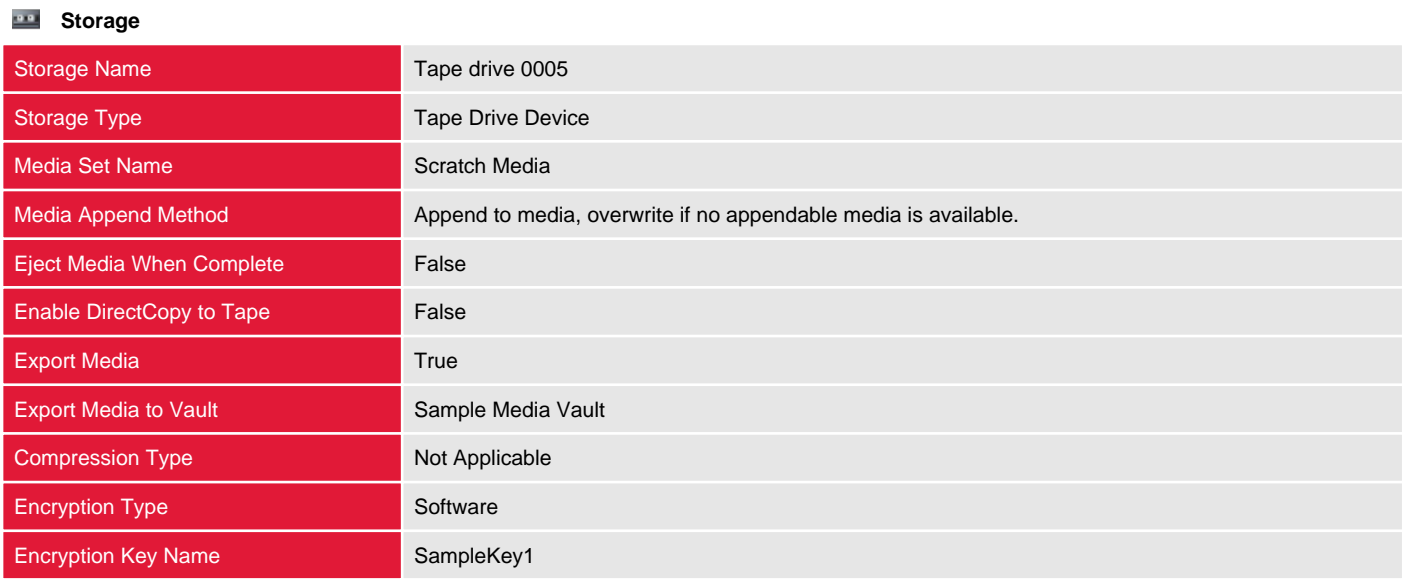

**Notification** 

Notification Recipients **Sample User 1** Sample User 1

Sample User 2

### <span id="page-31-0"></span>Duplicate Monday

Duplication jobs enable the use of a multi-stage backup strategy for backing up data to disk and then copying it to tape. This allows for the staging of backup data and the reduction of the backup window.

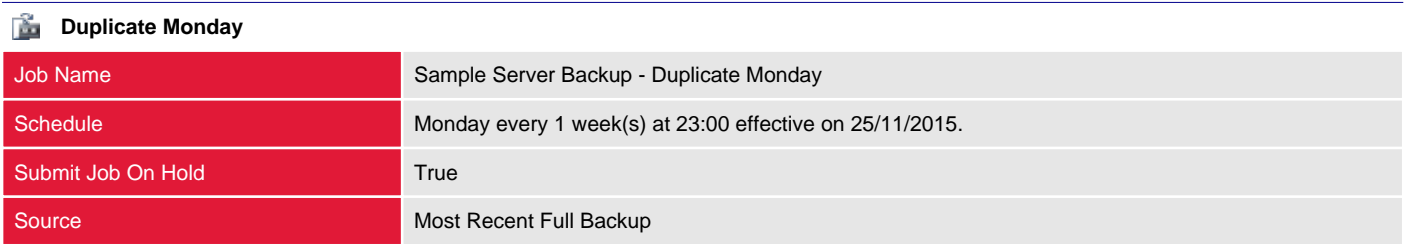

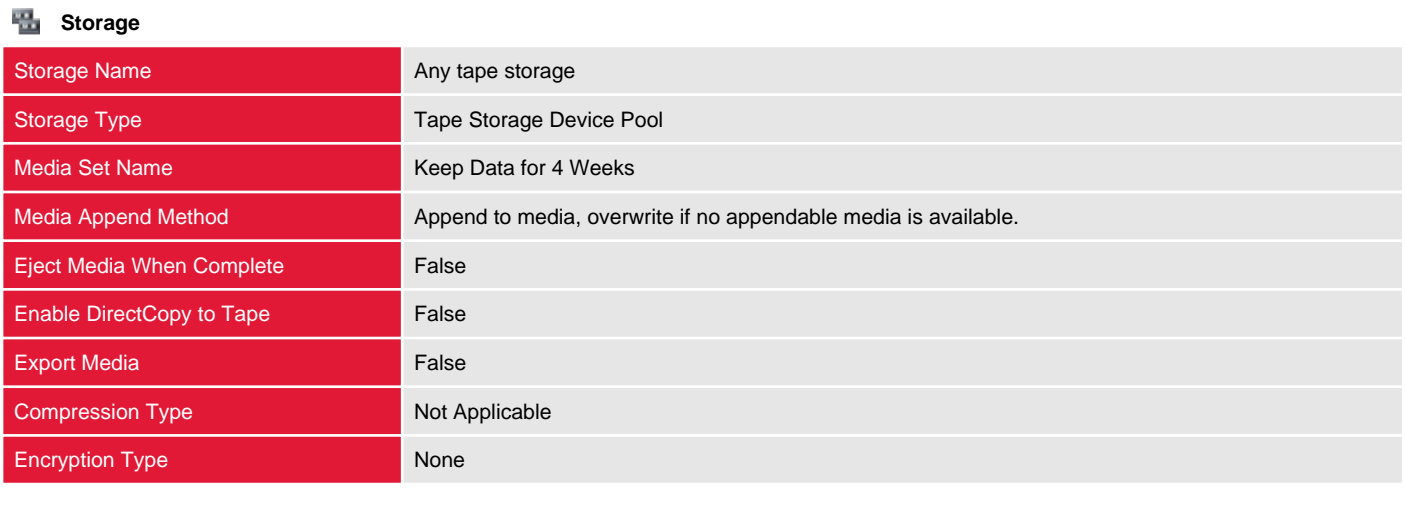

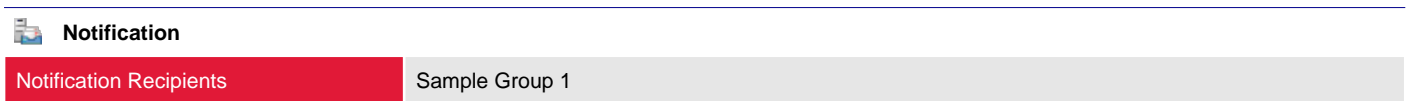

## <span id="page-32-0"></span>Sample vCenter Backup

This section provides information about the backup definitions configured on the Backup Exec server.

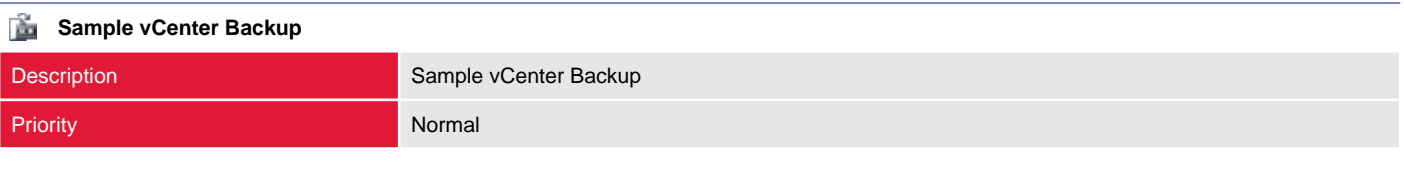

#### Ê. **Advanced Disk Based Backup** Use Offhost Backup **False**

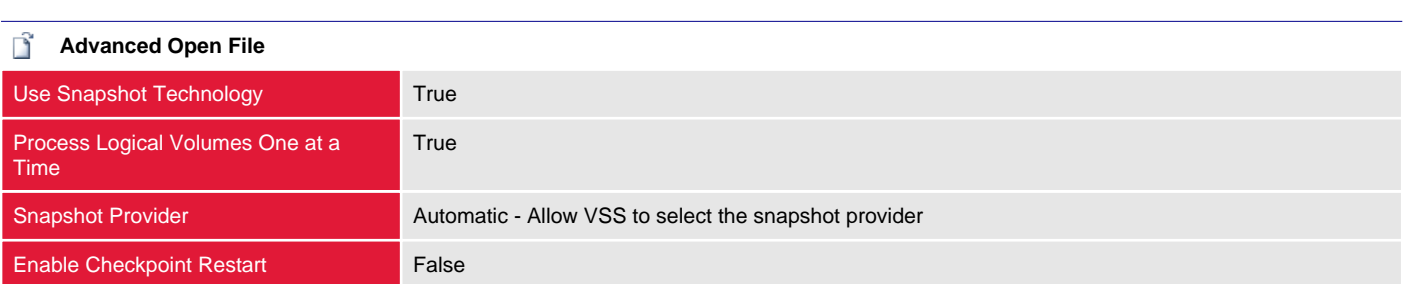

#### Ŧ **File and Folder Settings**

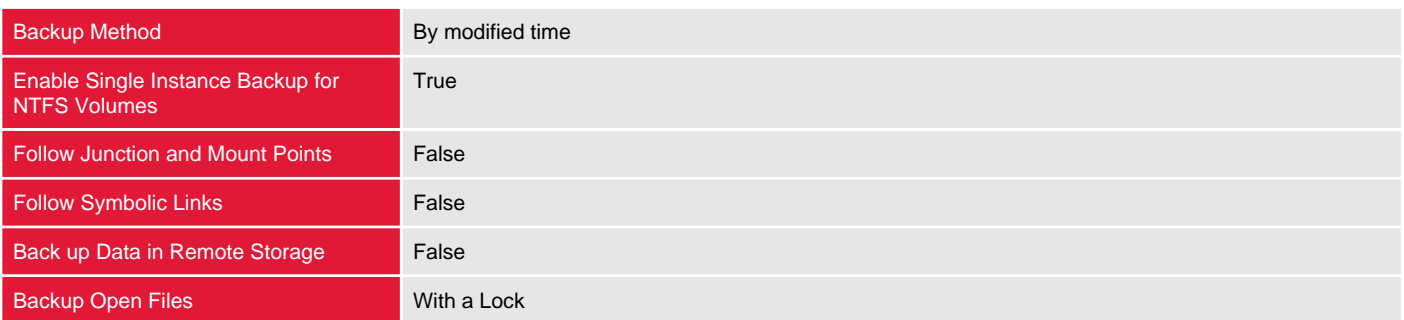

#### 6 **Microsoft Active Directory**

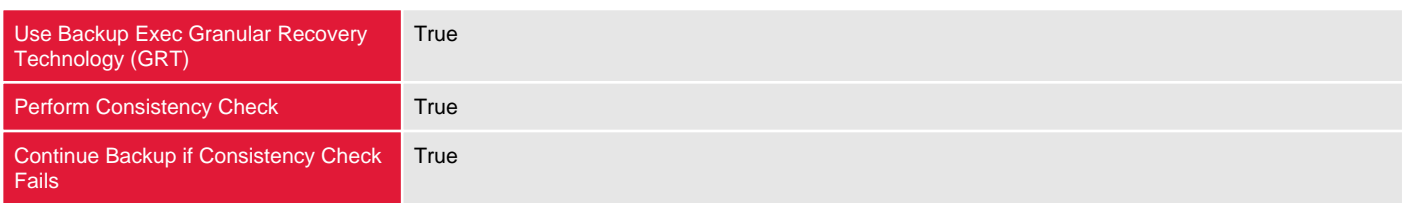

#### **Microsoft Exchange** Perform Consistency Check True Continue Backup if Consistency Check Fails **True** High Availability Server (Exchange 2007 and later) Backup from the passive copy and if not available, try the active copy

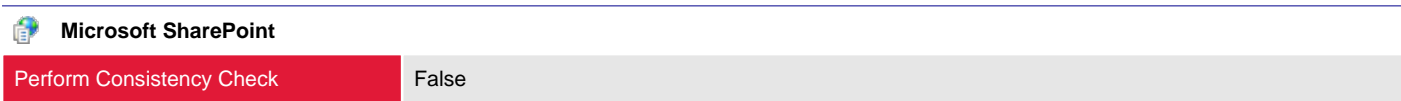

#### **Linux and Macintosh**

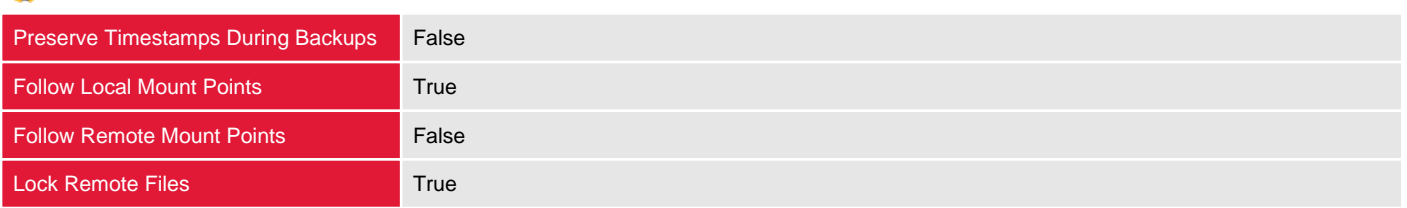

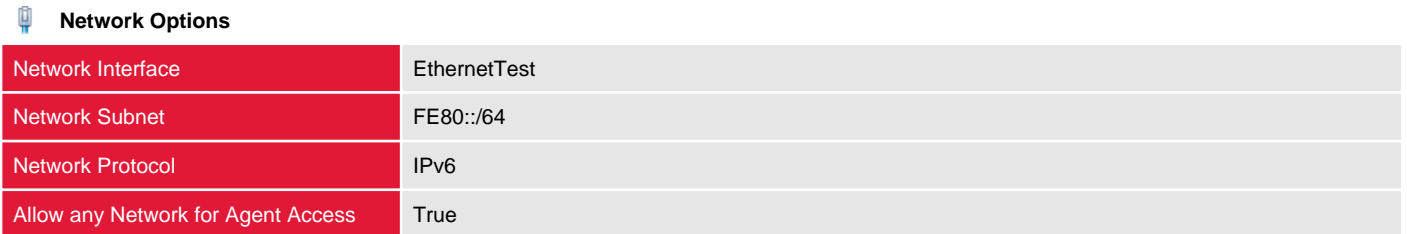

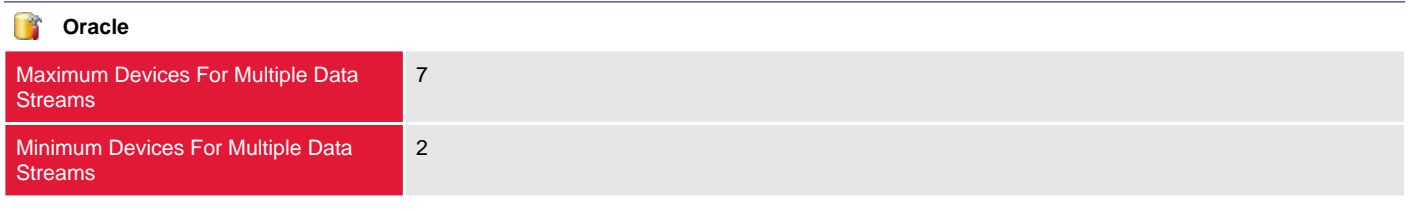

### **Run** Test Run **Enable Test Run False**

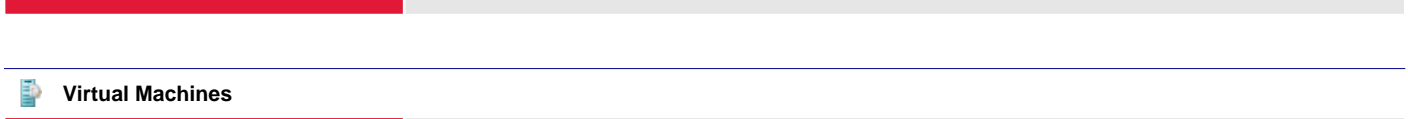

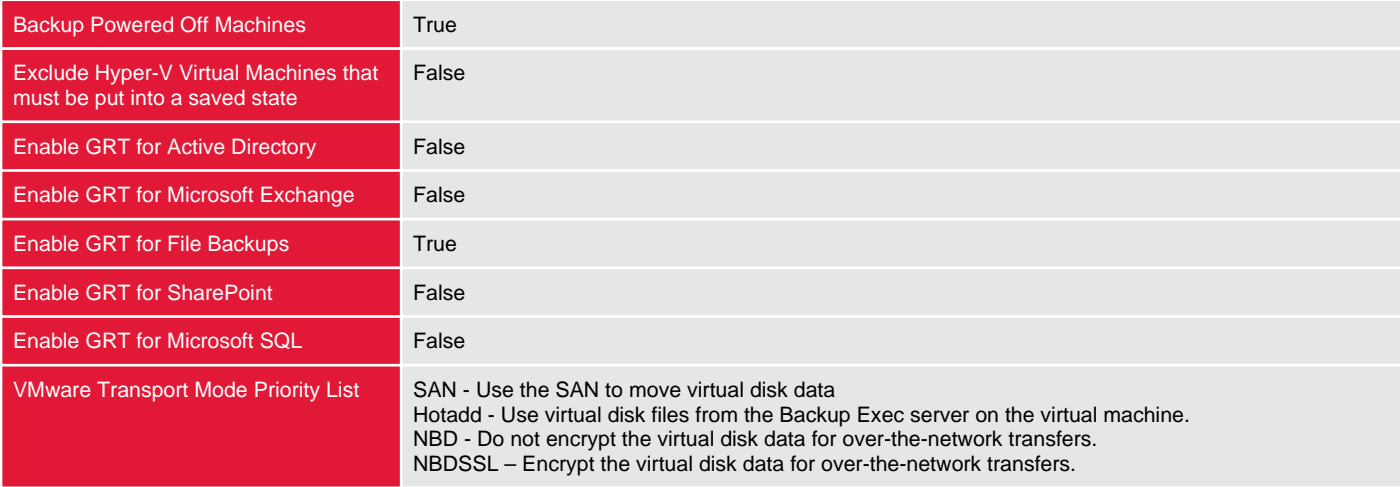

### <span id="page-34-0"></span>Selections

This section describes the selections for the current backup definition including specific selections as well as backup-level and globally configured exclusions.

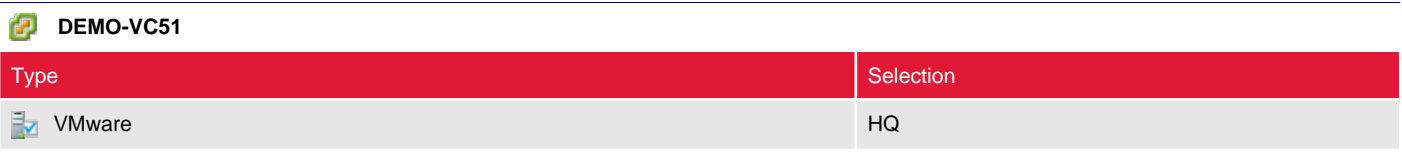

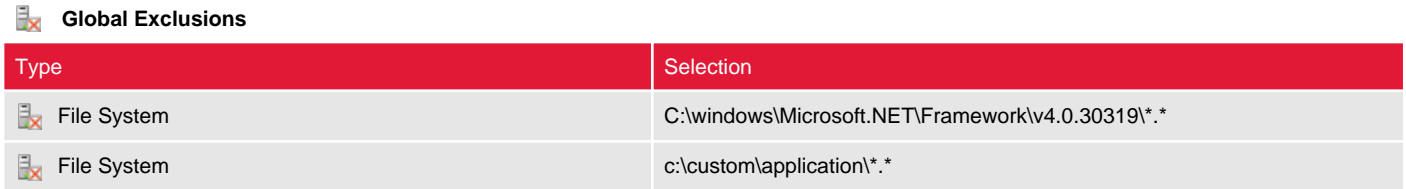

### <span id="page-35-0"></span>Jobs

This section provides information about the jobs configured for the backup definition.

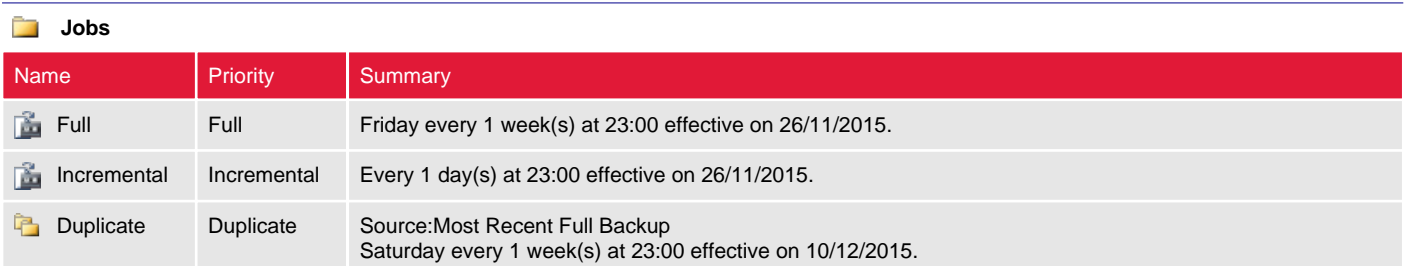
#### Full

This section provides information about the specified backup job.

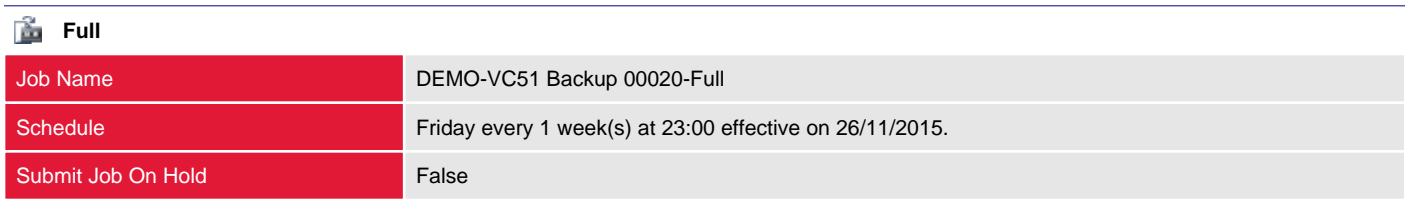

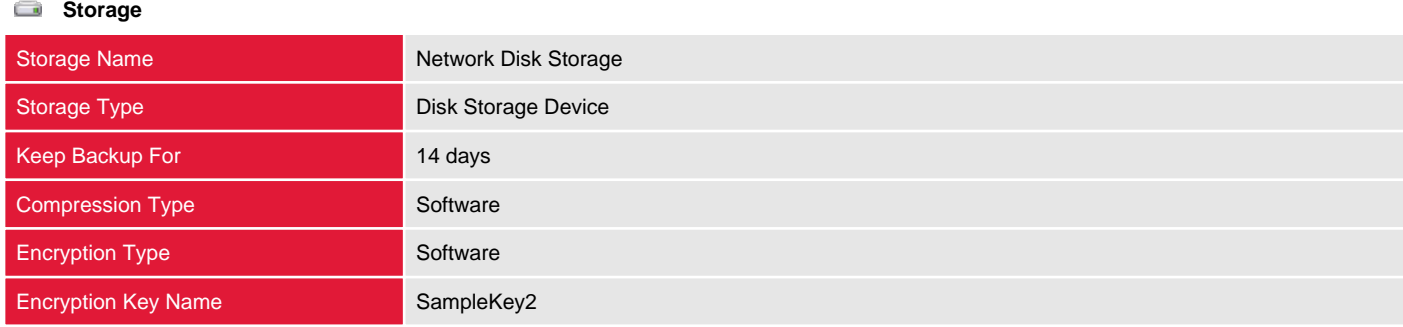

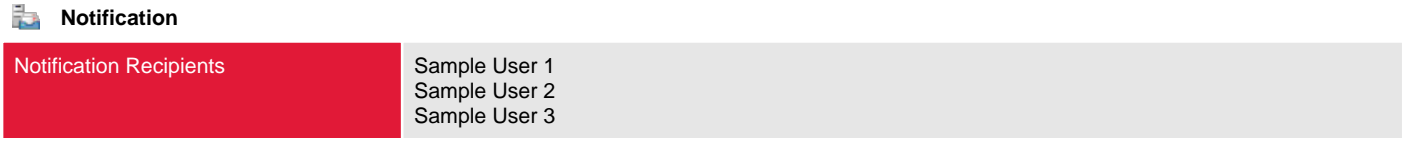

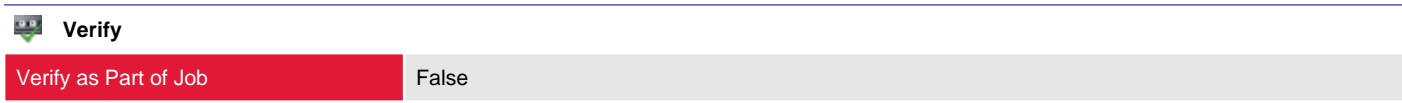

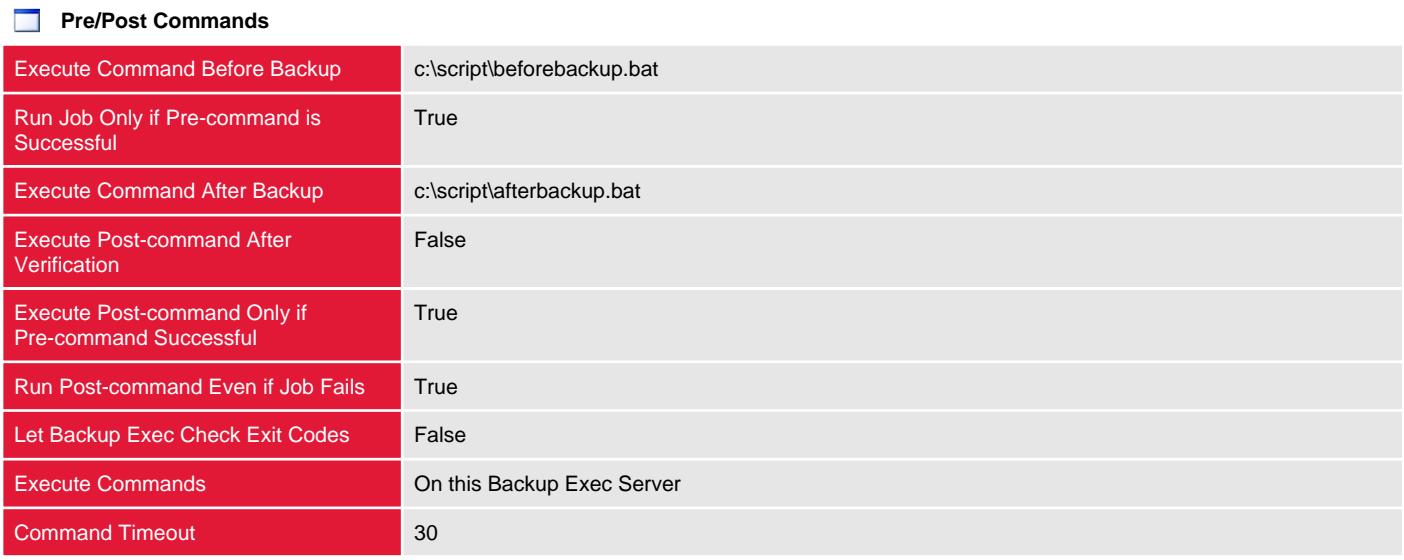

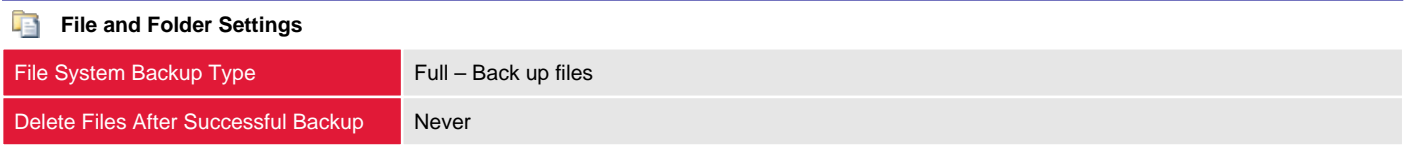

**Enterprise Vault** 

Enterprise Vault Backup Method Full - Back up components

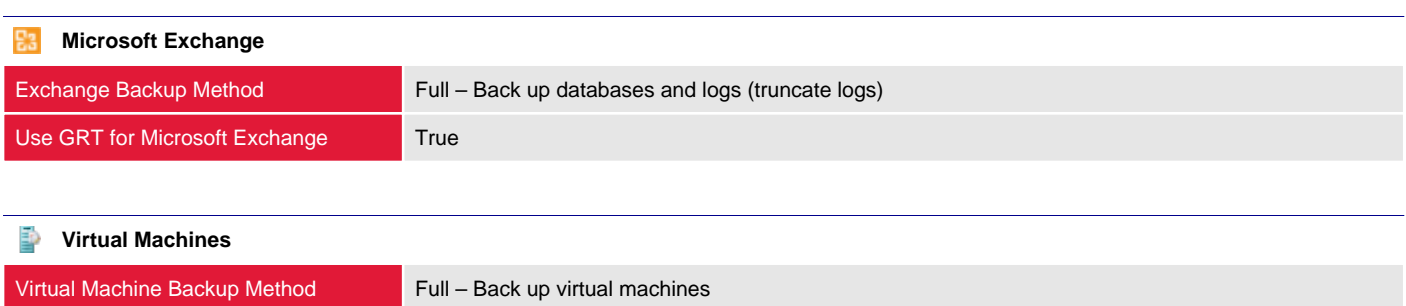

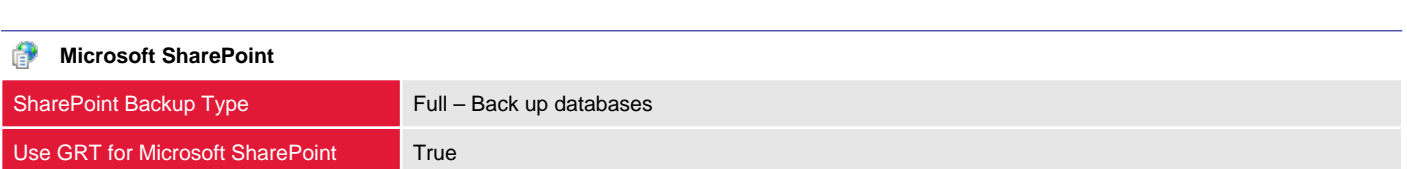

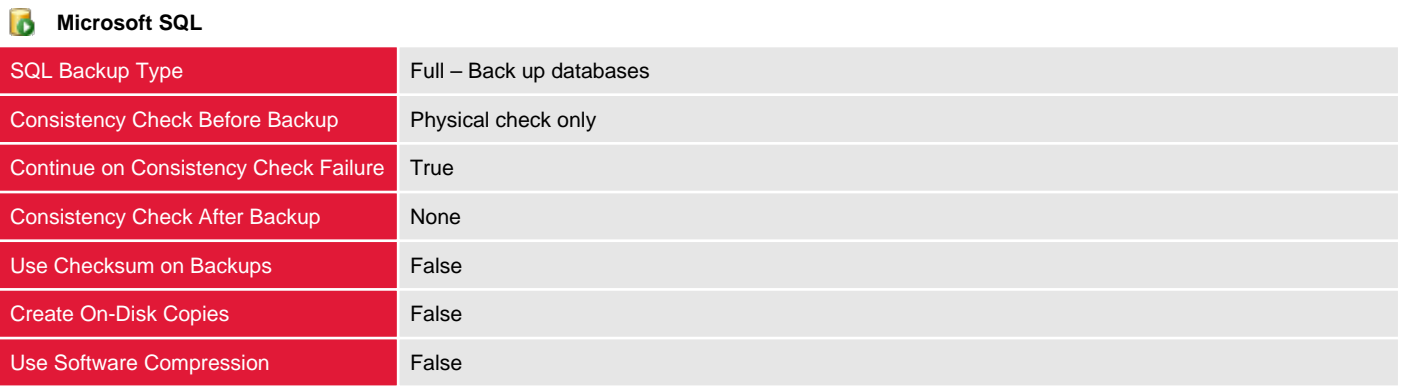

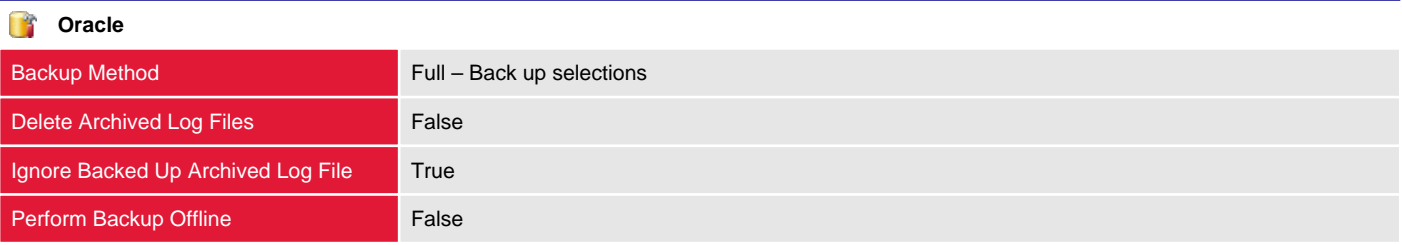

#### Incremental

This section provides information about the specified backup job.

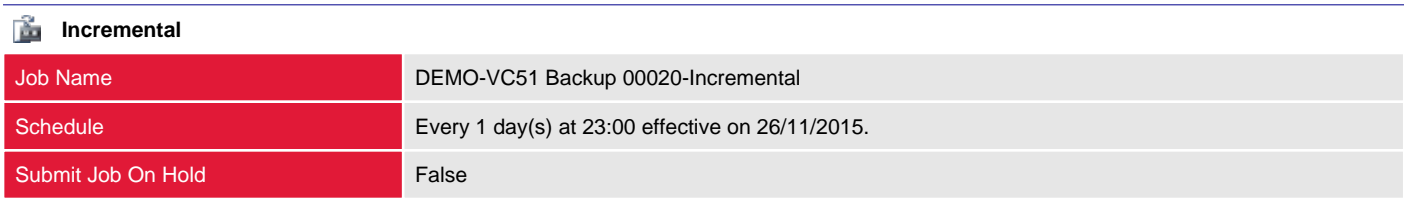

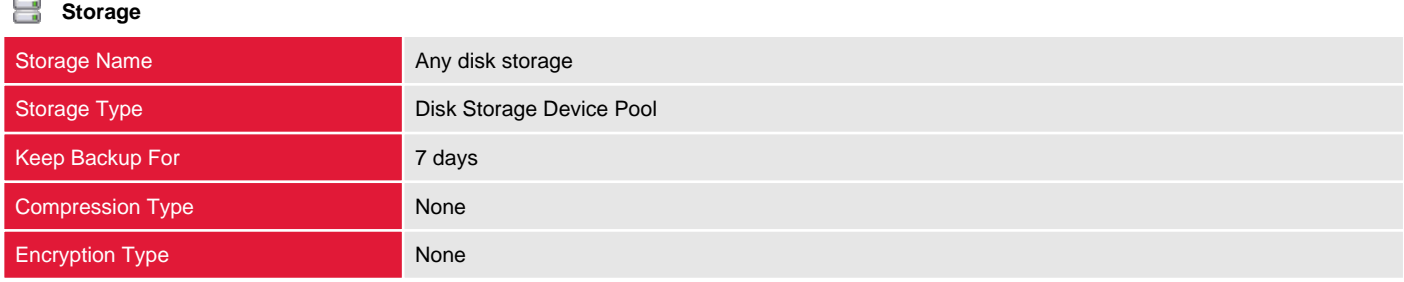

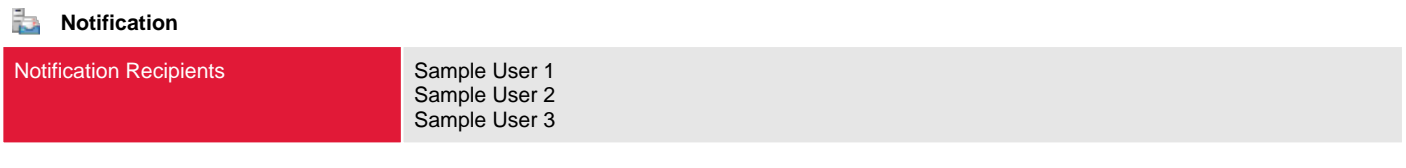

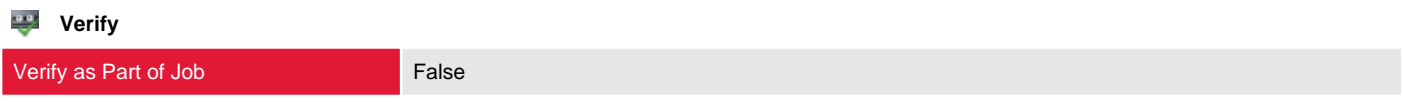

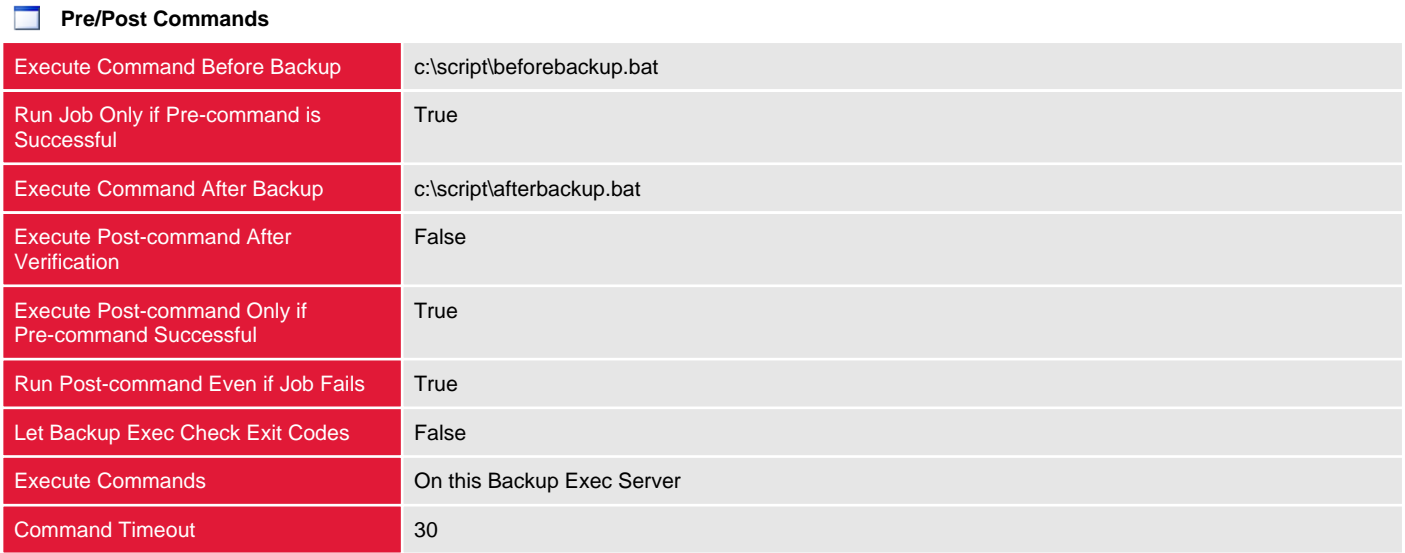

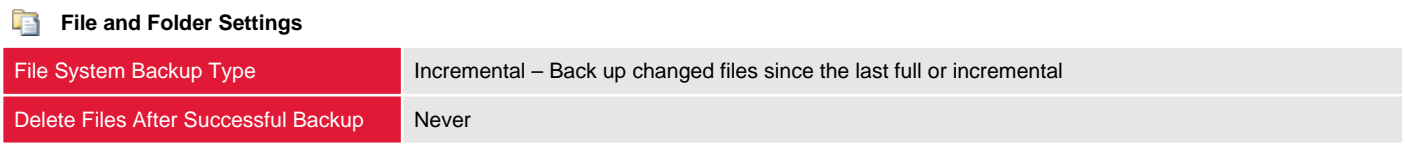

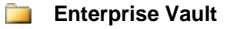

Enterprise Vault Backup Method Incremental - Back up component changes since the last full or incremental

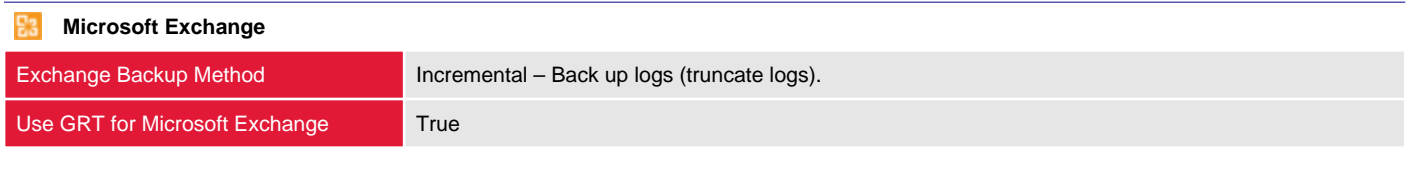

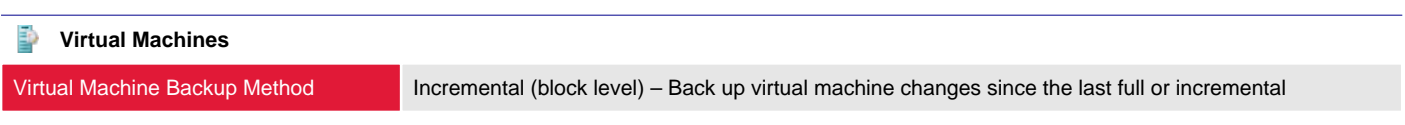

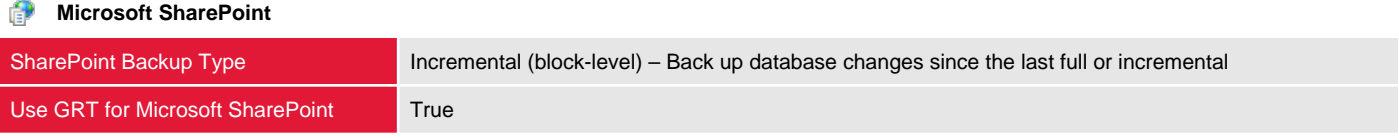

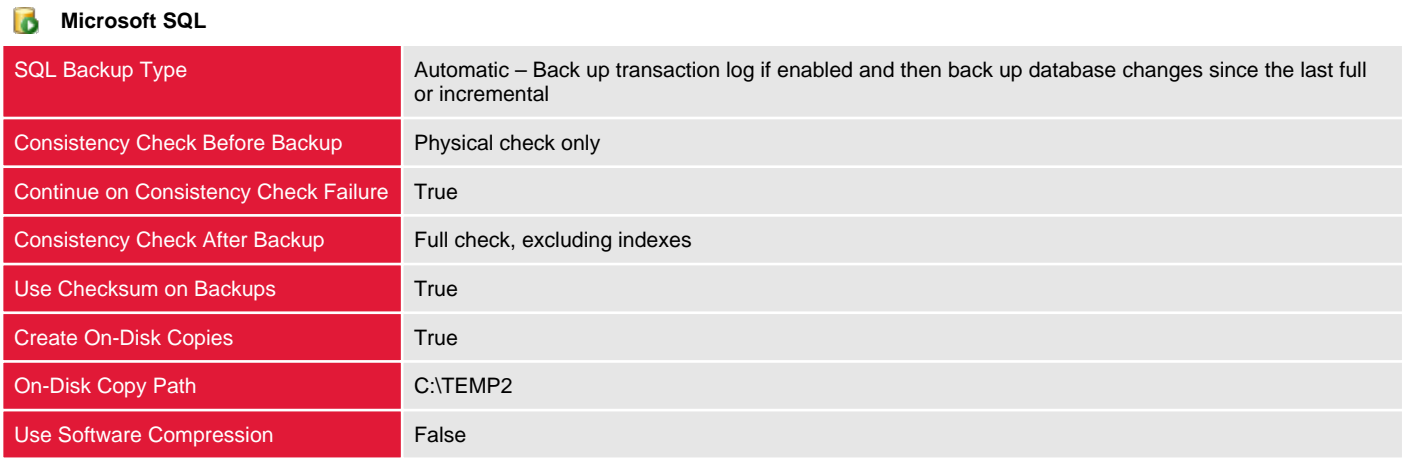

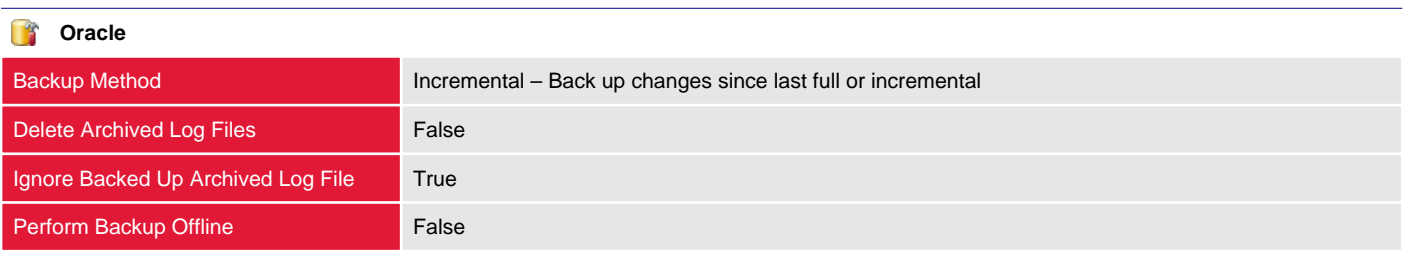

#### Duplicate

Duplication jobs enable the use of a multi-stage backup strategy for backing up data to disk and then copying it to tape. This allows for the staging of backup data and the reduction of the backup window.

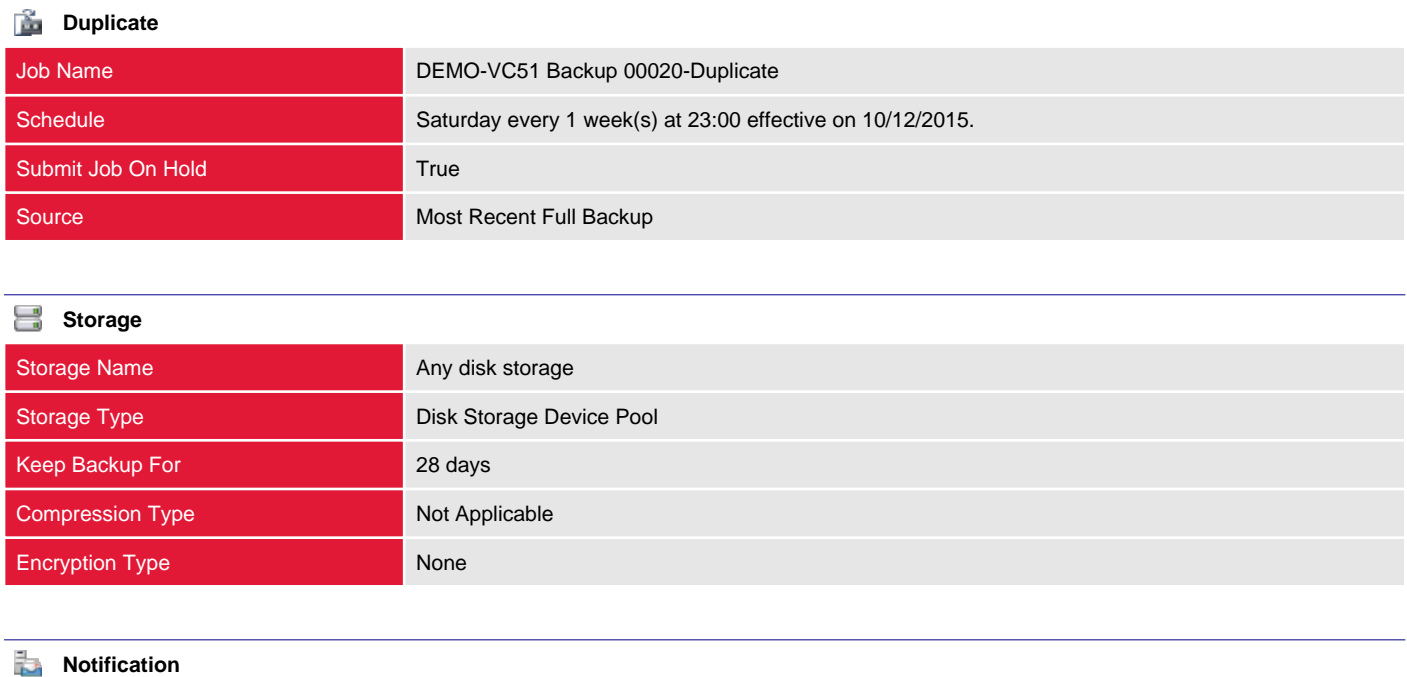

Notification Recipients **Sample Group 1** 

## Sample SharePoint Backup

This section provides information about the backup definitions configured on the Backup Exec server.

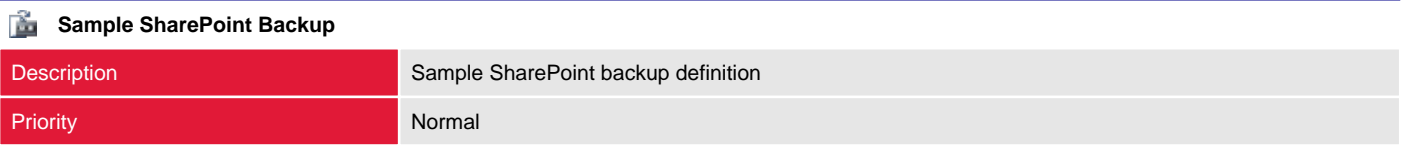

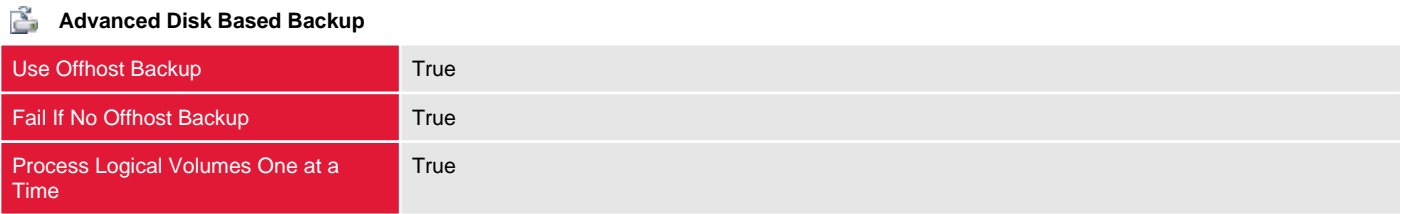

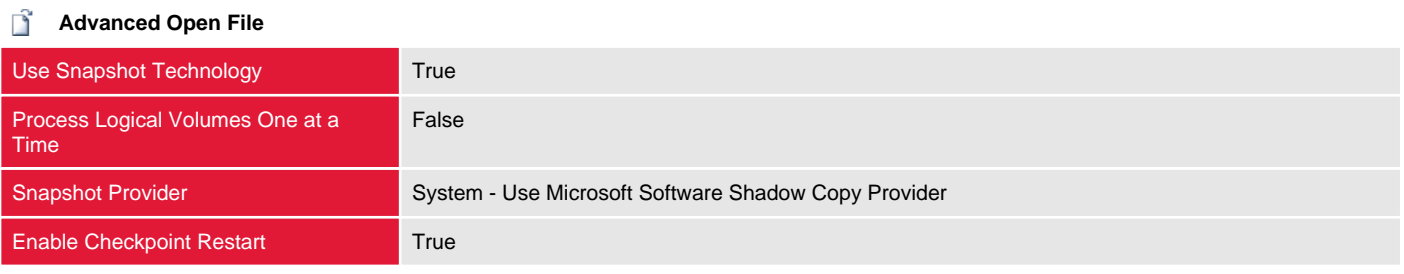

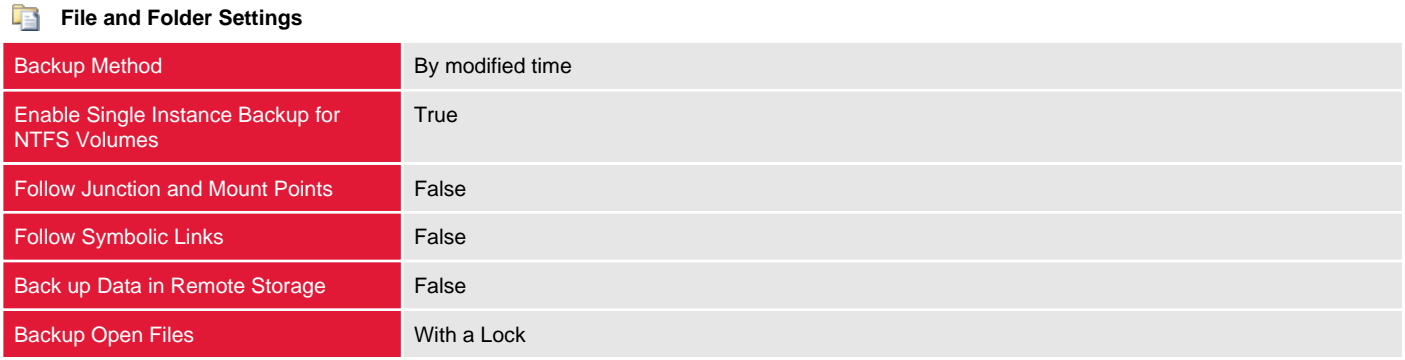

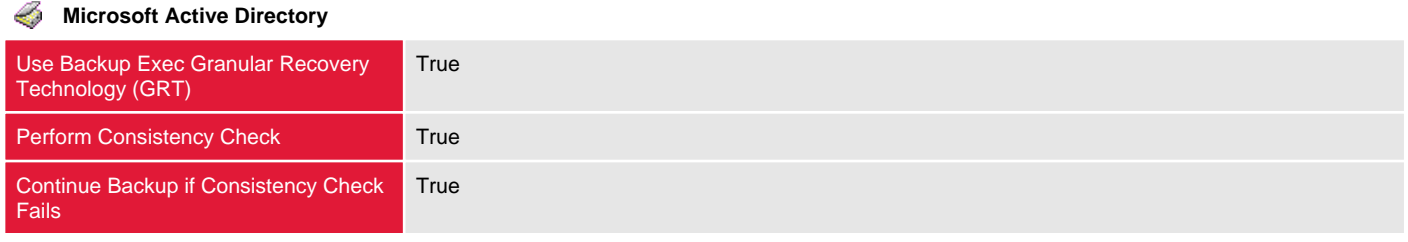

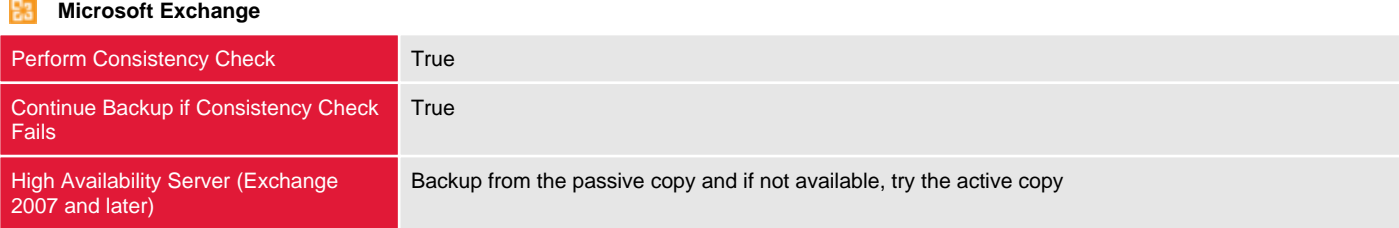

#### **Microsoft SharePoint**

Perform Consistency Check False

**Linux and Macintosh** Preserve Timestamps During Backups False Follow Local Mount Points **True** Follow Remote Mount Points **False** Lock Remote Files True

#### Ú **Network Options**

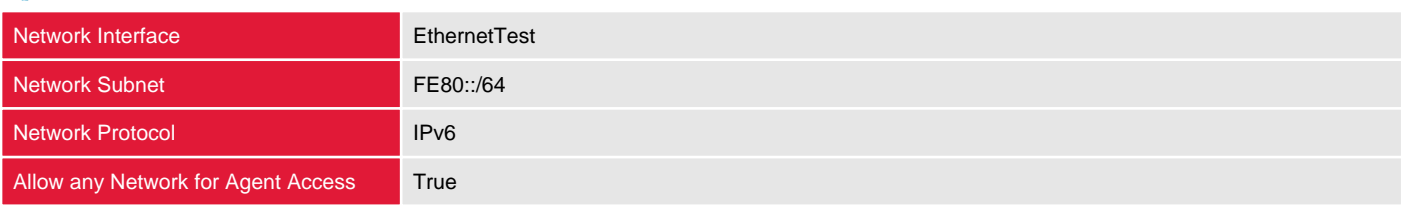

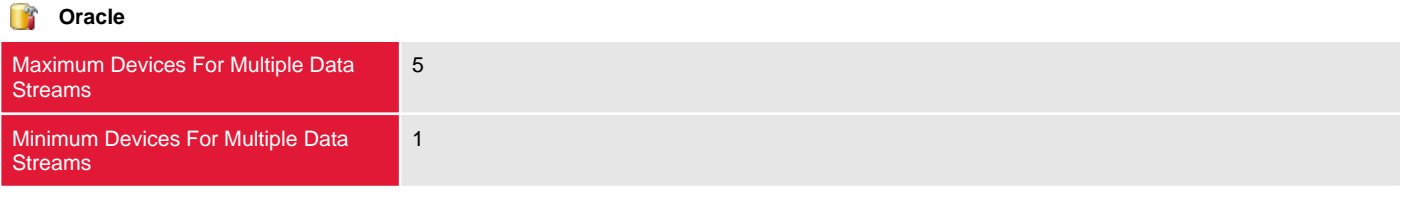

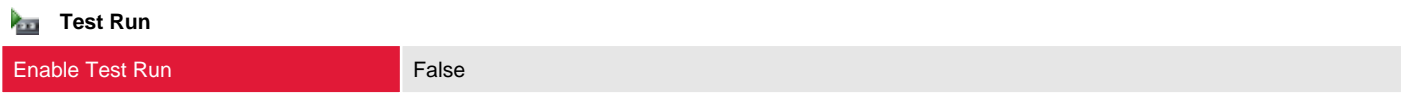

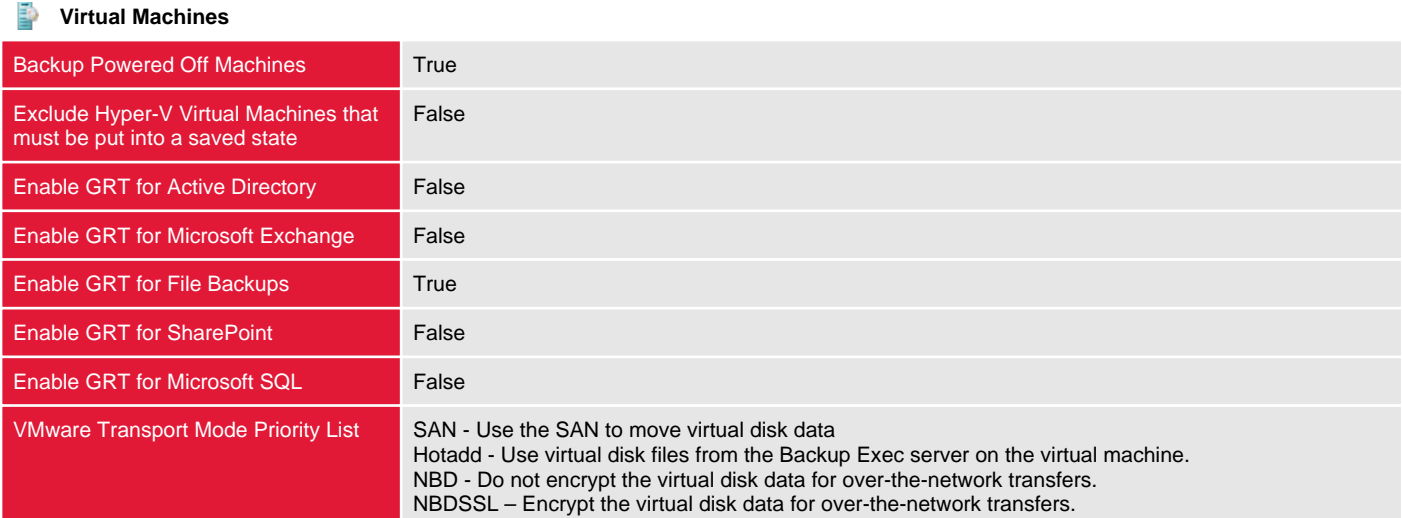

#### Selections

This section describes the selections for the current backup definition including specific selections as well as backup-level and globally configured exclusions.

#### **WIN-86VJQDEFFM4**

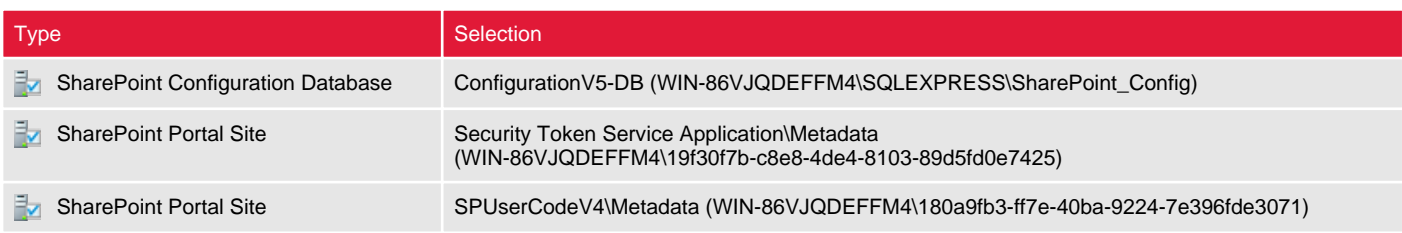

#### **Ex** Global Exclusions

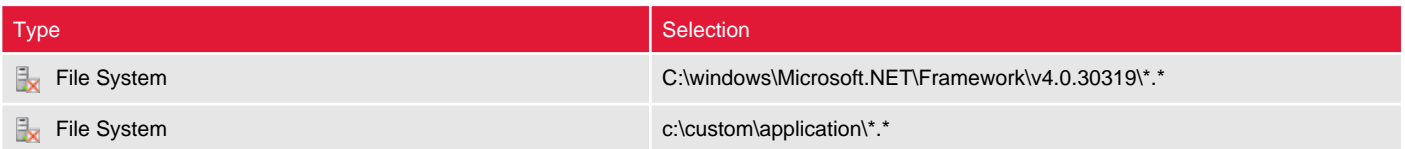

#### Jobs

This section provides information about the jobs configured for the backup definition.

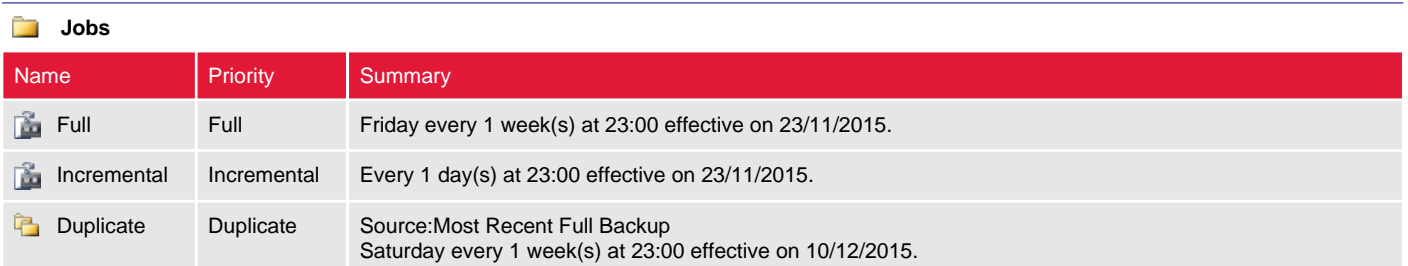

#### Full

This section provides information about the specified backup job.

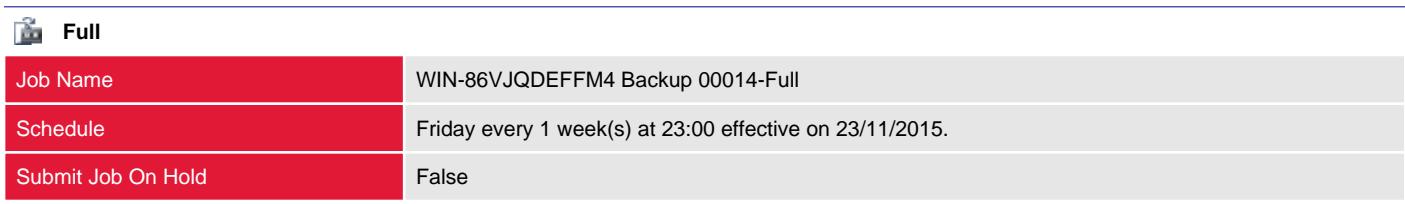

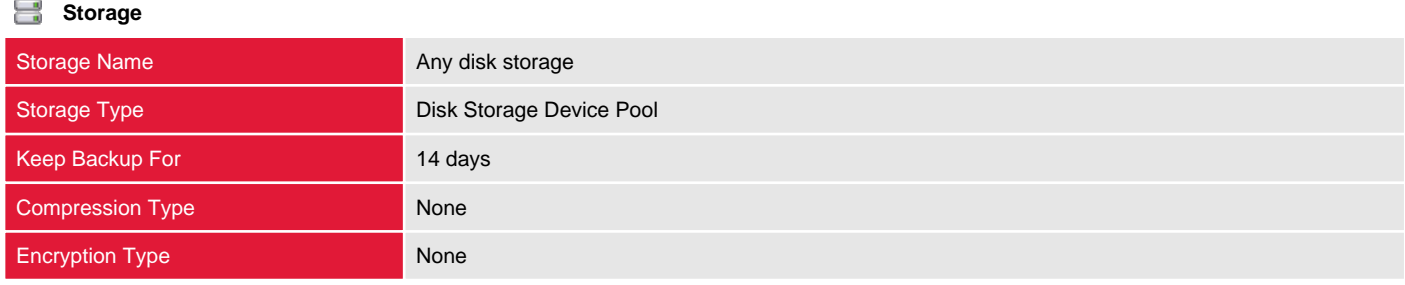

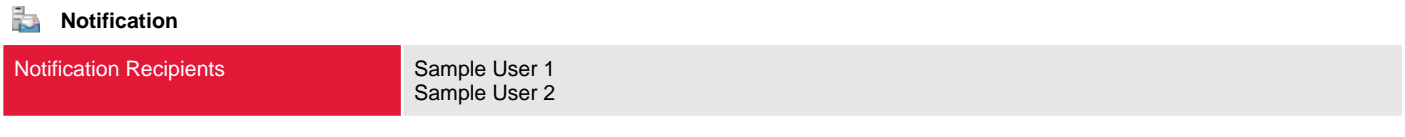

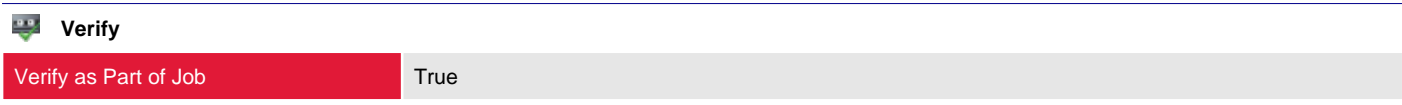

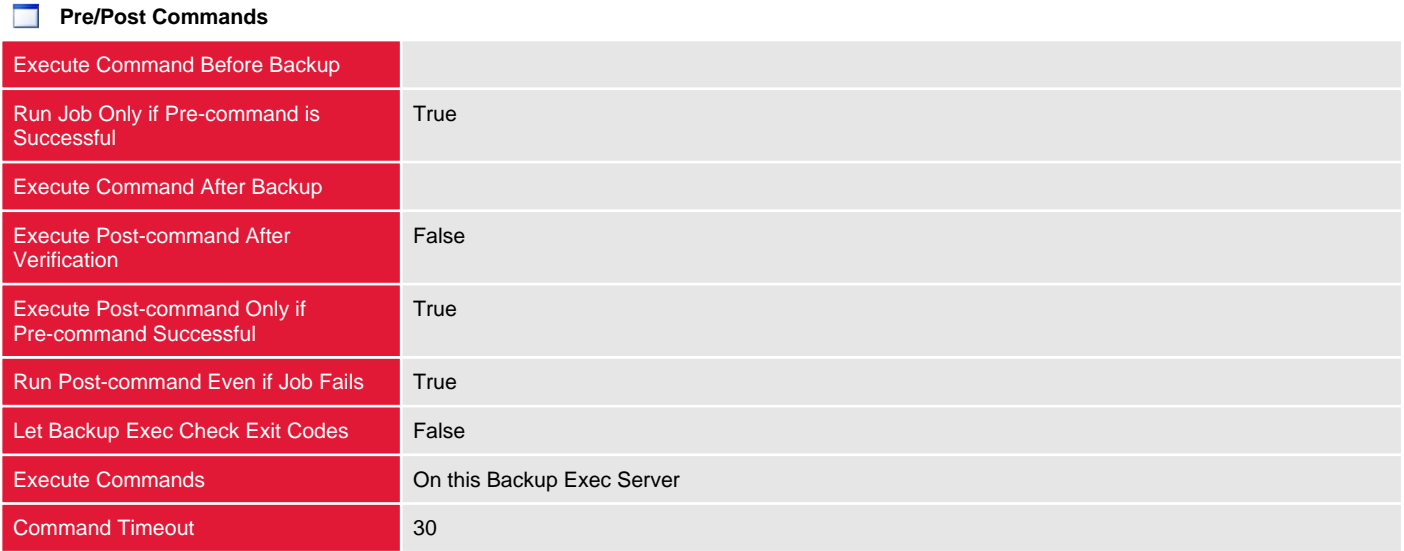

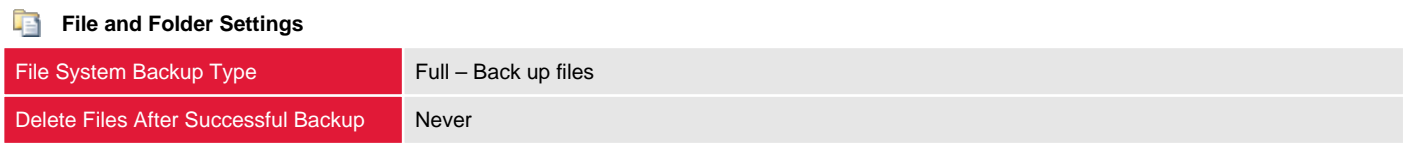

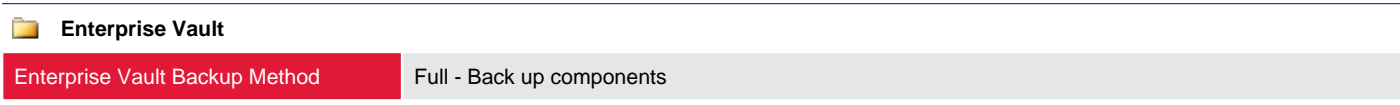

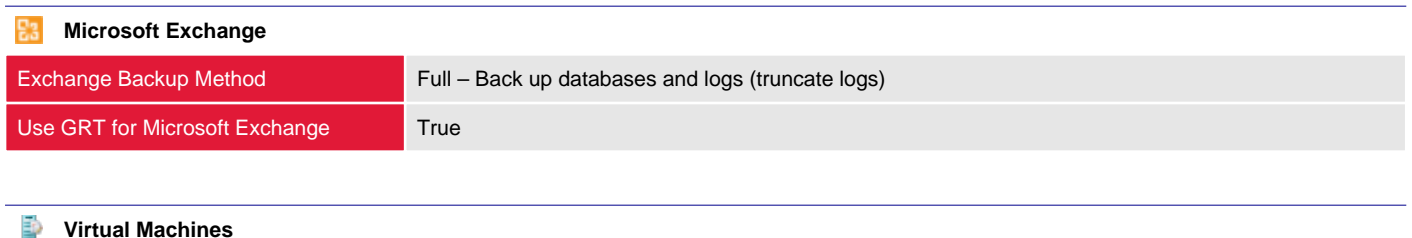

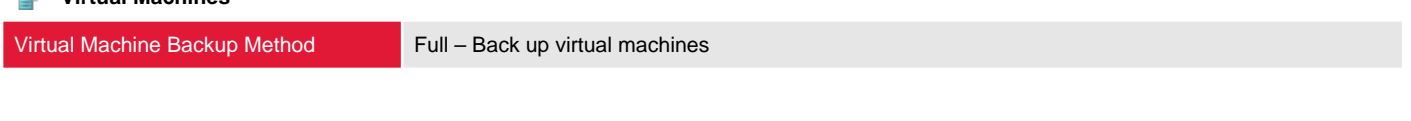

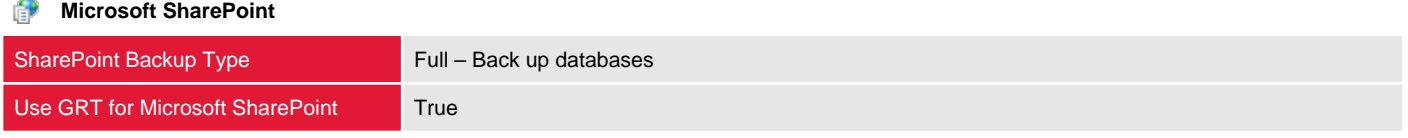

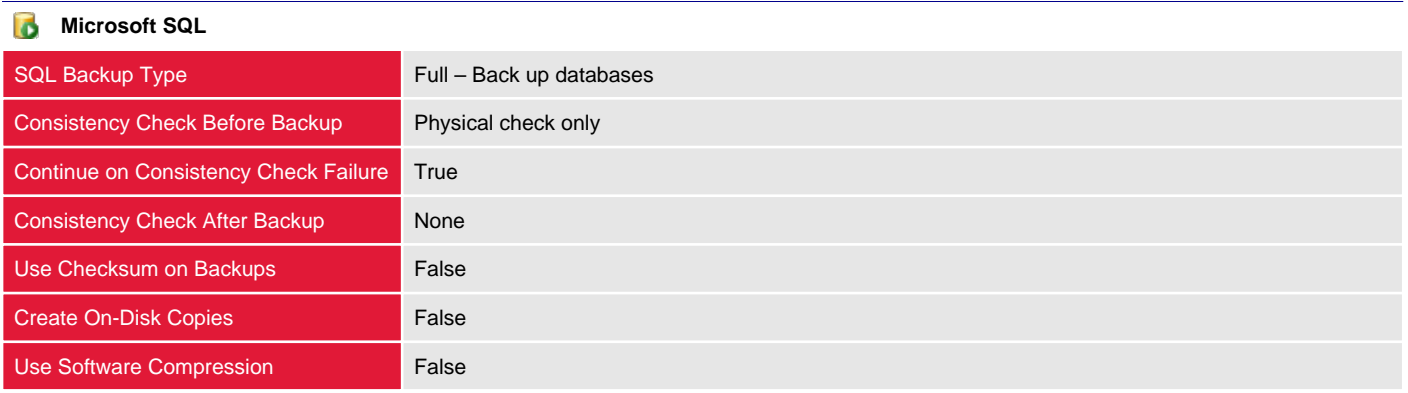

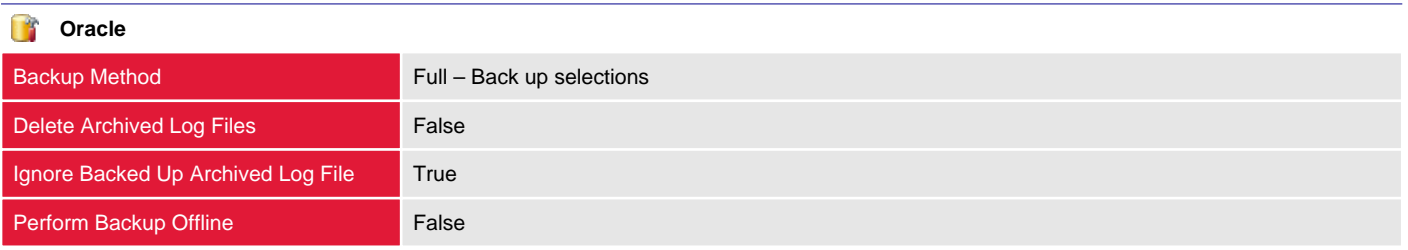

#### Incremental

This section provides information about the specified backup job.

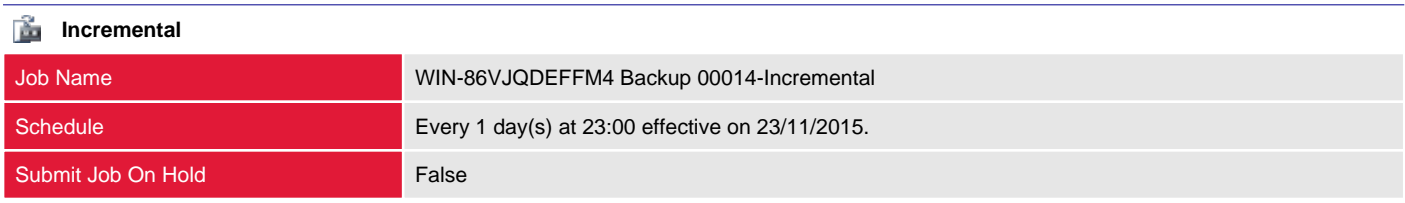

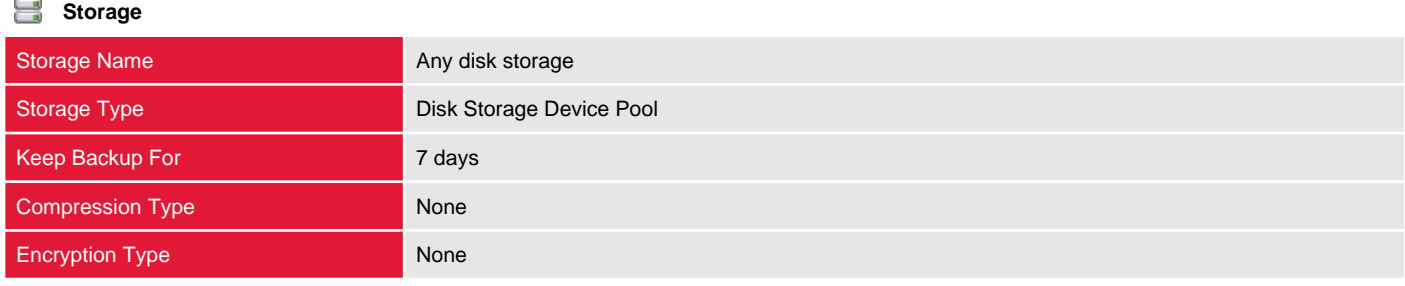

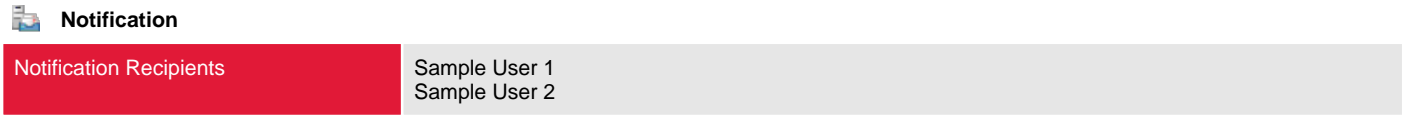

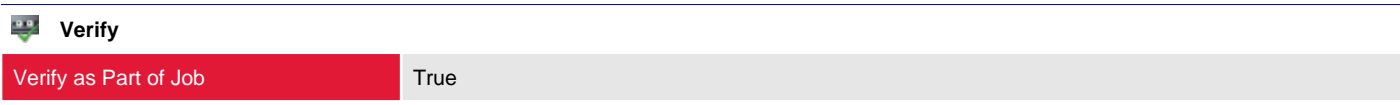

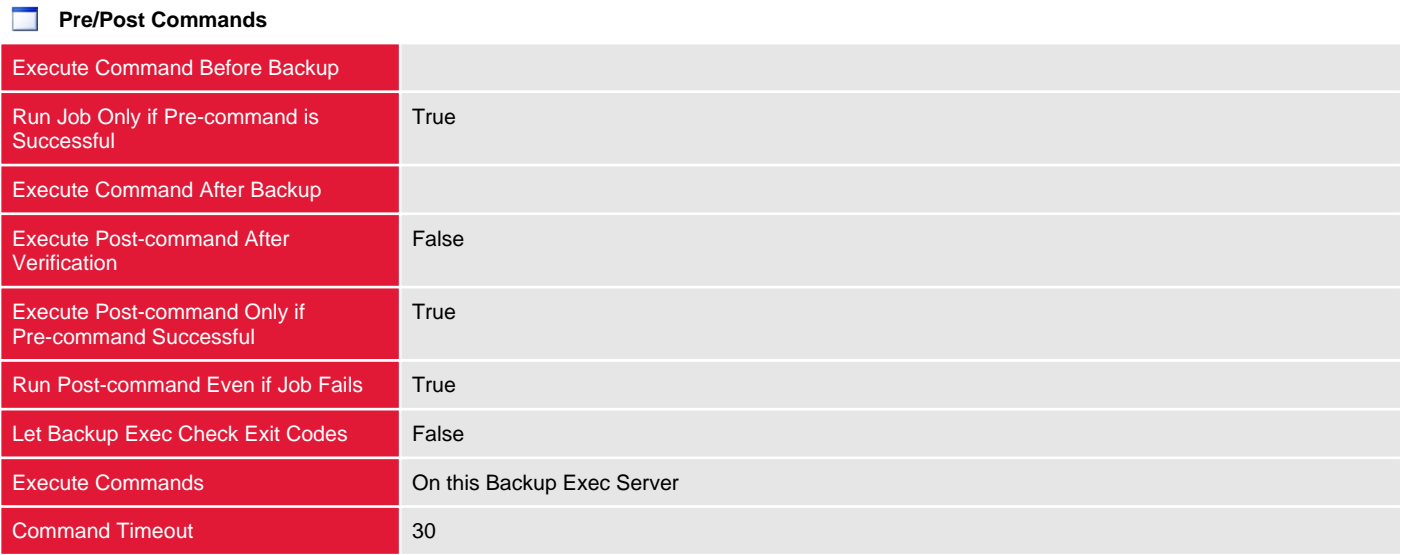

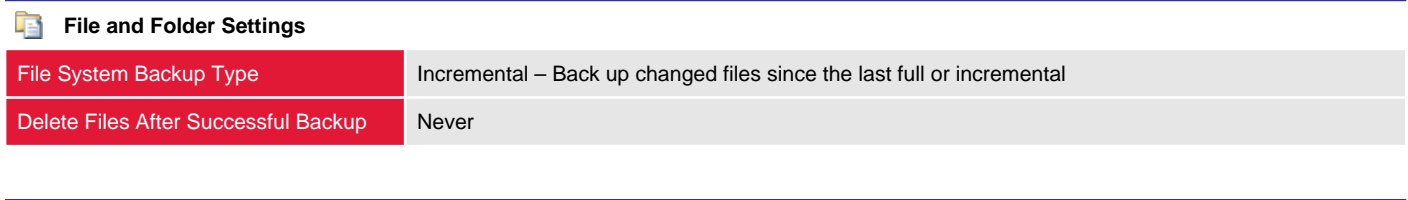

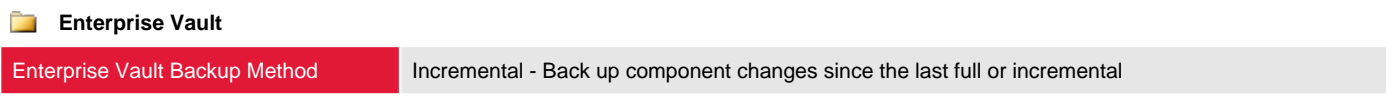

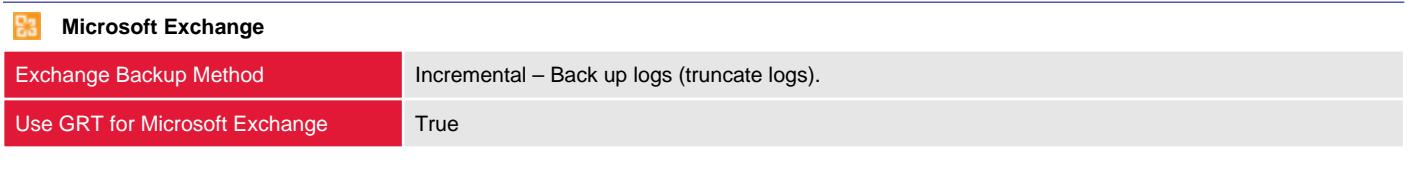

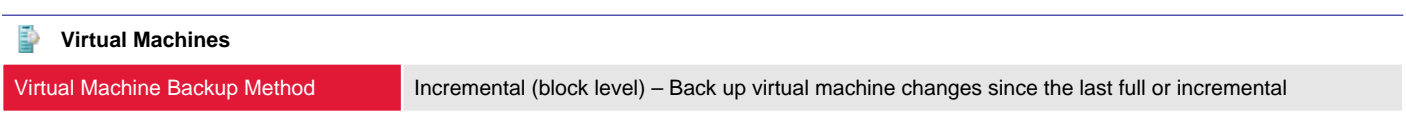

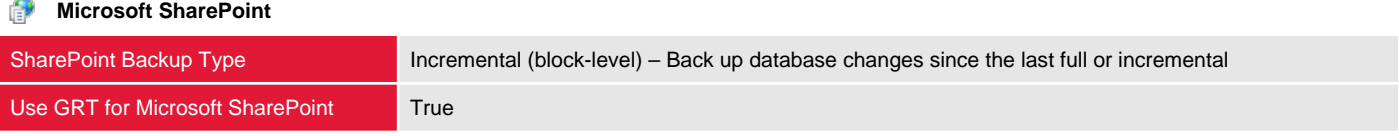

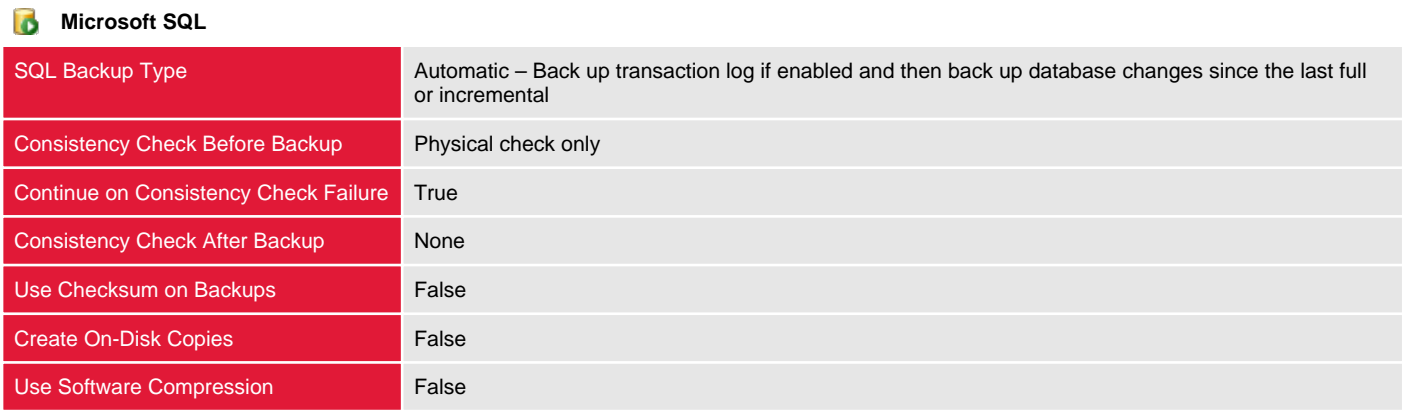

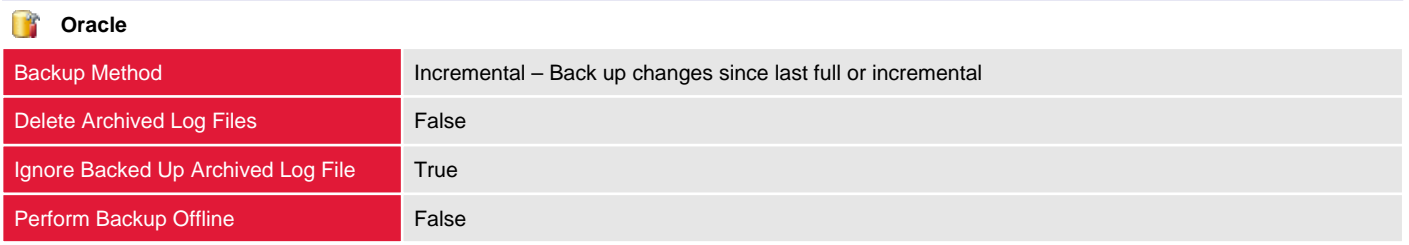

#### **Exclusions**

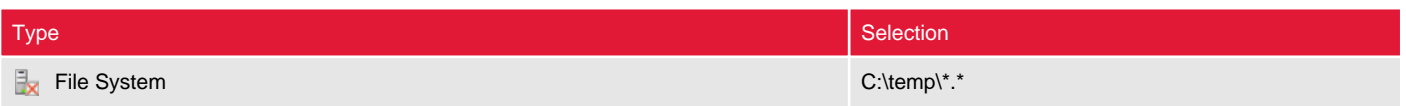

#### Duplicate

Duplication jobs enable the use of a multi-stage backup strategy for backing up data to disk and then copying it to tape. This allows for the staging of backup data and the reduction of the backup window.

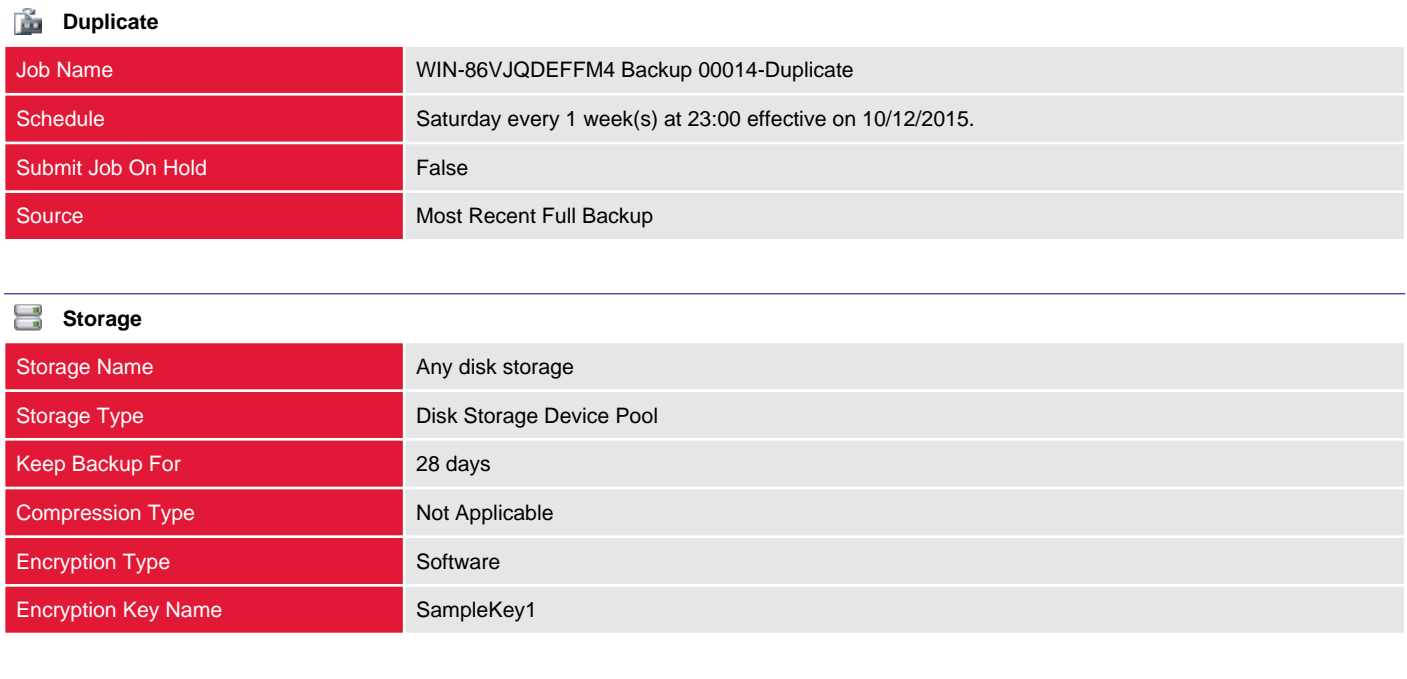

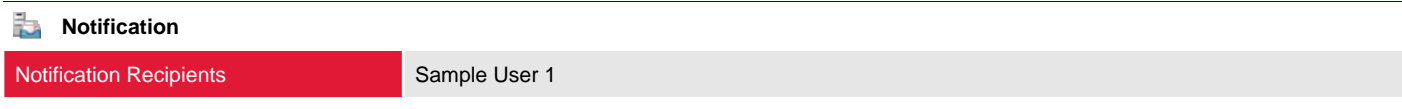

# Backup Exec Settings

This section provides information about the global settings configured for this Backup Exec server.

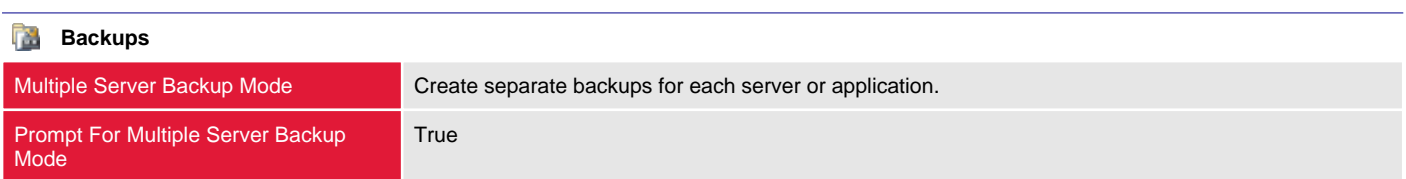

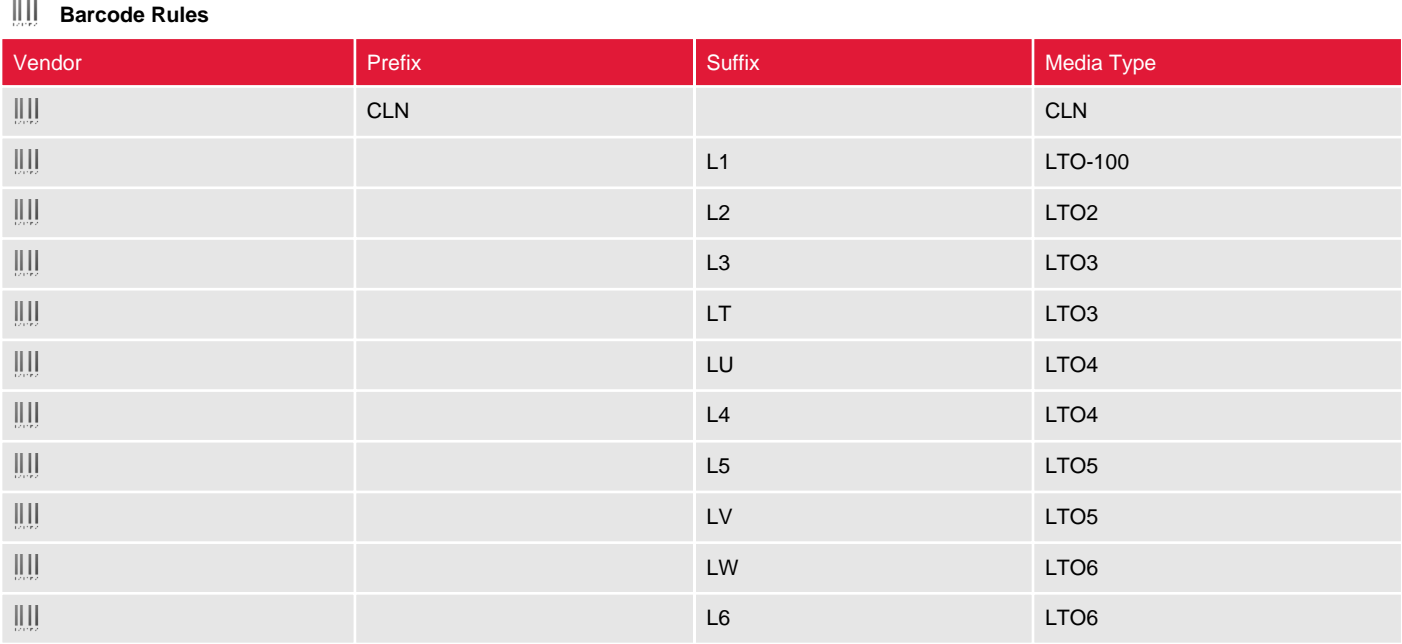

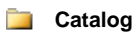

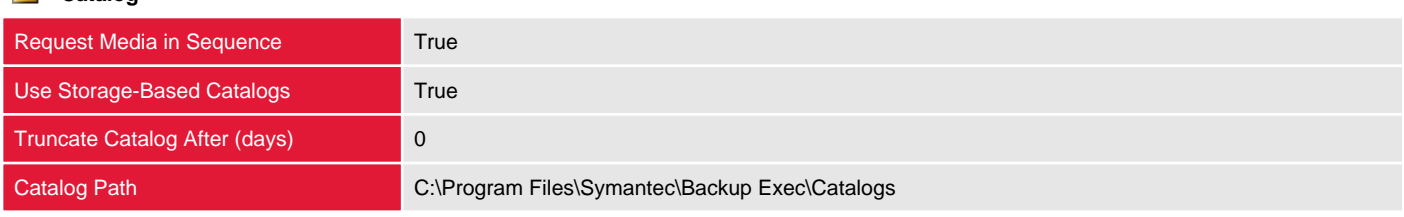

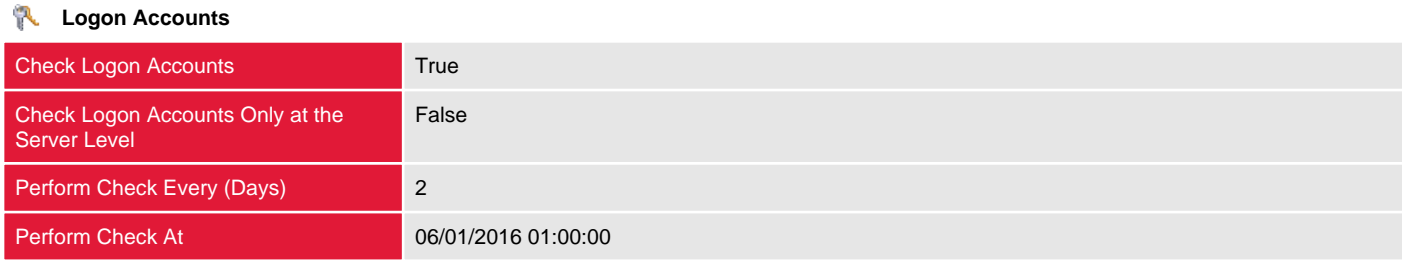

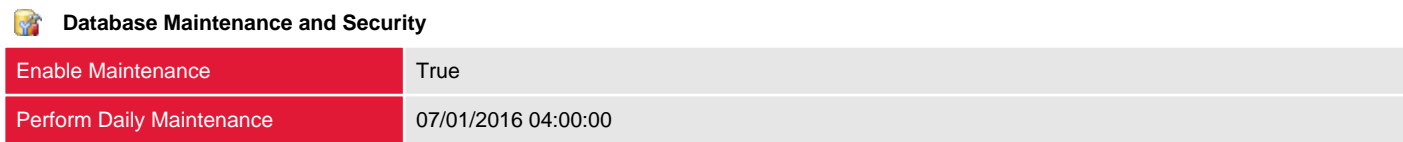

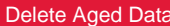

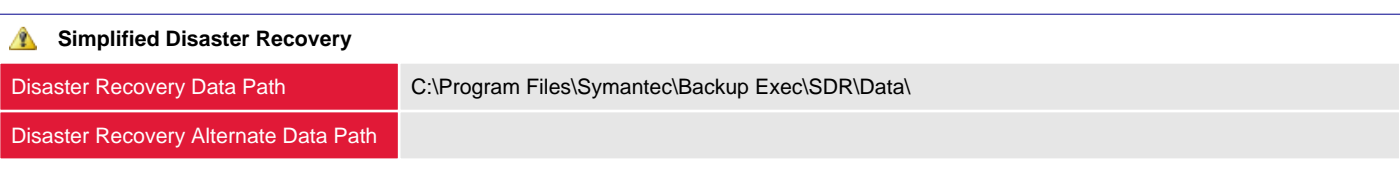

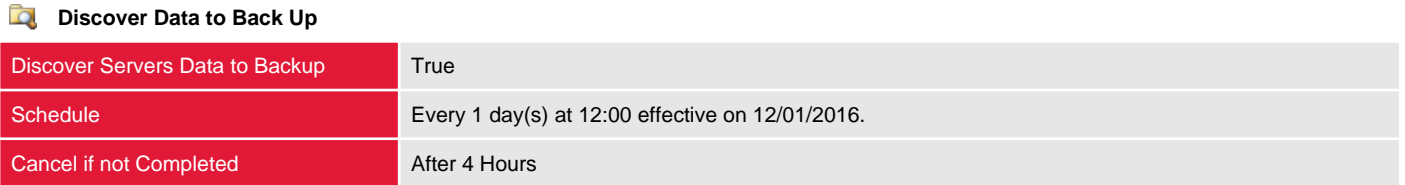

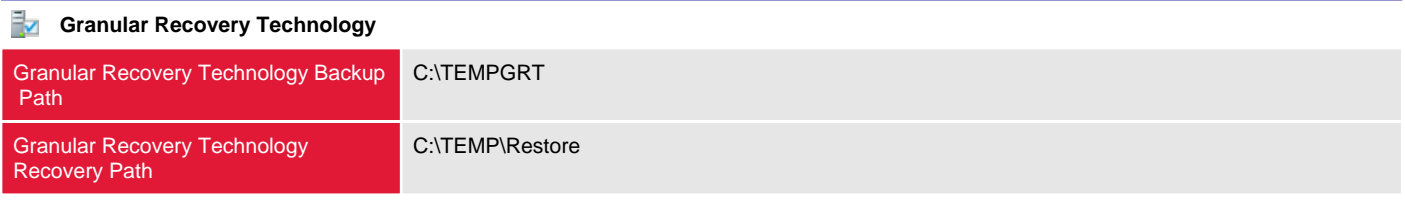

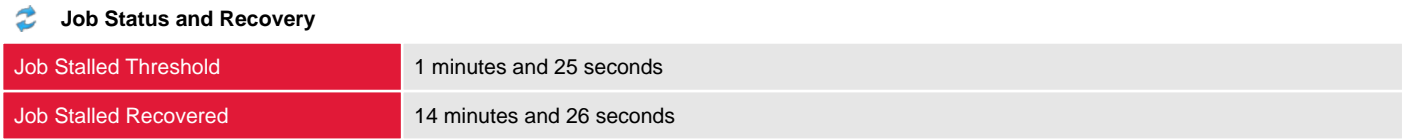

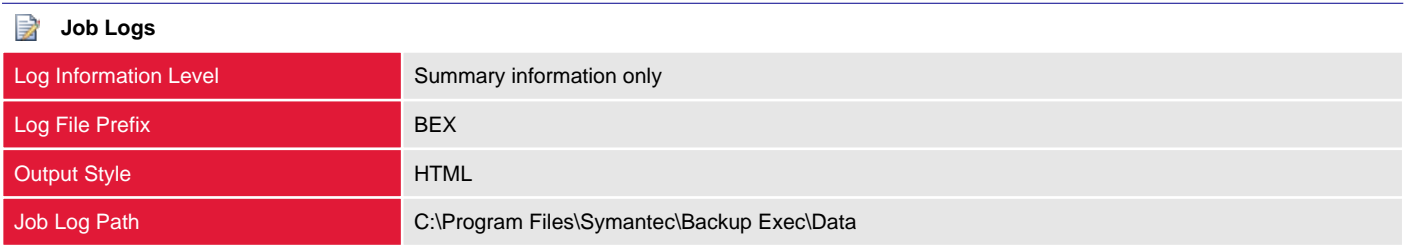

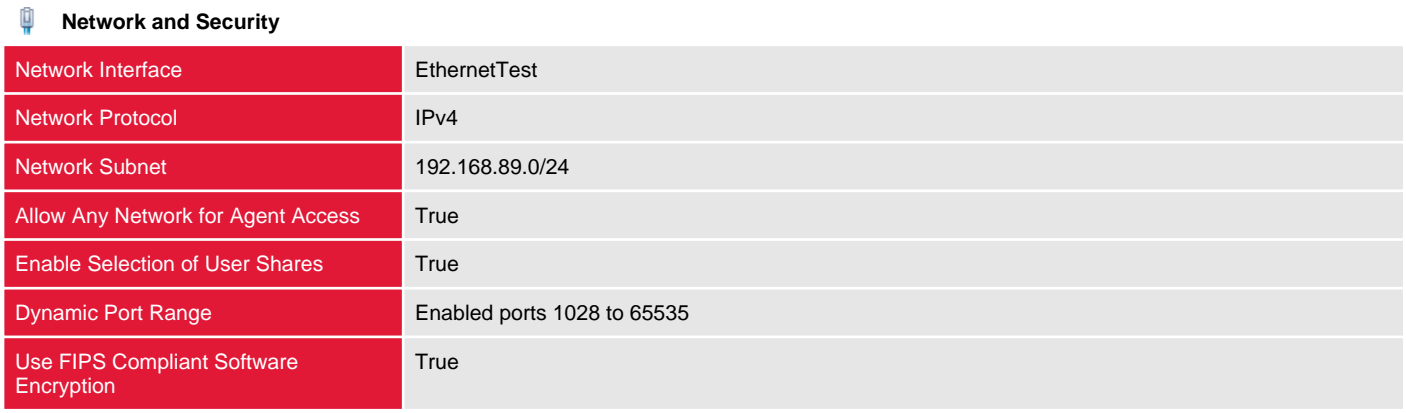

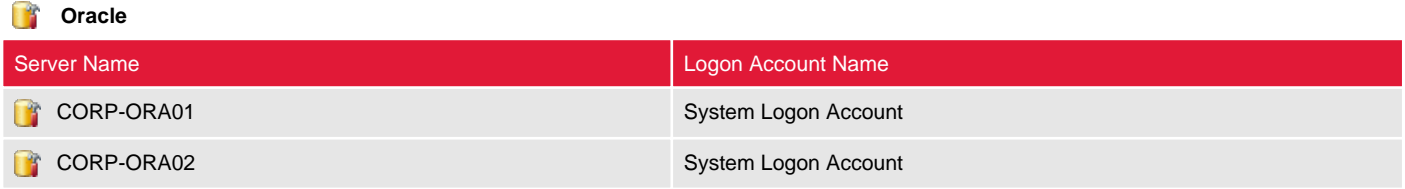

#### **Reports**

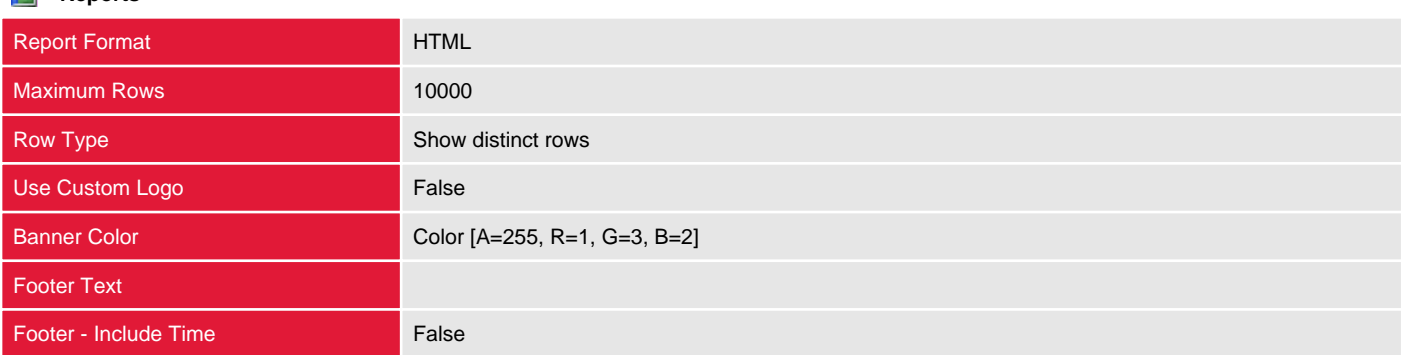

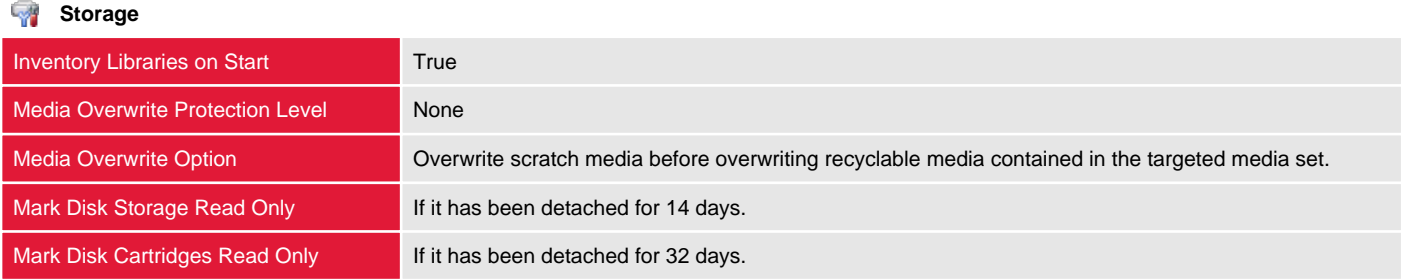

# Media Sets

Media sets allow the grouping of similar media together, assigning them common configuration settings such as overwrite and append protection.

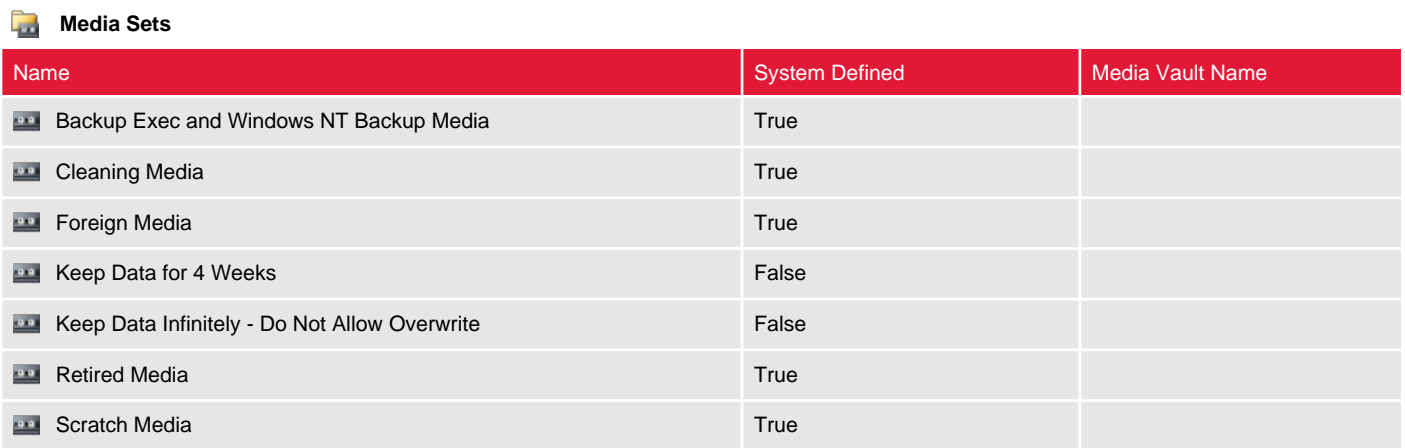

## Backup Exec and Windows NT Backup Media

Media sets allow the grouping of similar media together, assigning them common configuration settings such as overwrite and append protection.

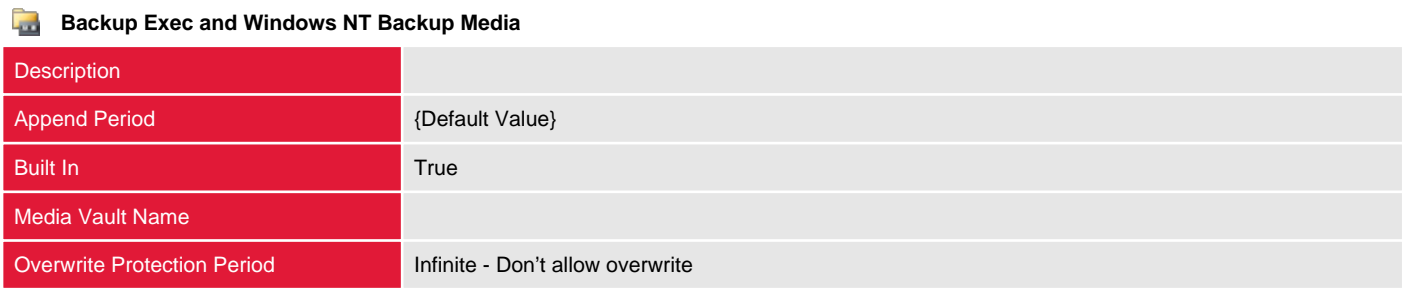

# Cleaning Media

Media sets allow the grouping of similar media together, assigning them common configuration settings such as overwrite and append protection.

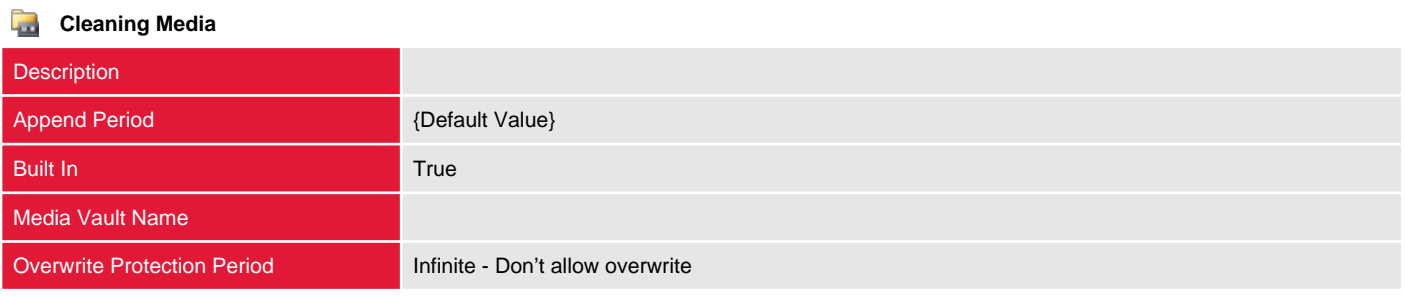

# Foreign Media

Media sets allow the grouping of similar media together, assigning them common configuration settings such as overwrite and append protection.

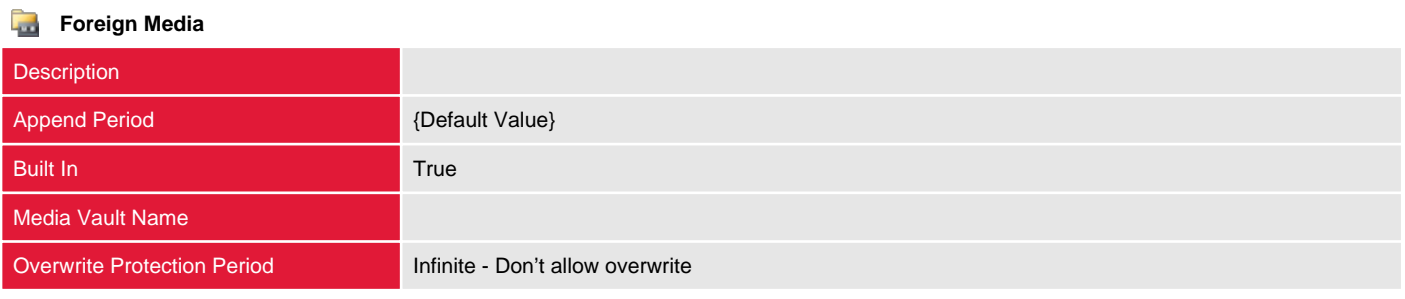

## Keep Data for 4 Weeks

Media sets allow the grouping of similar media together, assigning them common configuration settings such as overwrite and append protection.

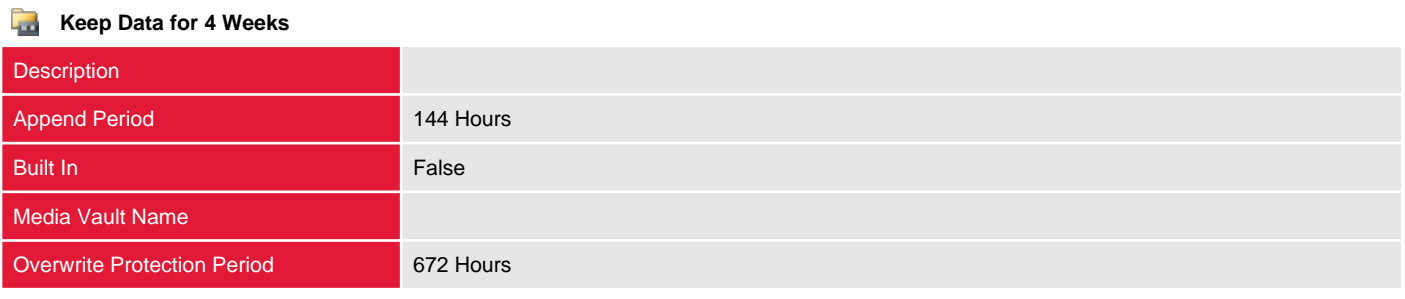

### Keep Data Infinitely - Do Not Allow Overwrite

Media sets allow the grouping of similar media together, assigning them common configuration settings such as overwrite and append protection.

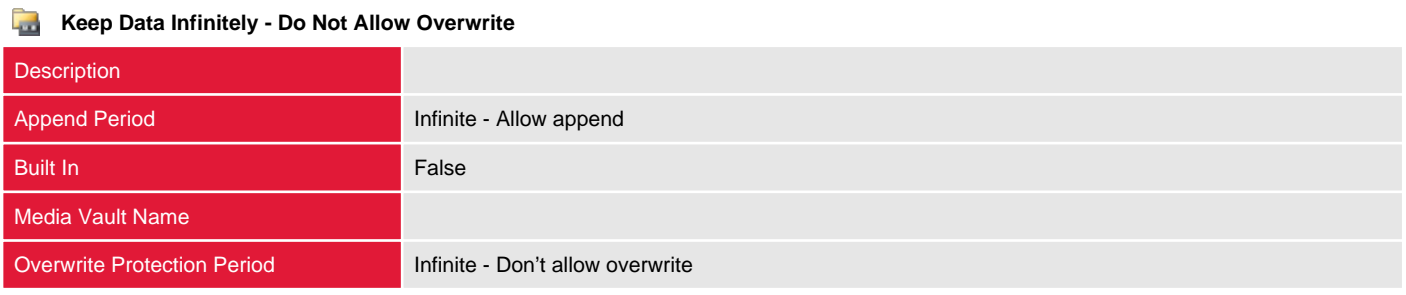

### Retired Media

Media sets allow the grouping of similar media together, assigning them common configuration settings such as overwrite and append protection.

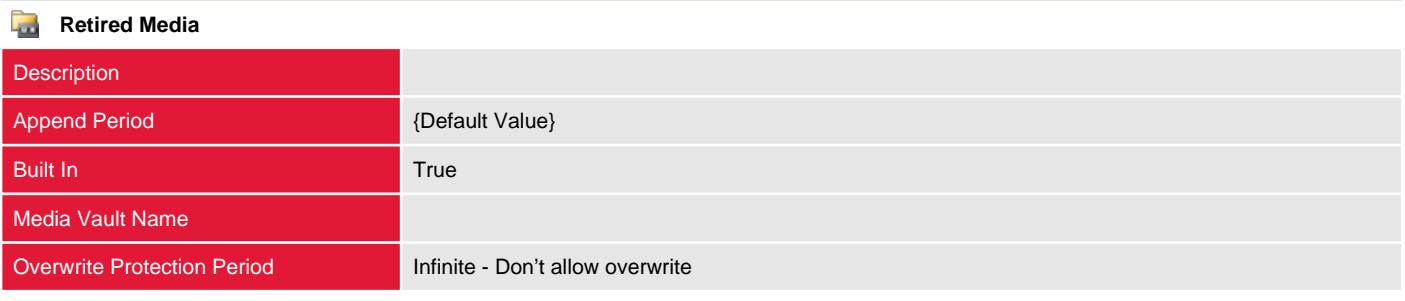

### Scratch Media

Media sets allow the grouping of similar media together, assigning them common configuration settings such as overwrite and append protection.

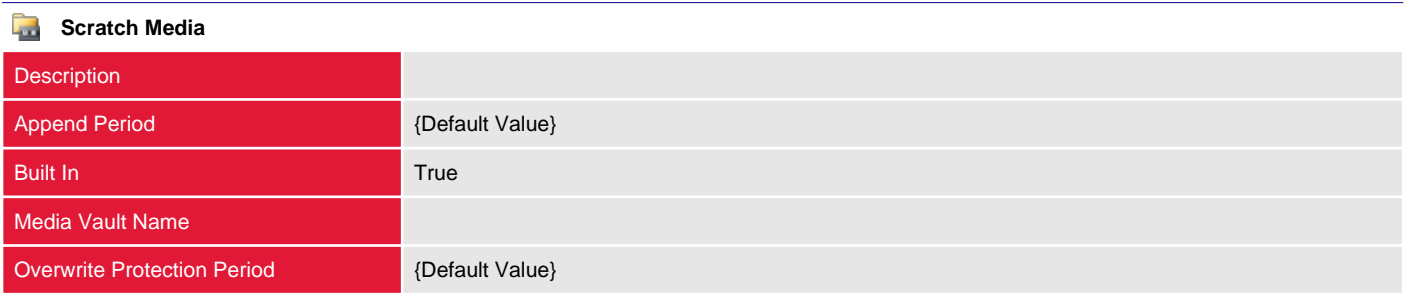

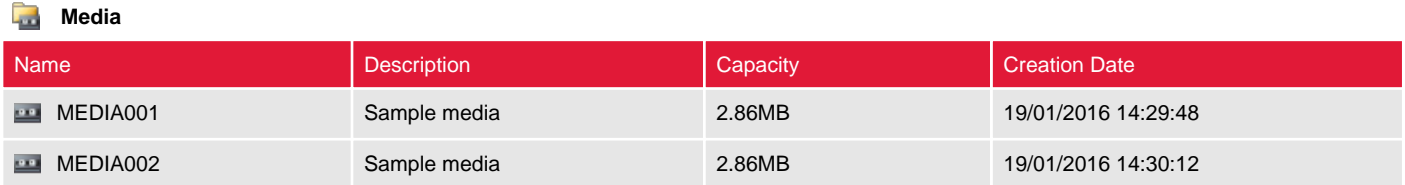

# Media Vaults

Media vaults are logical representations of the physical location of tape cartridge media, such as a tape storage room, a scratch bin, or an offsite location.

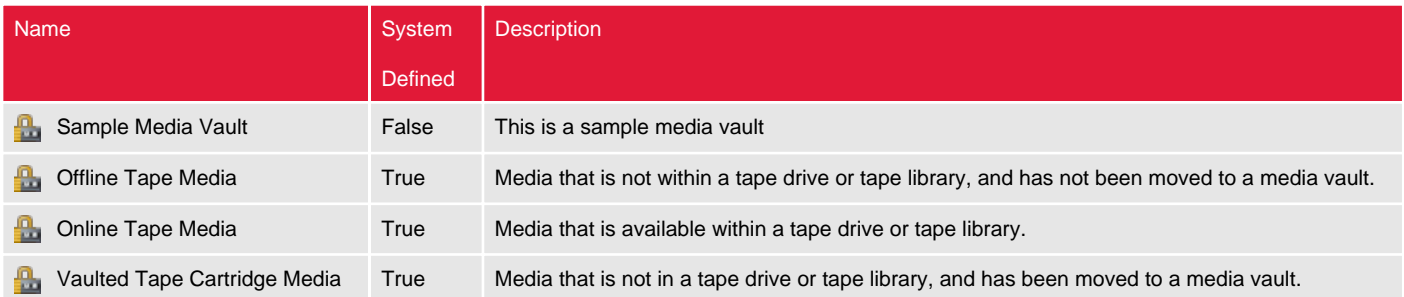

# Storage Devices

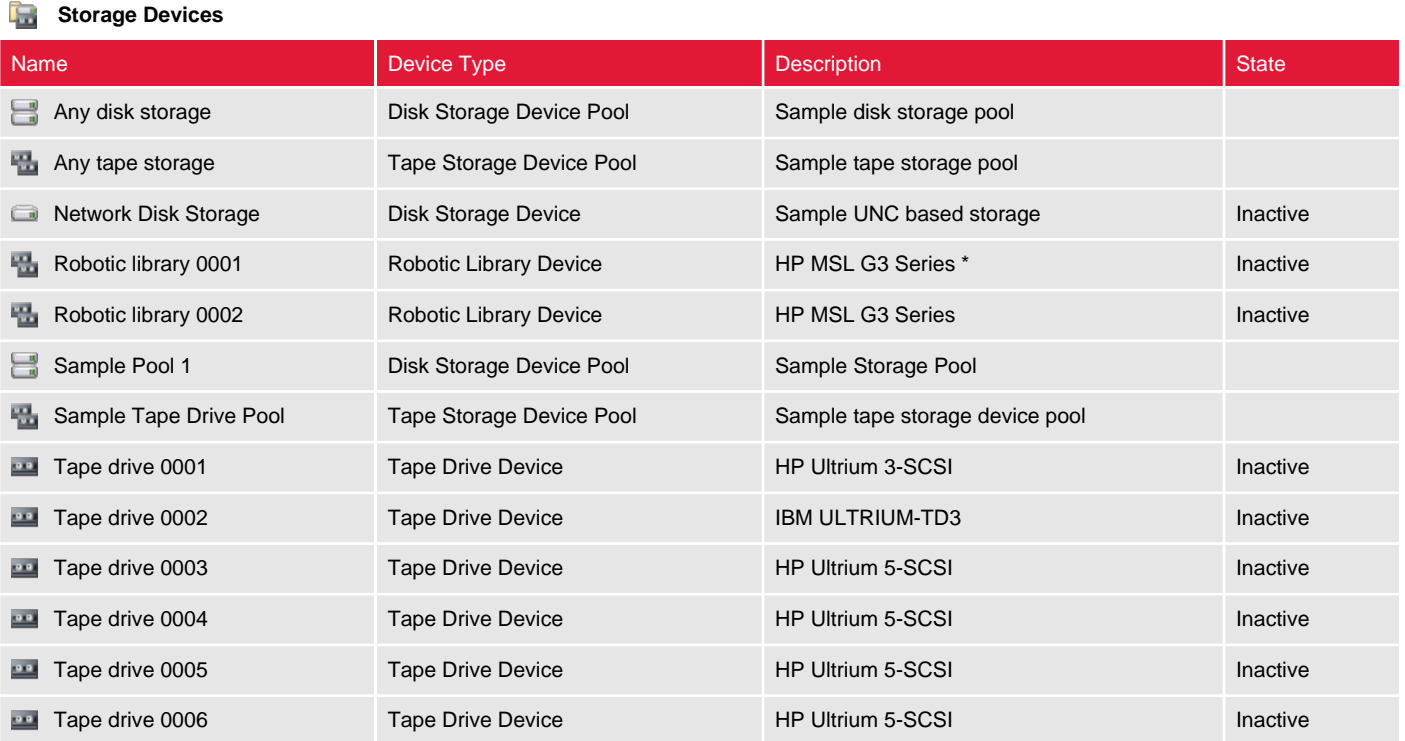

# Any disk storage

 $\sim$ 

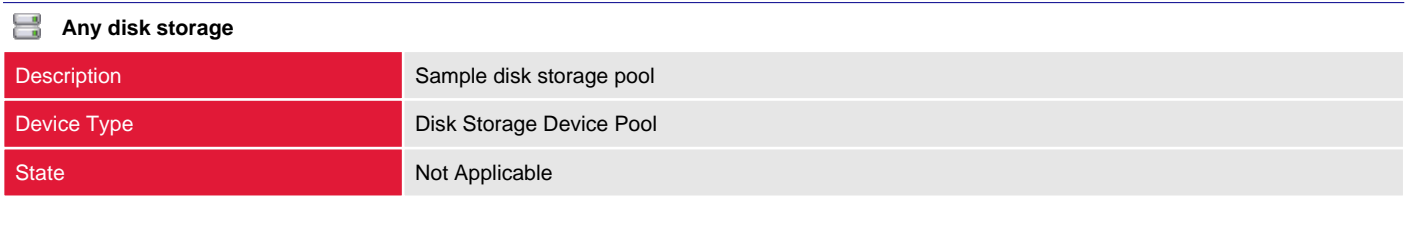

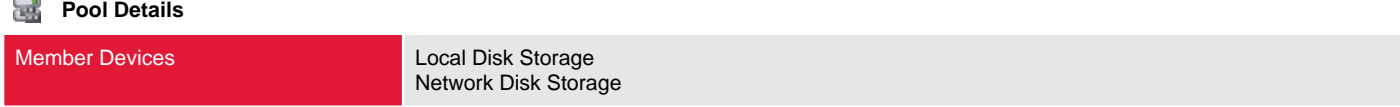

### Any tape storage

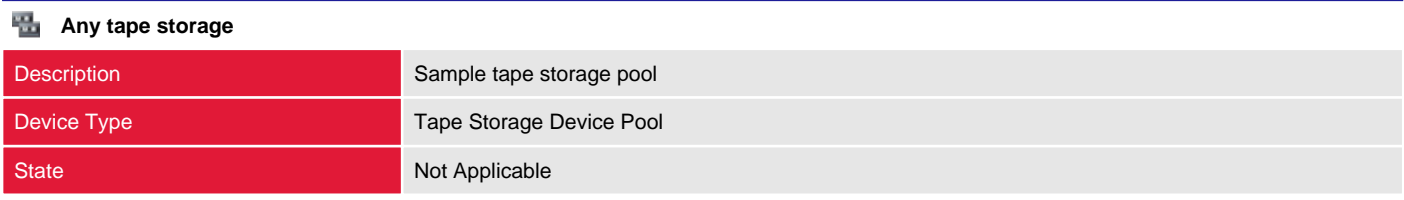

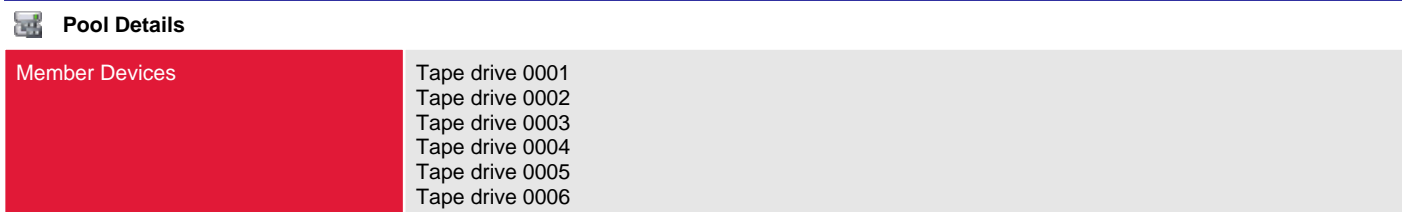

## Network Disk Storage

This section provides information about the storage devices such as disks, tape and robotic libraries that can be used as a target for backup jobs.

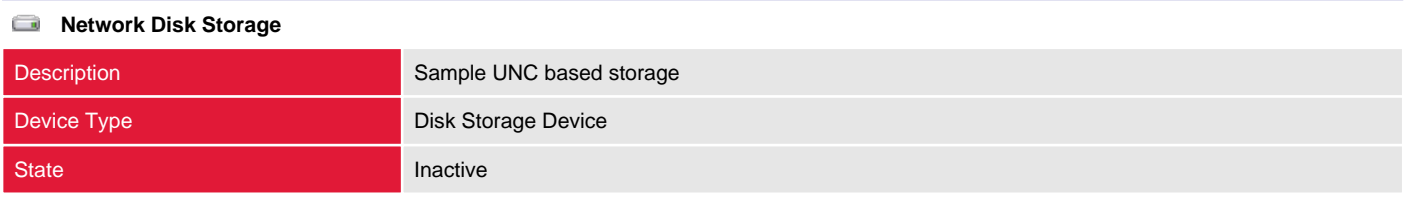

#### **Hardware Details**

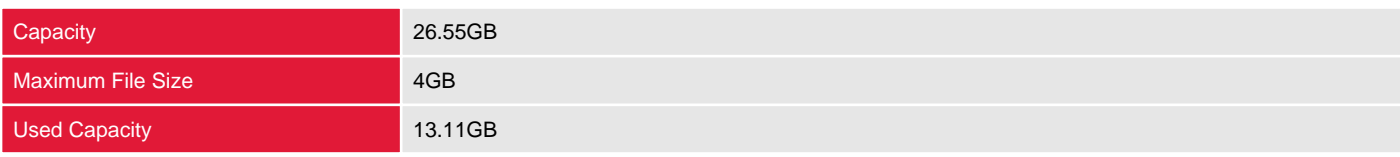

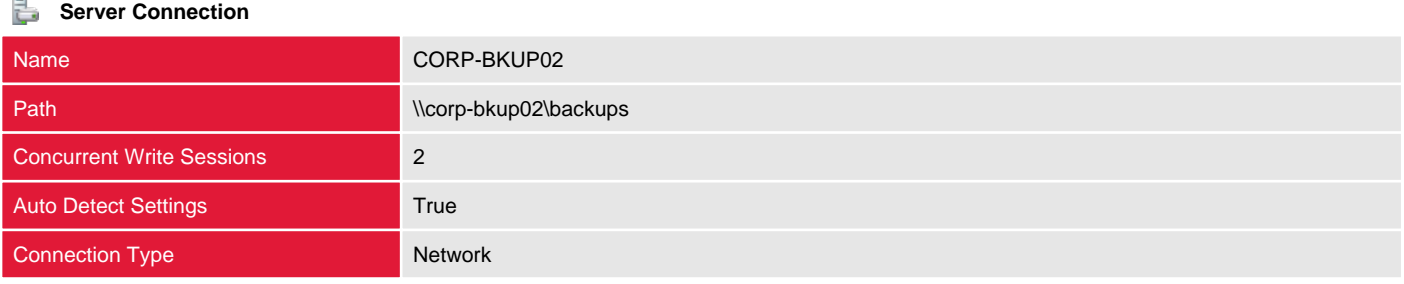

## Robotic library 0001

This section provides information about the storage devices such as disks, tape and robotic libraries that can be used as a target for backup jobs.

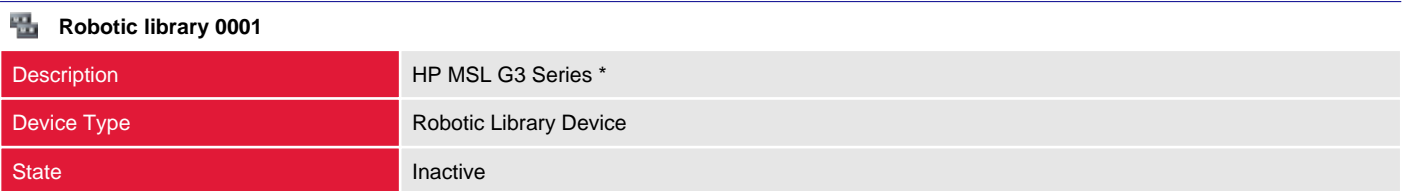

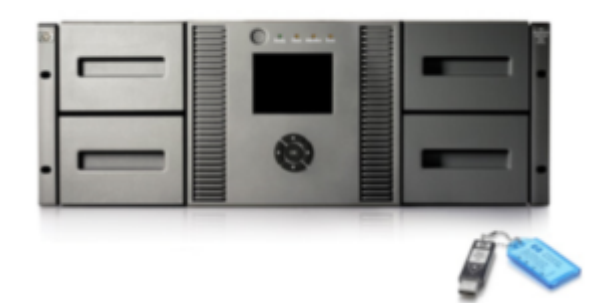

#### **Hardware Details** Via)

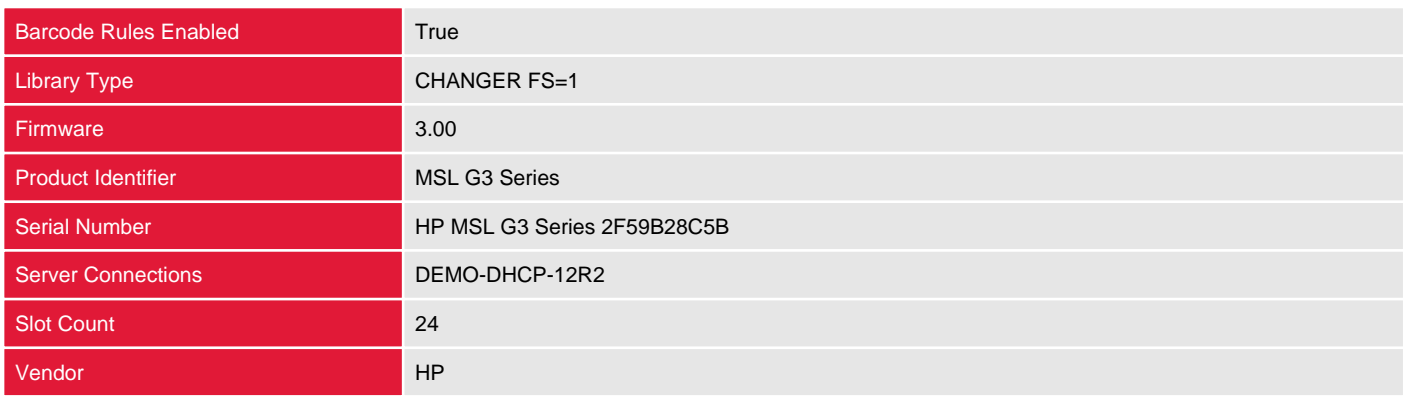

## Robotic library 0002

This section provides information about the storage devices such as disks, tape and robotic libraries that can be used as a target for backup jobs.

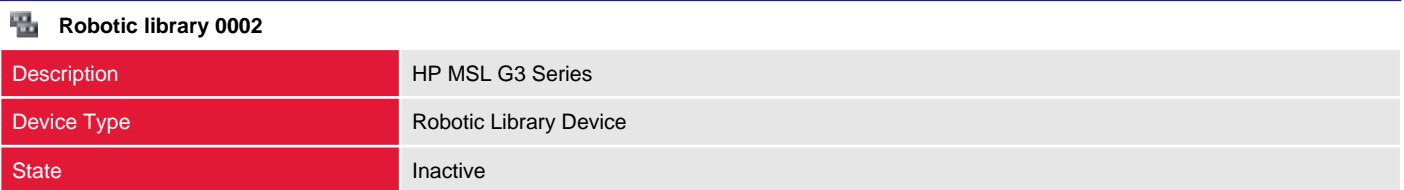

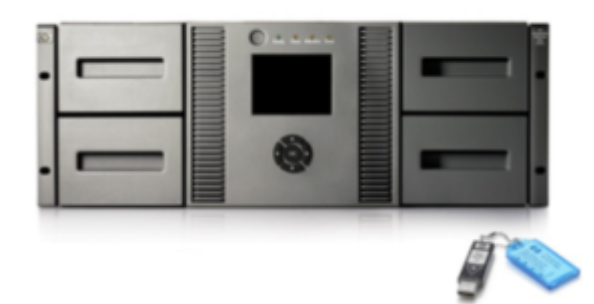

#### **Hardware Details** Via)

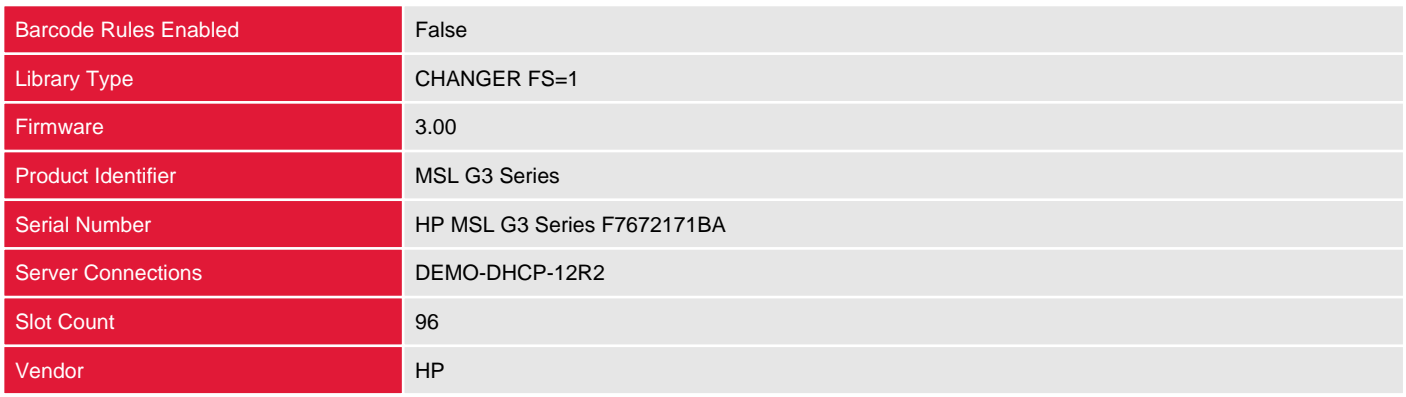

# Sample Pool 1

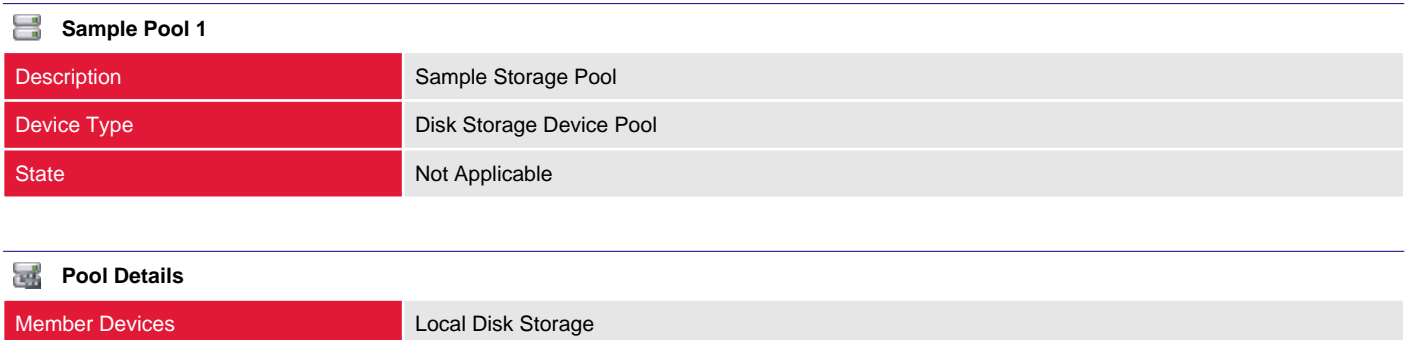

## Sample Tape Drive Pool

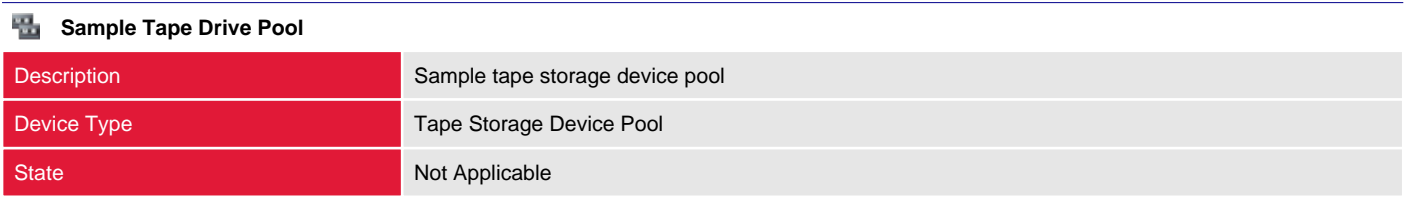

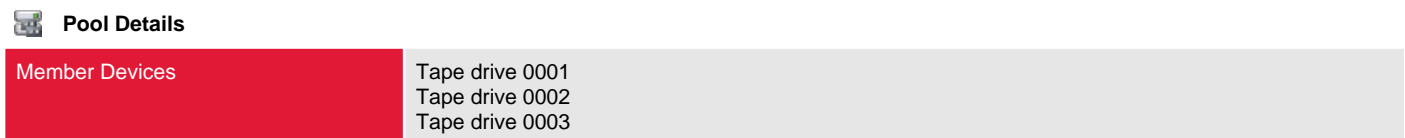

## Tape drive 0001

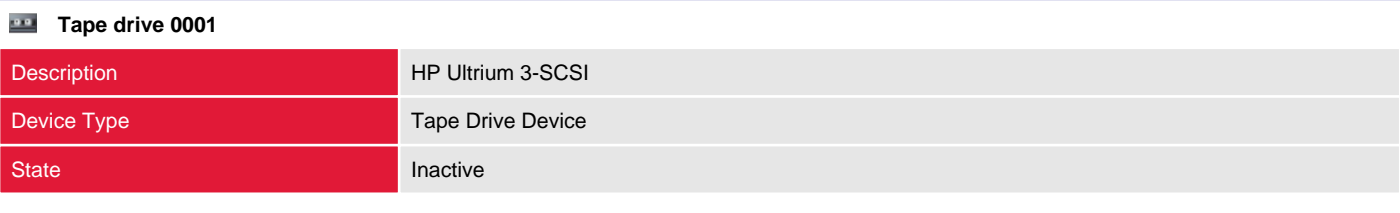

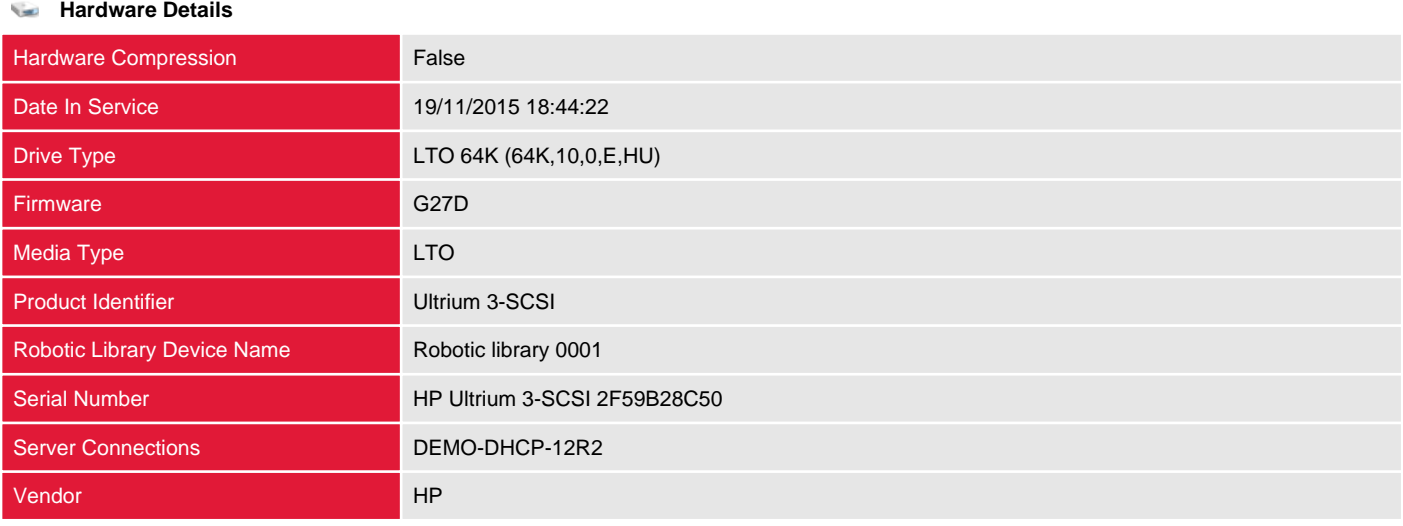

## Tape drive 0002

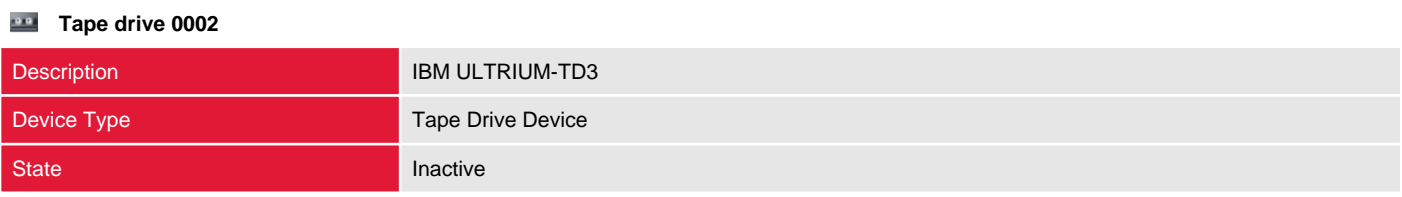

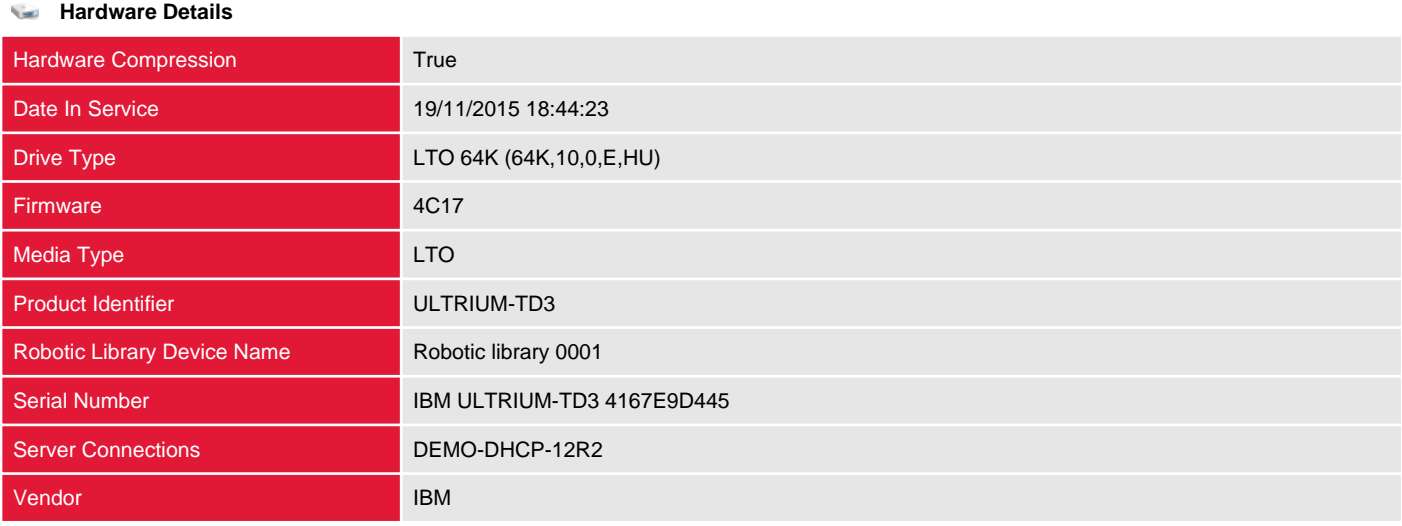
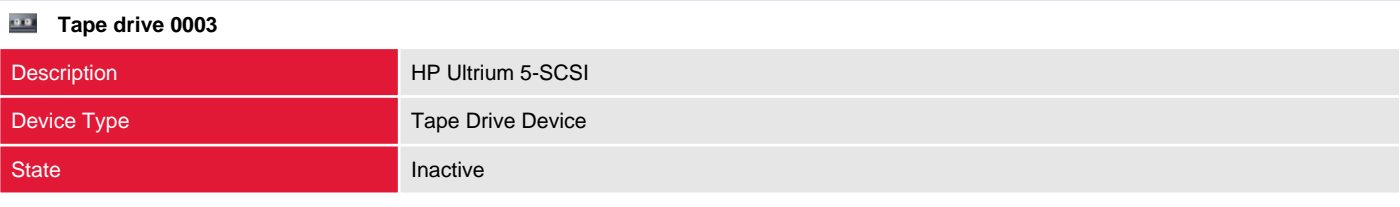

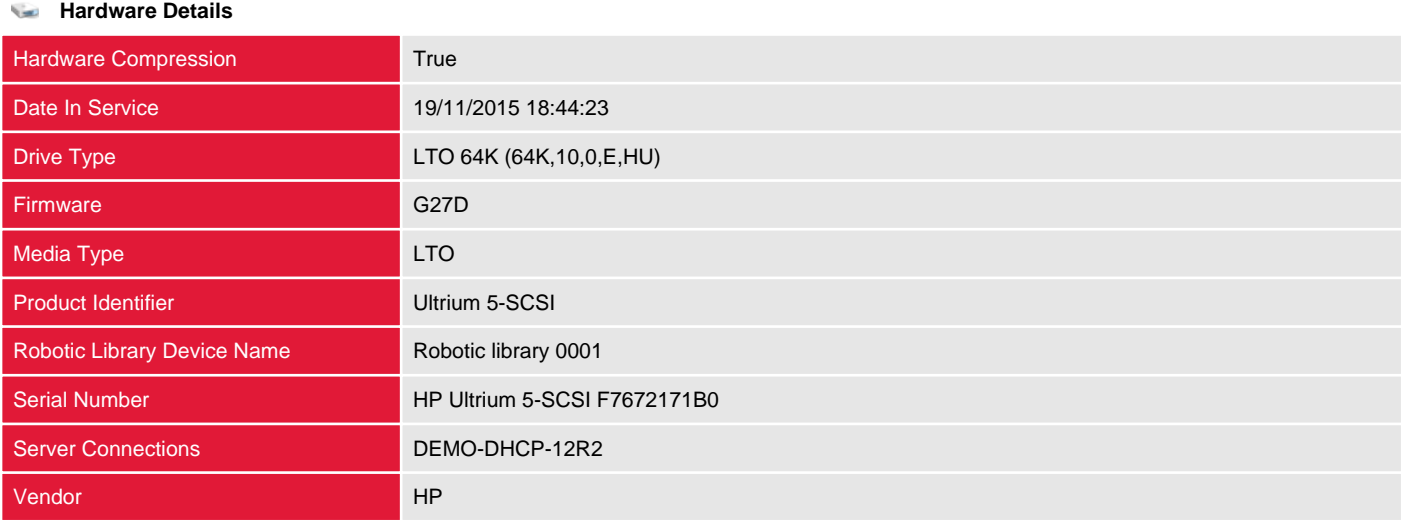

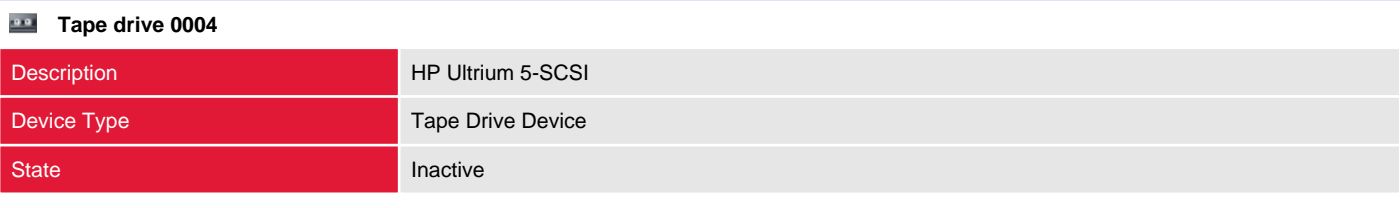

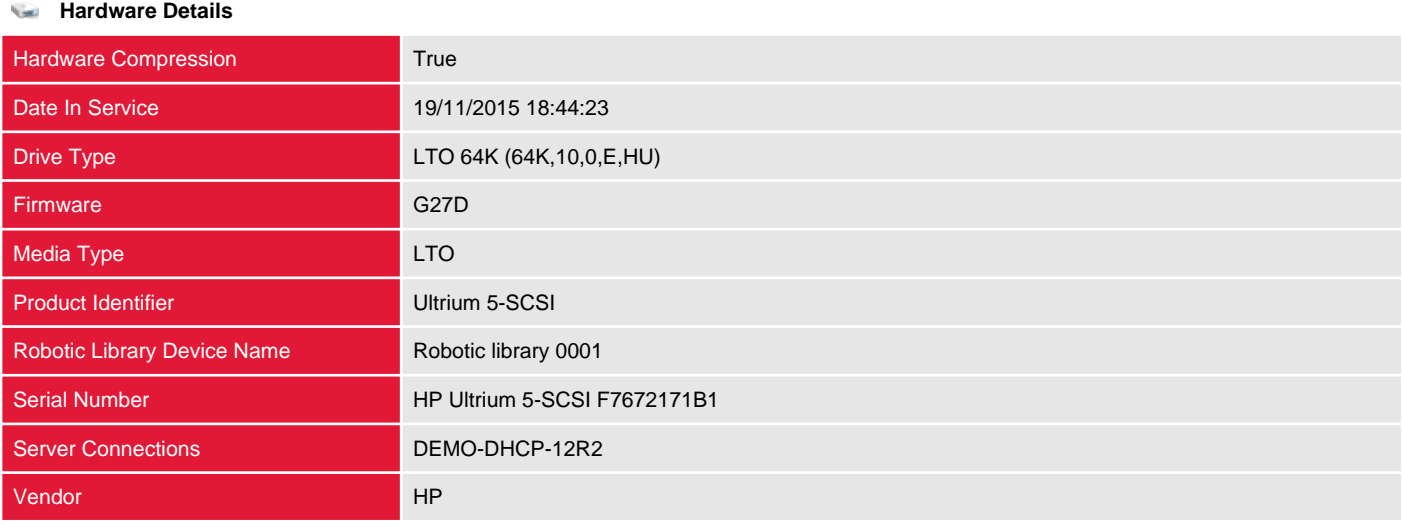

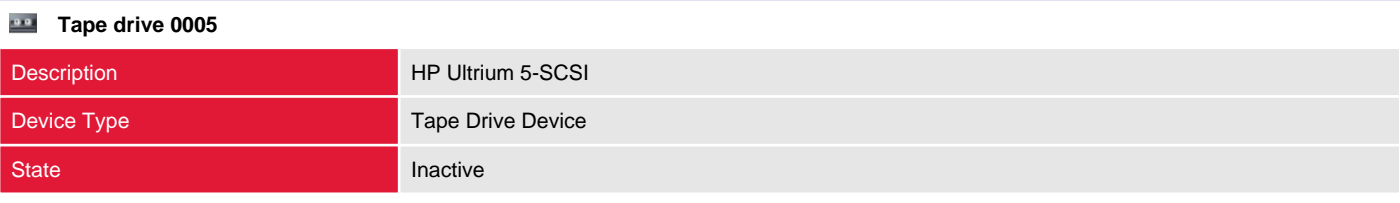

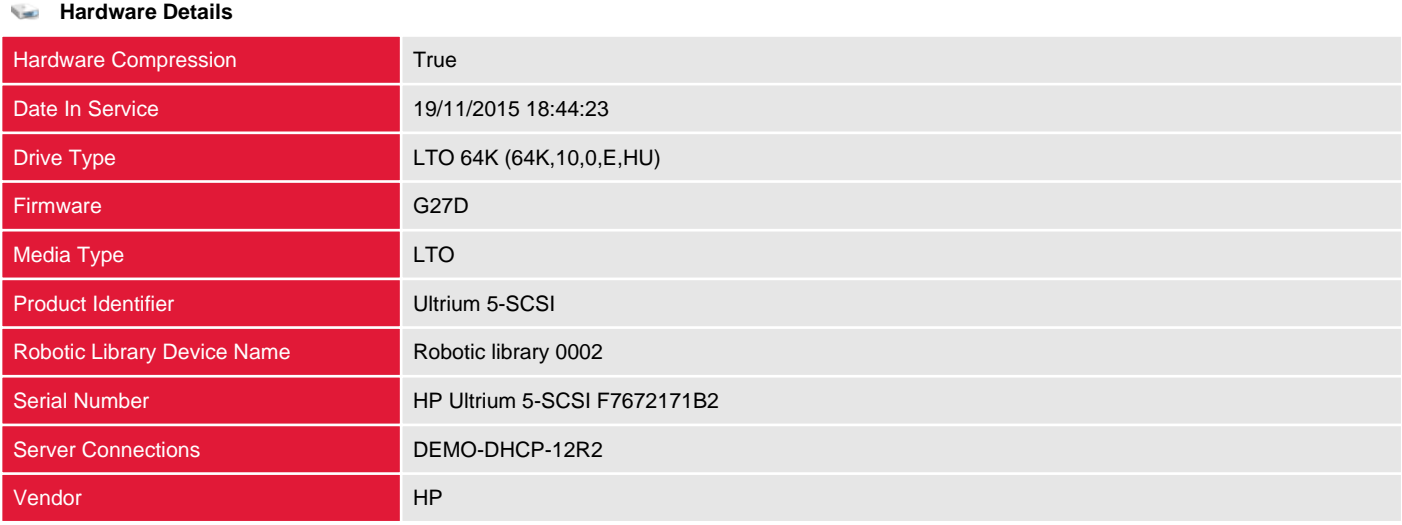

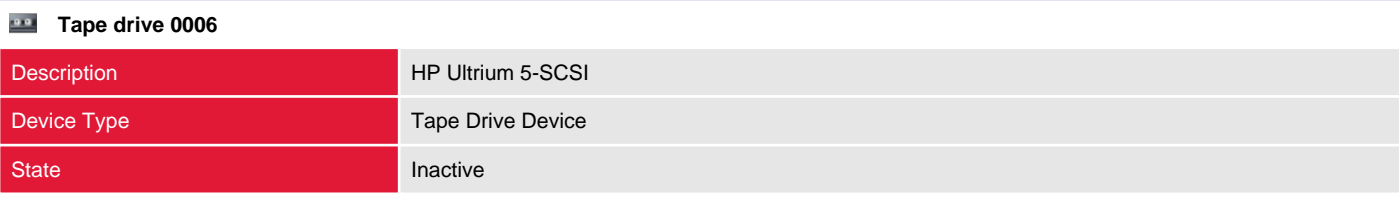

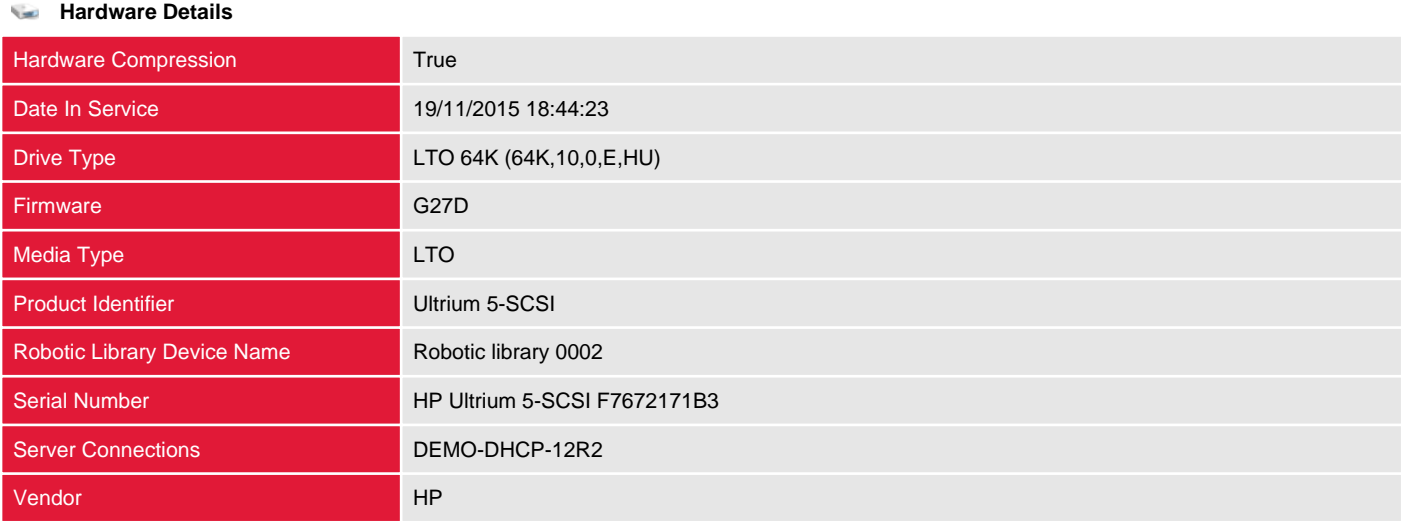

# Version History

The version history displays the changes that have been made to the documentation of this item over time - either automatically when a change has been detected, or manually by users of the system.

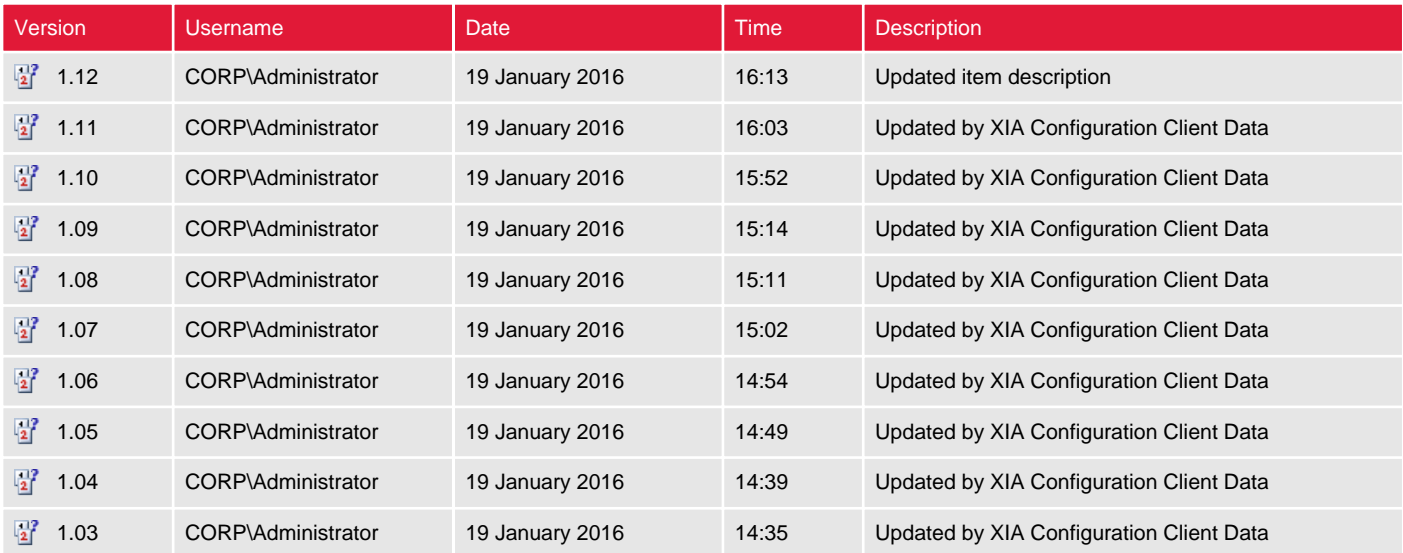